User Guide

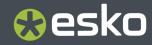

03 - 2024

#### Contents

| 1. Copyright Notice                                           | 5  |
|---------------------------------------------------------------|----|
| 1.1. Third party license information                          | 6  |
| 2. What is a barcode ?                                        |    |
| 3. Getting Started with Dynamic Barcodes                      |    |
| 4. Using Dynamic Barcodes in Unlicensed Mode                  |    |
| 5. Dynamic Barcodes Basics                                    | 37 |
| 5.1. Creating a Barcode                                       |    |
| 5.2. Editing a Barcode                                        |    |
| 5.3. Setting Barcode Parameters to Default                    | 40 |
| 5.4. Barcode Placeholders                                     | 41 |
| 5.4.1. Creating a Barcode Placeholder Quickly                 |    |
| 5.4.2. Previewing and Creating a Barcode Placeholder          |    |
| 5.5. Expand                                                   |    |
| 6. Dynamic Barcodes Advanced                                  | 47 |
| 6.1. Choosing a Font Standard                                 |    |
| 6.2. Using Dynamic Content with Dynamic Barcodes              |    |
| 6.3. Barcode Protection                                       | 48 |
| 6.3.1. Protecting a Barcode                                   |    |
| 6.3.2. Handling a Barcode without Dynamic Barcodes            |    |
| 6.4. Exporting Documents with Barcodes                        |    |
| 6.4.1. Viewing Barcode Information in Other Esko Applications |    |
| 6.4.2. Editing Barcodes in Other Esko Applications            | 51 |
| 7. Barcode Recognition                                        | 52 |
| 7.1. Supported Barcode Types and known limitations            | 52 |
| 8. Barcode Types and Parameters                               | 54 |
| 8.1. Supported Barcode Types                                  | 54 |
| 8.1.1. GS1 Application Identifiers                            | 56 |
| 8.2. Barcode Types                                            | 64 |
| 8.2.1. 2 of 5                                                 | 64 |
| 8.2.2. Aztec                                                  |    |
| 8.2.3. Bobst                                                  |    |
| 8.2.4. CIP 39                                                 |    |
| 8.2.5. CLF-8                                                  | 67 |
| 8.2.6. Codabar                                                |    |
| 8.2.7. Code 128                                               | 69 |

## 😌 esko

| 8.2.8. Code 128 (long)                      |     |
|---------------------------------------------|-----|
| 8.2.9. Code 39                              |     |
| 8.2.10. Code 93                             | 72  |
| 8.2.11. DataMatrix                          | 73  |
| 8.2.12. EAN 8                               | 74  |
| 8.2.13. EAN 13                              | 75  |
| 8.2.14. EAN 13 Swissmedic                   |     |
| 8.2.15. Eberle                              |     |
| 8.2.16. GS1 128                             | 77  |
| 8.2.17. GS1 DataBar Omnidirectional         | 79  |
| 8.2.18. GS1 DataBar Stacked                 | 80  |
| 8.2.19. GS1 DataBar Stacked Omnidirectional | 80  |
| 8.2.20. GS1 DataBar Truncated               |     |
| 8.2.21. GS1 DataBar Expanded                |     |
| 8.2.22. GS1 DataBar Expanded Stacked        | 83  |
| 8.2.23. GS1 DataBar Limited                 | 84  |
| 8.2.24. GS1 DataMatrix                      | 85  |
| 8.2.25. GS1 QR                              | 86  |
| 8.2.26. GS1 U.S. Coupon Interim             |     |
| 8.2.27. HIBC 128                            |     |
| 8.2.28. HIBC 39                             |     |
| 8.2.29. ITF-14                              |     |
| 8.2.30. ITF-16                              |     |
| 8.2.31. Interleaved 2 of 5                  | 91  |
| 8.2.32. Klebrand                            |     |
| 8.2.33. Kurandt                             |     |
| 8.2.34. Laetus Pharma Code                  | 94  |
| 8.2.35. M+S 7                               |     |
| 8.2.36. MSI                                 |     |
| 8.2.37. Marks & Spencer's                   | 97  |
| 8.2.38. NDC / HRI                           | 97  |
| 8.2.39. Paraf Italy                         |     |
| 8.2.40. PDF417                              |     |
| 8.2.41. MicroPDF417                         | 101 |
| 8.2.42. PZN                                 | 102 |
| 8.2.43. PZN8                                | 103 |
| 8.2.44. QR                                  | 104 |
| 8.2.45. MicroQR                             |     |
| 8.2.46. SICK Code                           | 106 |
| 8.2.47. UPC-A                               |     |
| 8.2.48. UPC-E                               | 108 |
| 8.2.49. UPC-SCS                             | 109 |
| 8.3. Barcode Parameters                     | 110 |

### 😌 esko

|      | 8.3.1. Rotation                                 |     |
|------|-------------------------------------------------|-----|
|      | 8.3.2. Code                                     | 110 |
|      | 8.3.3. Composite Component                      |     |
|      | 8.3.4. Add Human Readable Characters            |     |
|      | 8.3.5. Put on Top                               | 112 |
|      | 8.3.6. Multiple Text Lines                      |     |
|      | 8.3.7. Light Margin Indicator                   |     |
|      | 8.3.8. Add-on Text On Top                       | 113 |
|      | 8.3.9. Font Family, Style and Size              | 113 |
|      | 8.3.10. Alignment                               | 113 |
|      | 8.3.11. Vertical Offset                         | 113 |
|      | 8.3.12. Use "992" Prod. Family in UPC           | 114 |
|      | 8.3.13. Max. Row Width                          |     |
|      | 8.3.14. Text Format                             |     |
|      | 8.3.15. Bar Width Reduction                     |     |
|      | 8.3.16. Device Compensation                     |     |
|      | 8.3.17. Magnification                           | 115 |
|      | 8.3.18. Size                                    |     |
|      | 8.3.19. Height                                  |     |
|      | 8.3.20. Characters per unit                     |     |
|      | 8.3.21. Ratio                                   | 118 |
|      | 8.3.22. Narrow Bar                              |     |
|      | 8.3.23. Width                                   |     |
|      | 8.3.24. Wide Bar                                |     |
|      | 8.3.25. Gap                                     |     |
|      | 8.3.26. Vertical alignment                      |     |
|      | 8.3.27. Snap Bars to Output Resolution          |     |
|      | 8.3.28. Decimal Input                           |     |
|      | 8.3.29. Add Check Digit                         |     |
|      | 8.3.30. Symbol Type                             |     |
|      | 8.3.31. Minimum Symbol Size                     |     |
|      | 8.3.32. Cell Size or Cell Width/Height          |     |
|      | 8.3.33. Width / Total Height                    |     |
|      | 8.3.34. Total Height                            |     |
|      | 8.3.35. Smax / Smin                             |     |
|      | 8.3.36. Box                                     |     |
|      | 8.3.37. Stroke Weight: Bearer Bars              |     |
| 9. E | Barcode Parameters from the Job Folder          |     |
|      | 9.1. Connecting to a Job Folder                 | 126 |
|      | 9.2. Connect Dynamic Barcodes to Job Setup      |     |
|      | 9.3. Use Barcode parameters from Job Setup      |     |
|      | 9.4. Updating barcode parameters from Job Setup |     |

### 1. Copyright Notice

© Copyright 2024 Esko Software BV, Gent, Belgium

All rights reserved. This material, information and instructions for use contained herein are the property of Esko Software BV. The material, information and instructions are provided on an AS IS basis without warranty of any kind. There are no warranties granted or extended by this document. Furthermore Esko Software BV does not warrant, guarantee or make any representations regarding the use, or the results of the use of the software or the information contained herein. Esko Software BV shall not be liable for any direct, indirect, consequential or incidental damages arising out of the use or inability to use the software or the information contained herein.

The information contained herein is subject to change without notice. Revisions may be issued from time to time to advise of such changes and/or additions.

No part of this document may be reproduced, stored in a data base or retrieval system, or published, in any form or in any way, electronically, mechanically, by print, photoprint, microfilm or any other means without prior written permission from Esko Software BV.

This document supersedes all previous dated versions.

PANTONE<sup>®</sup> Colors displayed in the software application or in the user documentation may not match PANTONE-identified standards. Consult current PANTONE Color Publications for accurate color. PANTONE<sup>®</sup> and other Pantone trademarks are the property of Pantone LLC. <sup>©</sup> Pantone LLC, 2015

Pantone is the copyright owner of color data and/or software which are licensed to Esko to distribute for use only in combination with Studio Visualizer. PANTONE Color Data and/or Software shall not be copied onto another disk or into memory unless as part of the execution of Studio Visualizer.

This software is based in part on the work of the Independent JPEG Group.

Portions of this software are copyright © 1996-2002 The FreeType Project (www.freetype.org). All rights reserved.

Portions of this software are copyright 2006 Feeling Software, copyright 2005-2006 Autodesk Media Entertainment.

Portions of this software are copyright ©1998-2003 Daniel Veillard. All rights reserved.

Portions of this software are copyright ©1999-2006 The Botan Project. All rights reserved.

Part of the software embedded in this product is gSOAP software. Portions created by gSOAP are Copyright ©2001-2004 Robert A. van Engelen, Genivia inc. All rights reserved.

Portions of this software are copyright <sup>©</sup>1998-2008 The OpenSSL Project and <sup>©</sup>1995-1998 Eric Young (eay@cryptsoft.com). All rights reserved.

This product includes software developed by the Apache Software Foundation (http://www.apache.org/).

Adobe, the Adobe logo, Acrobat, the Acrobat logo, Adobe Creative Suite, Illustrator, InDesign, PDF, Photoshop, PostScript, XMP and the Powered by XMP logo are either registered trademarks or trademarks of Adobe Systems Incorporated in the United States and/or other countries.

Microsoft and the Microsoft logo are registered trademarks of Microsoft Corporation in the United States and other countries.

SolidWorks is a registered trademark of SolidWorks Corporation.

Portions of this software are owned by Spatial Corp. 1986 2003. All Rights Reserved.

JDF and the JDF logo are trademarks of the CIP4 Organisation. Copyright 2001 The International Cooperation for the Integration of Processes in Prepress, Press and Postpress (CIP4). All rights reserved.

The Esko software contains the RSA Data Security, Inc. MD5 Message-Digest Algorithm.

Java and all Java-based trademarks and logos are trademarks or registered trademarks of Oracle corporation in the U.S. and other countries.

Part of this software uses technology by Best Color Technology (EFI). EFI and Bestcolor are registered trademarks of Electronics For Imaging GmbH in the U.S. Patent and Trademark Office.

Contains PowerNest library Copyrighted and Licensed by Alma, 2005 - 2007.

Part of this software uses technology by GlobalVision. ArtProof and ScanProof are registered trademarks of GlobalVision Inc.

Part of this software uses technology by Qoppa Software. Copyright <sup>©</sup> 2002-Present. All Rights Reserved.

All other product names are trademarks or registered trademarks of their respective owners.

Correspondence regarding this publication should be forwarded to:

Esko Software BV

Raymonde de Larochelaan 13

B - 9051 Gent

info.eur@esko.com

#### 1.1. Third party license information

This product includes appleseed. The MIT License (MIT)

Copyright (c) 2010-2013 Francois Beaune, Jupiter Jazz Limited Copyright (c) 2014-2019 The appleseedhq Organization

Permission is hereby granted, free of charge, to any person obtaining a copy of this software and associated documentation files (the "Software"), to deal in the Software without restriction, including without limitation the rights to use, copy, modify, merge, publish, distribute, sublicense, and/or sell copies of the Software, and to permit persons to whom the Software is furnished to do so, subject to the following conditions:

The above copyright notice and this permission notice shall be included in all copies or substantial portions of the Software.

THE SOFTWARE IS PROVIDED "AS IS", WITHOUT WARRANTY OF ANY KIND, EXPRESS OR IMPLIED, INCLUDING BUT NOT LIMITED TO THE WARRANTIES OF MERCHANTABILITY, FITNESS FOR A PARTICULAR PURPOSE AND NONINFRINGEMENT. IN NO EVENT SHALL THE AUTHORS OR COPYRIGHT HOLDERS BE LIABLE FOR ANY CLAIM, DAMAGES OR OTHER LIABILITY, WHETHER IN AN ACTION OF CONTRACT, TORT OR OTHERWISE, ARISING FROM, OUT OF OR IN CONNECTION WITH THE SOFTWARE OR THE USE OR OTHER DEALINGS IN THE SOFTWARE.

This product includes bcd.

Copyright (c) 2017 Malik Boughida and Tamy Boubekeur. All rights reserved.

Redistribution and use in source and binary forms, with or without modification, are permitted provided that the following conditions are met:

1. Redistributions of source code must retain the above copyright notice, this

### 🕄 esko

list of conditions and the following disclaimer.

- Redistributions in binary form must reproduce the above copyright notice, this list of conditions and the following disclaimer in the documentation and/or other materials provided with the distribution.
- Neither the name of the copyright holder nor the names of its contributors may be used to endorse or promote products derived from this software without specific prior written permission.

THIS SOFTWARE IS PROVIDED BY THE COPYRIGHT HOLDERS AND CONTRIBUTORS "AS IS" AND ANY EXPRESS OR IMPLIED WARRANTIES, INCLUDING, BUT NOT LIMITED TO, THE IMPLIED WARRANTIES OF MERCHANTABILITY AND FITNESS FOR A PARTICULAR PURPOSE ARE DISCLAIMED. IN NO EVENT SHALL THE COPYRIGHT HOLDER OR CONTRIBUTORS BE LIABLE FOR ANY DIRECT, INDIRECT, INCIDENTAL, SPECIAL, EXEMPLARY, OR CONSEQUENTIAL DAMAGES (INCLUDING, BUT NOT LIMITED TO, PROCUREMENT OF SUBSTITUTE GOODS OR SERVICES; LOSS OF USE, DATA, OR PROFITS; OR BUSINESS INTERRUPTION) HOWEVER CAUSED AND ON ANY THEORY OF LIABILITY, WHETHER IN CONTRACT, STRICT LIABILITY, OR TORT (INCLUDING NEGLIGENCE OR OTHERWISE) ARISING IN ANY WAY OUT OF THE USE OF THIS SOFTWARE, EVEN IF ADVISED OF THE POSSIBILITY OF SUCH DAMAGE.

You are under no obligation whatsoever to provide any bug fixes, patches, or upgrades to the features, functionality or performance of the source code ("Enhancements") to anyone; however, if you choose to make your Enhancements available either publicly, or directly to the authors of this software, without imposing a separate written license agreement for such Enhancements, then you hereby grant the following license: a non-exclusive, royalty-free perpetual license to install, use, modify, prepare derivative works, incorporate into other computer software, distribute, and sublicense such enhancements or derivative works thereof, in binary and source code form.

This product includes glad.

The MIT License (MIT)

Copyright (c) 2013-2018 David Herberth

Permission is hereby granted, free of charge, to any person obtaining a copy of this software and associated documentation files (the "Software"), to deal in the Software without restriction, including without limitation the rights to use, copy, modify, merge, publish, distribute, sublicense, and/or sell copies of the Software, and to permit persons to whom the Software is furnished to do so, subject to the following conditions:

The above copyright notice and this permission notice shall be included in all copies or substantial portions of the Software.

THE SOFTWARE IS PROVIDED "AS IS", WITHOUT WARRANTY OF ANY KIND, EXPRESS OR IMPLIED, INCLUDING BUT NOT LIMITED TO THE WARRANTIES OF MERCHANTABILITY, FITNESS FOR A PARTICULAR PURPOSE AND NONINFRINGEMENT. IN NO EVENT SHALL THE AUTHORS OR COPYRIGHT HOLDERS BE LIABLE FOR ANY CLAIM, DAMAGES OR OTHER LIABILITY, WHETHER IN AN ACTION OF CONTRACT, TORT OR OTHERWISE, ARISING FROM, OUT OF OR IN CONNECTION WITH THE SOFTWARE OR THE USE OR OTHER DEALINGS IN THE SOFTWARE.

This product includes murmurhash3. MurmurHash3 was written by Austin Appleby, and is placed in the public domain. The author hereby disclaims copyright to this source code.

This product includes OpenShadingLanguage.

Copyright (c) 2009-present Contributors to the Open Shading Language project. All Rights Reserved.

Redistribution and use in source and binary forms, with or without modification, are permitted provided that the following conditions are met:

- 1. Redistributions of source code must retain the above copyright notice, this list of conditions and the following disclaimer.
- Redistributions in binary form must reproduce the above copyright notice, this list of conditions and the following disclaimer in the documentation and/or other materials provided with the distribution.
- 3. Neither the name of the copyright holder nor the names of its contributors may be used to endorse or promote products derived from

this software without specific prior written permission.

THIS SOFTWARE IS PROVIDED BY THE COPYRIGHT HOLDERS AND CONTRIBUTORS "AS IS" AND ANY EXPRESS OR IMPLIED WARRANTIES, INCLUDING, BUT NOT LIMITED TO, THE IMPLIED WARRANTIES OF MERCHANTABILITY AND FITNESS FOR A PARTICULAR PURPOSE ARE DISCLAIMED. IN NO EVENT SHALL THE COPYRIGHT HOLDER OR CONTRIBUTORS BE LIABLE FOR ANY DIRECT, INDIRECT, INCIDENTAL, SPECIAL, EXEMPLARY, OR CONSEQUENTIAL DAMAGES (INCLUDING, BUT NOT LIMITED TO, PROCUREMENT OF SUBSTITUTE GOODS OR SERVICES; LOSS OF USE, DATA, OR PROFITS; OR BUSINESS INTERRUPTION) HOWEVER CAUSED AND ON ANY THEORY OF LIABILITY, WHETHER IN CONTRACT, STRICT LIABILITY, OR TORT (INCLUDING NEGLIGENCE OR OTHERWISE) ARISING IN ANY WAY OUT OF THE USE OF THIS SOFTWARE, EVEN IF ADVISED OF THE POSSIBILITY OF SUCH DAMAGE.

This product includes Qt.

The software uses Qt, licensed under LGPL v3. The Qt Toolkit is Copyright (C) 2019 The Qt Company Ltd.

Portions of this software are copyright (C) 2006-2015 The FreeType Project (www.freetype.org). All rights reserved.

Copyright (C) 1991-2011, Thomas G. Lane, Guido Vollbeding. This software is based in part on the work of the Independent JPEG Group.

Secure Hash Algorithm SHA-3 - brg\_endian Copyright (c) 1998-2013, Brian Gladman, Worcester, UK. All rights reserved.

LICENSE TERMS

The redistribution and use of this software (with or without changes) is allowed without the payment of fees or royalties provided that:

- source code distributions include the above copyright notice, this list of conditions and the following disclaimer;
- binary distributions include the above copyright notice, this list of conditions and the following disclaimer in their documentation;
- the name of the copyright holder is not used to endorse products built using this software without specific written permission.

DISCLAIMER

This software is provided 'as is' with no explicit or implied warranties in respect of its properties, including, but not limited to, correctness and/or fitness for purpose.

This product includes LibTIFF.

Copyright (c) 1988-1997 Sam Leffler Copyright (c) 1991-1997 Silicon Graphics, Inc.

Permission to use, copy, modify, distribute, and sell this software and its documentation for any purpose is hereby granted without fee, provided that (i) the above copyright notices and this permission notice appear in all copies of the software and related documentation, and (ii) the names of Sam Leffler and Silicon Graphics may not be used in any advertising or publicity relating to the software without the specific, prior written permission of Sam Leffler and Silicon Graphics.

THE SOFTWARE IS PROVIDED "AS-IS" AND WITHOUT WARRANTY OF ANY KIND, EXPRESS, IMPLIED OR OTHERWISE, INCLUDING WITHOUT LIMITATION, ANY WARRANTY OF MERCHANTABILITY OR FITNESS FOR A PARTICULAR PURPOSE.

IN NO EVENT SHALL SAM LEFFLER OR SILICON GRAPHICS BE LIABLE FOR ANY SPECIAL, INCIDENTAL, INDIRECT OR CONSEQUENTIAL DAMAGES OF ANY KIND, OR ANY DAMAGES WHATSOEVER RESULTING FROM LOSS OF USE, DATA OR PROFITS, WHETHER OR NOT ADVISED OF THE POSSIBILITY OF DAMAGE, AND ON ANY THEORY OF LIABILITY, ARISING OUT OF OR IN CONNECTION WITH THE USE OR PERFORMANCE OF THIS SOFTWARE.

This product includes zlib.

(C) 1995-2013 Jean-loup Gailly and Mark Adler

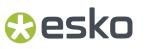

This software is provided 'as-is', without any express or implied warranty. In no event will the authors be held liable for any damages arising from the use of this software.

Permission is granted to anyone to use this software for any purpose, including commercial applications, and to alter it and redistribute it freely, subject to the following restrictions:

 The origin of this software must not be misrepresented; you must not claim that you wrote the original software. If you use this software in a product, an acknowledgment in the product documentation would be appreciated but is not required.

- Altered source versions must be plainly marked as such, and must not be misrepresented as being the original software.
- 3. This notice may not be removed or altered from any source distribution.

This product includes svgio.

Copyright Oleg Maximenko 2014. Distributed under the Boost Software License, Version 1.0.

This product includes xxHash.

xxHash Library Copyright (c) 2012-2020 Yann Collet All rights reserved.

BSD 2-Clause License (https://www.opensource.org/licenses/bsd-license.php)

Redistribution and use in source and binary forms, with or without modification, are permitted provided that the following conditions are met:

 $\star$  Redistributions of source code must retain the above copyright notice, this list of conditions and the following disclaimer.

\* Redistributions in binary form must reproduce the above copyright notice, this list of conditions and the following disclaimer in the documentation and/or other materials provided with the distribution.

THIS SOFTWARE IS PROVIDED BY THE COPYRIGHT HOLDERS AND CONTRIBUTORS "AS IS" AND ANY EXPRESS OR IMPLIED WARRANTIES, INCLUDING, BUT NOT LIMITED TO, THE IMPLIED WARRANTIES OF MERCHANTABILITY AND FITNESS FOR A PARTICULAR PURPOSE ARE DISCLAIMED. IN NO EVENT SHALL THE COPYRIGHT HOLDER OR CONTRIBUTORS BE LIABLE FOR ANY DIRECT, INDIRECT, INCIDENTAL, SPECIAL, EXEMPLARY, OR CONSEQUENTIAL DAMAGES (INCLUDING, BUT NOT LIMITED TO, PROCUREMENT OF SUBSTITUTE GOODS OR SERVICES; LOSS OF USE, DATA, OR PROFITS; OR BUSINESS INTERRUPTION) HOWEVER CAUSED AND ON ANY THEORY OF LIABILITY, WHETHER IN CONTRACT, STRICT LIABILITY, OR TORT (INCLUDING NEGLIGENCE OR OTHERWISE) ARISING IN ANY WAY OUT OF THE USE OF THIS SOFTWARE, EVEN IF ADVISED OF THE POSSIBILITY OF SUCH DAMAGE.

This product includes OpenJPEG.

The copyright in this software is being made available under the 2-clauses BSD License, included below. This software may be subject to other third party and contributor rights, including patent rights, and no such rights are granted under this license.

Copyright (c) 2002-2014, Universite catholique de Louvain (UCL), Belgium Copyright (c) 2002-2014, Professor Benoit Macq Copyright (c) 2003-2014, Antonin Descampe Copyright (c) 2003-2009, Francois-Olivier Devaux Copyright (c) 2005, Herve Drolon, FreeImage Team Copyright (c) 2002-2003, Yannick Verschueren Copyright (c) 2001-2003, David Janssens Copyright (c) 2011-2012, Centre National d'Etudes Spatiales (CNES), France Copyright (c) 2012, CS Systemes d'Information, France

All rights reserved.

Redistribution and use in source and binary forms, with or without modification, are permitted provided that the following conditions

### 😌 esko

are met:

- 1. Redistributions of source code must retain the above copyright
- notice, this list of conditions and the following disclaimer.Redistributions in binary form must reproduce the above copyright notice, this list of conditions and the following disclaimer in the documentation and/or other materials provided with the distribution.

THIS SOFTWARE IS PROVIDED BY THE COPYRIGHT HOLDERS AND CONTRIBUTORS `AS IS' AND ANY EXPRESS OR IMPLIED WARRANTIES, INCLUDING, BUT NOT LIMITED TO, THE IMPLIED WARRANTIES OF MERCHANTABILITY AND FITNESS FOR A PARTICULAR PURPOSE ARE DISCLAIMED. IN NO EVENT SHALL THE COPYRIGHT OWNER OR CONTRIBUTORS BE LIABLE FOR ANY DIRECT, INDIRECT, INCIDENTAL, SPECIAL, EXEMPLARY, OR CONSEQUENTIAL DAMAGES (INCLUDING, BUT NOT LIMITED TO, PROCUREMENT OF SUBSTITUTE GOODS OR SERVICES; LOSS OF USE, DATA, OR PROFITS; OR BUSINESS INTERRUPTION) HOWEVER CAUSED AND ON ANY THEORY OF LIABILITY, WHETHER IN CONTRACT, STRICT LIABILITY, OR TORT (INCLUDING NEGLIGENCE OR OTHERWISE) ARISING IN ANY WAY OUT OF THE USE OF THIS SOFTWARE, EVEN IF ADVISED OF THE POSSIBILITY OF SUCH DAMAGE.

This product includes Micorsoft.Web.WebView2.

Copyright (C) Microsoft Corporation. All rights reserved.

Redistribution and use in source and binary forms, with or without modification, are permitted provided that the following conditions are met:

\* Redistributions of source code must retain the above copyright notice, this list of conditions and the following disclaimer.

\* Redistributions in binary form must reproduce the above copyright notice, this list of conditions and the following disclaimer in the documentation and/or other materials provided with the distribution.

\* The name of Microsoft Corporation, or the names of its contributors may not be used to endorse or promote products derived from this software without specific prior written permission.

THIS SOFTWARE IS PROVIDED BY THE COPYRIGHT HOLDERS AND CONTRIBUTORS "AS IS" AND ANY EXPRESS OR IMPLIED WARRANTIES, INCLUDING, BUT NOT LIMITED TO, THE IMPLIED WARRANTIES OF MERCHANTABILITY AND FITNESS FOR A PARTICULAR PURPOSE ARE DISCLAIMED. IN NO EVENT SHALL THE COPYRIGHT OWNER OR CONTRIBUTORS BE LIABLE FOR ANY DIRECT, INDIRECT, INCIDENTAL, SPECIAL, EXEMPLARY, OR CONSEQUENTIAL DAMAGES (INCLUDING, BUT NOT LIMITED TO, PROCUREMENT OF SUBSTITUTE GOODS OR SERVICES; LOSS OF USE, DATA, OR PROFITS; OR BUSINESS INTERRUPTION) HOMEVER CAUSED AND ON ANY THEORY OF LIABILITY, WHETHER IN CONTRACT, STRICT LIABILITY, OR TORT (INCLUDING NEGLIGENCE OR OTHERWISE) ARISING IN ANY WAY OUT OF THE USE OF THIS SOFTWARE, EVEN IF ADVISED OF THE POSSIBILITY OF SUCH DAMAGE.

This product includes GLEW: The OpenGL Extension Wrangler Library.

The OpenGL Extension Wrangler Library Copyright (C) 2002-2007, Milan Ikits <milan ikits[]ieee org> Copyright (C) 2002-2007, Marcelo E. Magallon <mmagallo[]debian org> Copyright (C) 2002, Lev Povalahev All rights reserved.

Redistribution and use in source and binary forms, with or without modification, are permitted provided that the following conditions are met:

\* Redistributions of source code must retain the above copyright notice, this list of conditions and the following disclaimer.

- \* Redistributions in binary form must reproduce the above copyright notice, this list of conditions and the following disclaimer in the documentation and/or other materials provided with the distribution.
- \* The name of the author may be used to endorse or promote products derived from this software without specific prior written permission.

THIS SOFTWARE IS PROVIDED BY THE COPYRIGHT HOLDERS AND CONTRIBUTORS "AS IS" AND ANY EXPRESS OR IMPLIED WARRANTIES, INCLUDING, BUT NOT LIMITED TO, THE IMPLIED WARRANTIES OF MERCHANTABILITY AND FITNESS FOR A PARTICULAR PURPOSE ARE DISCLAIMED. IN NO EVENT SHALL THE COPYRIGHT OWNER OR CONTRIBUTORS BE LIABLE FOR ANY DIRECT, INDIRECT, INCIDENTAL, SPECIAL, EXEMPLARY, OR CONSEQUENTIAL DAMAGES (INCLUDING, BUT NOT LIMITED TO, PROCUREMENT OF SUBSTITUTE GOODS OR SERVICES; LOSS OF USE, DATA, OR PROFITS; OR BUSINESS

### 😌 esko

#### **Dynamic Barcodes for Adobe Illustrator**

INTERRUPTION) HOWEVER CAUSED AND ON ANY THEORY OF LIABILITY, WHETHER IN CONTRACT, STRICT LIABILITY, OR TORT (INCLUDING NEGLIGENCE OR OTHERWISE) ARISING IN ANY WAY OUT OF THE USE OF THIS SOFTWARE, EVEN IF ADVISED OF THE POSSIBILITY OF SUCH DAMAGE.

Mesa 3-D graphics library Version: 7.0

Copyright (C) 1999-2007 Brian Paul All Rights Reserved.

Permission is hereby granted, free of charge, to any person obtaining a copy of this software and associated documentation files (the "Software"), to deal in the Software without restriction, including without limitation the rights to use, copy, modify, merge, publish, distribute, sublicense, and/or sell copies of the Software, and to permit persons to whom the Software is furnished to do so, subject to the following conditions:

The above copyright notice and this permission notice shall be included in all copies or substantial portions of the Software.

THE SOFTWARE IS PROVIDED "AS IS", WITHOUT WARRANTY OF ANY KIND, EXPRESS OR IMPLIED, INCLUDING BUT NOT LIMITED TO THE WARRANTIES OF MERCHANTABILITY, FITNESS FOR A PARTICULAR PURPOSE AND NONINFRINGEMENT. IN NO EVENT SHALL BRIAN PAUL BE LIABLE FOR ANY CLAIM, DAMAGES OR OTHER LIABILITY, WHETHER IN AN ACTION OF CONTRACT, TORT OR OTHERWISE, ARISING FROM, OUT OF OR IN CONNECTION WITH THE SOFTWARE OR THE USE OR OTHER DEALINGS IN THE SOFTWARE.

Copyright (c) 2007 The Khronos Group Inc.

Permission is hereby granted, free of charge, to any person obtaining a copy of this software and/or associated documentation files (the "Materials"), to deal in the Materials without restriction, including without limitation the rights to use, copy, modify, merge, publish, distribute, sublicense, and/or sell copies of the Materials, and to permit persons to whom the Materials are furnished to do so, subject to the following conditions:

The above copyright notice and this permission notice shall be included in all copies or substantial portions of the Materials.

THE MATERIALS ARE PROVIDED "AS IS", WITHOUT WARRANTY OF ANY KIND, EXPRESS OR IMPLIED, INCLUDING BUT NOT LIMITED TO THE WARRANTIES OF MERCHANTABILITY, FITNESS FOR A PARTICULAR PURPOSE AND NONINFRINGEMENT. IN NO EVENT SHALL THE AUTHORS OR COPYRIGHT HOLDERS BE LIABLE FOR ANY CLAIM, DAMAGES OR OTHER LIABILITY, WHETHER IN AN ACTION OF CONTRACT, TORT OR OTHERWISE, ARISING FROM, OUT OF OR IN CONNECTION WITH THE MATERIALS OR THE USE OR OTHER DEALINGS IN THE MATERIALS.

This product includes OpenEXR.

Copyright (c) Contributors to the OpenEXR Project. All rights reserved.

Redistribution and use in source and binary forms, with or without modification, are permitted provided that the following conditions are met:

1. Redistributions of source code must retain the above copyright notice, this list of conditions and the following disclaimer.

2. Redistributions in binary form must reproduce the above copyright notice, this list of conditions and the following disclaimer in the documentation and/or other materials provided with the distribution.

3. Neither the name of the copyright holder nor the names of its contributors may be used to endorse or promote products derived from this software without specific prior written permission.

THIS SOFTWARE IS PROVIDED BY THE COPYRIGHT HOLDERS AND CONTRIBUTORS "AS IS" AND ANY EXPRESS OR IMPLIED WARRANTIES, INCLUDING, BUT NOT LIMITED TO, THE IMPLIED WARRANTIES OF MERCHANTABILITY AND FITNESS FOR A PARTICULAR PURPOSE ARE DISCLAIMED. IN NO EVENT SHALL THE COPYRIGHT HOLDER OR CONTRIBUTORS BE LIABLE FOR ANY DIRECT, INDIRECT, INCIDENTAL, SPECIAL, EXEMPLARY, OR CONSEQUENTIAL DAMAGES (INCLUDING, BUT NOT LIMITED TO, PROCUREMENT OF SUBSTITUTE GOODS OR SERVICES; LOSS OF USE, DATA, OR PROFITS; OR BUSINESS INTERRUPTION) HOWEVER CAUSED AND ON ANY THEORY OF LIABILITY, WHETHER IN CONTRACT, STRICT

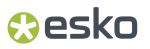

LIABILITY, OR TORT (INCLUDING NEGLIGENCE OR OTHERWISE) ARISING IN ANY WAY OUT OF THE USE OF THIS SOFTWARE, EVEN IF ADVISED OF THE POSSIBILITY OF SUCH DAMAGE.

This product includes tesseract.

Copyright (C) 2016 Google, Inc. Licensed under the Apache License, Version 2.0

This product includes JPEGLib. This software is copyright (C) 1991-2016, Thomas G. Lane, Guido Vollbeding. All Rights Reserved.

This software is based in part on the work of the Independent JPEG Group.

This product includes Little CMS.

Little CMS Copyright (c) 1998-2020 Marti Maria Saguer

Permission is hereby granted, free of charge, to any person obtaining a copy of this software and associated documentation files (the "Software"), to deal in the Software without restriction, including without limitation the rights to use, copy, modify, merge, publish, distribute, sublicense, and/or sell copies of the Software, and to permit persons to whom the Software is furnished to do so, subject to the following conditions:

The above copyright notice and this permission notice shall be included in all copies or substantial portions of the Software.

THE SOFTWARE IS PROVIDED "AS IS", WITHOUT WARRANTY OF ANY KIND, EXPRESS OR IMPLIED, INCLUDING BUT NOT LIMITED TO THE WARRANTIES OF MERCHANTABILITY, FITNESS FOR A PARTICULAR PURPOSE AND NONINFRINGEMENT. IN NO EVENT SHALL THE AUTHORS OR COPYRIGHT HOLDERS BE LIABLE FOR ANY CLAIM, DAMAGES OR OTHER LIABILITY, WHETHER IN AN ACTION OF CONTRACT, TORT OR OTHERWISE, ARISING FROM, OUT OF OR IN CONNECTION WITH THE SOFTWARE OR THE USE OR OTHER DEALINGS IN THE SOFTWARE.

This product includes libxml2.

Copyright (C) 1998-2012 Daniel Veillard. All Rights Reserved.

Permission is hereby granted, free of charge, to any person obtaining a copy of this software and associated documentation files (the "Software"), to deal in the Software without restriction, including without limitation the rights to use, copy, modify, merge, publish, distribute, sublicense, and/or sell copies of the Software, and to permit persons to whom the Software is furnished to do so, subject to the following conditions:

The above copyright notice and this permission notice shall be included in all copies or substantial portions of the Software.

THE SOFTWARE IS PROVIDED "AS IS", WITHOUT WARRANTY OF ANY KIND, EXPRESS OR IMPLIED, INCLUDING BUT NOT LIMITED TO THE WARRANTIES OF MERCHANTABILITY, FIT-NESS FOR A PARTICULAR PURPOSE AND NONINFRINGEMENT. IN NO EVENT SHALL THE AUTHORS OR COPYRIGHT HOLDERS BE LIABLE FOR ANY CLAIM, DAMAGES OR OTHER LIABILITY, WHETHER IN AN ACTION OF CONTRACT, TORT OR OTHERWISE, ARISING FROM, OUT OF OR IN CONNECTION WITH THE SOFTWARE OR THE USE OR OTHER DEALINGS IN THE SOFTWARE.

This product includes cereal.

Copyright (c) 2013-2022, Randolph Voorhies, Shane Grant All rights reserved.

Redistribution and use in source and binary forms, with or without modification, are permitted provided that the following conditions are met: \* Redistributions of source code must retain the above copyright

- notice, this list of conditions and the following disclaimer. \* Redistributions in binary form must reproduce the above copyright
- notice, this list of conditions and the following disclaimer in the documentation and/or other materials provided with the distribution. \* Neither the name of the copyright holder nor the
- names of its contributors may be used to endorse or promote products

### 😌 esko

derived from this software without specific prior written permission.

THIS SOFTWARE IS PROVIDED BY THE COPYRIGHT HOLDERS AND CONTRIBUTORS "AS IS" AND ANY EXPRESS OR IMPLIED WARRANTIES, INCLUDING, BUT NOT LIMITED TO, THE IMPLIED WARRANTIES OF MERCHANTABILITY AND FITNESS FOR A PARTICULAR PURPOSE ARE DISCLAIMED. IN NO EVENT SHALL THE COPYRIGHT HOLDER OR CONTRIBUTORS BE LIABLE FOR ANY DIRECT, INDIRECT, INCIDENTAL, SPECIAL, EXEMPLARY, OR CONSEQUENTIAL DAMAGES (INCLUDING, BUT NOT LIMITED TO, PROCUREMENT OF SUBSTITUTE GOODS OR SERVICES; LOSS OF USE, DATA, OR PROFITS; OR BUSINESS INTERRUPTION) HOWEVER CAUSED AND ON ANY THEORY OF LIABILITY, WHETHER IN CONTRACT, STRICT LIABILITY, OR TORT (INCLUDING NEGLIGENCE OR OTHERWISE) ARISING IN ANY WAY OUT OF THE USE OF THIS SOFTWARE, EVEN IF ADVISED OF THE POSSIBILITY OF SUCH DAMAGE.

This product includes pugixml.

MIT License

Copyright (c) 2006-2023 Arseny Kapoulkine

Permission is hereby granted, free of charge, to any person obtaining a copy of this software and associated documentation files (the "Software"), to deal in the Software without restriction, including without limitation the rights to use, copy, modify, merge, publish, distribute, sublicense, and/or sell copies of the Software, and to permit persons to whom the Software is furnished to do so, subject to the following conditions:

The above copyright notice and this permission notice shall be included in all copies or substantial portions of the Software.

THE SOFTWARE IS PROVIDED "AS IS", WITHOUT WARRANTY OF ANY KIND, EXPRESS OR IMPLIED, INCLUDING BUT NOT LIMITED TO THE WARRANTIES OF MERCHANTABILITY, FITNESS FOR A PARTICULAR PURPOSE AND NONINFRINGEMENT. IN NO EVENT SHALL THE AUTHORS OR COPYRIGHT HOLDERS BE LIABLE FOR ANY CLAIM, DAMAGES OR OTHER LIABILITY, WHETHER IN AN ACTION OF CONTRACT, TORT OR OTHERWISE, ARISING FROM, OUT OF OR IN CONNECTION WITH THE SOFTWARE OR THE USE OR OTHER DEALINGS IN THE SOFTWARE.

This product includes QtSingleApplication.

Copyright (C) 2013 Digia Plc and/or its subsidiary(-ies). Contact: http://www.qt-project.org/legal

This file is part of the Qt Solutions component.

You may use this file under the terms of the BSD license as follows:

Redistribution and use in source and binary forms, with or without modification, are permitted provided that the following conditions are met:

- met:
   \* Redistributions of source code must retain the above copyright
   notice, this list of conditions and the following disclaimer.
  - \* Redistributions in binary form must reproduce the above copyright notice, this list of conditions and the following disclaimer in the documentation and/or other materials provided with the distribution.
  - \* Neither the name of Digia Plc and its Subsidiary(-ies) nor the names of its contributors may be used to endorse or promote products derived from this software without specific prior written permission.

THIS SOFTWARE IS PROVIDED BY THE COPYRIGHT HOLDERS AND CONTRIBUTORS "AS IS" AND ANY EXPRESS OR IMPLIED WARRANTIES, INCLUDING, BUT NOT LIMITED TO, THE IMPLIED WARRANTIES OF MERCHANTABILITY AND FITNESS FOR A PARTICULAR PURPOSE ARE DISCLAIMED. IN NO EVENT SHALL THE COPYRIGHT OWNER OR CONTRIBUTORS BE LIABLE FOR ANY DIRECT, INDIRECT, INCIDENTAL, SPECIAL, EXEMPLARY, OR CONSEQUENTIAL DAMAGES (INCLUDING, BUT NOT LIMITED TO, PROCUREMENT OF SUBSTITUTE GOODS OR SERVICES; LOSS OF USE, DATA, OR PROFITS; OR BUSINESS INTERRUPTION) HOWEVER CAUSED AND ON ANY THEORY OF LIABILITY, WHETHER IN CONTRACT, STRICT LIABILITY, OR TORT (INCLUDING NEGLIGENCE OR OTHERWISE) ARISING IN ANY WAY OUT OF THE USE OF THIS SOFTWARE, EVEN IF ADVISED OF THE POSSIBILITY OF SUCH DAMAGE.

```
🕄 esko
```

This product includes ICU. Copyright (c) 1991-2023 Unicode, Inc. All rights reserved. Distributed under the Terms of Use in https://www.unicode.org/copyright.html. Permission is hereby granted, free of charge, to any person obtaining a copy of the Unicode data files and any associated documentation (the "Data Files") or Unicode software and any associated documentation (the "Software") to deal in the Data Files or Software without restriction, including without limitation the rights to use, copy, modify, merge, publish, distribute, and/or sell copies of the Data Files or Software, and to permit persons to whom the Data Files or Software are furnished to do so, provided that either (a) this copyright and permission notice appear with all copies of the Data Files or Software, or (b) this copyright and permission notice appear in associated Documentation. THE DATA FILES AND SOFTWARE ARE PROVIDED "AS IS", WITHOUT WARRANTY OF ANY KIND, EXPRESS OR IMPLIED, INCLUDING BUT NOT LIMITED TO THE WARRANTIES OF MERCHANTABILITY, FITNESS FOR A PARTICULAR PURPOSE AND NONINFRINGEMENT OF THIRD PARTY RIGHTS. IN NO EVENT SHALL THE COPYRIGHT HOLDER OR HOLDERS INCLUDED IN THIS NOTICE BE LIABLE FOR ANY CLAIM, OR ANY SPECIAL INDIRECT OR CONSEQUENTIAL DAMAGES, OR ANY DAMAGES WHATSOEVER RESULTING FROM LOSS OF USE, DATA OR PROFITS, WHETHER IN AN ACTION OF CONTRACT, NEGLIGENCE OR OTHER TORTIOUS ACTION, ARISING OUT OF OR IN CONNECTION WITH THE USE OR PERFORMANCE OF THE DATA FILES OR SOFTWARE. Chinese/Japanese Word Break Dictionary Data (cjdict.txt) The Google Chrome software developed by Google is licensed under # the BSD license. Other software included in this distribution is # provided under other licenses, as set forth below. The BSD License http://opensource.org/licenses/bsd-license.php Copyright (C) 2006-2008, Google Inc. All rights reserved. Redistribution and use in source and binary forms, with or without # modification, are permitted provided that the following conditions are met: Redistributions of source code must retain the above copyright notice, # this list of conditions and the following disclaimer. Redistributions in binary form must reproduce the above # copyright notice, this list of conditions and the following # disclaimer in the documentation and/or other materials provided with # the distribution. Neither the name of Google Inc. nor the names of its # contributors may be used to endorse or promote products derived from # this software without specific prior written permission. THIS SOFTWARE IS PROVIDED BY THE COPYRIGHT HOLDERS AND # CONTRIBUTORS "AS IS" AND ANY EXPRESS OR IMPLIED WARRANTIES, # INCLUDING, BUT NOT LIMITED TO, THE IMPLIED WARRANTIES OF # MERCHANTABILITY AND FITNESS FOR A PARTICULAR PURPOSE ARE # DISCLAIMED. IN NO EVENT SHALL THE COPYRIGHT OWNER OR CONTRIBUTORS BE # LIABLE FOR ANY DIRECT, INDIRECT, INCIDENTAL, SPECIAL, EXEMPLARY, OR # CONSEQUENTIAL DAMAGES (INCLUDING, BUT NOT LIMITED TO, PROCUREMENT OF # SUBSTITUTE GOODS OR SERVICES; LOSS OF USE, DATA, OR PROFITS; OR # BUSINESS INTERRUPTION) HOWEVER CAUSED AND ON ANY THEORY OF # LIABILITY, WHETHER IN CONTRACT, STRICT LIABILITY, OR TORT (INCLUDING # NEGLIGENCE OR OTHERWISE) ARISING IN ANY WAY OUT OF THE USE OF THIS # SOFTWARE, EVEN IF ADVISED OF THE POSSIBILITY OF SUCH DAMAGE. The word list in cjdict.txt are generated by combining three word lists # listed below with further processing for compound word breaking. The # frequency is generated with an iterative training against Google web # corpora.

### 🕄 esko

\* Libtabe (Chinese) - https://sourceforge.net/project/?group id=1519 # - Its license terms and conditions are shown below. \* IPADIC (Japanese) # - http://chasen.aist-nara.ac.jp/chasen/distribution.html - Its license terms and conditions are shown below. -----COPYING.libtabe ---- BEGIN------# /\* # \* Copyright (c) 1999 TaBE Project. \* Copyright (c) 1999 Pai-Hsiang Hsiao. # \* All rights reserved. \* Redistribution and use in source and binary forms, with or without \* modification, are permitted provided that the following conditions \* are met: . Redistributions of source code must retain the above copyright notice, this list of conditions and the following disclaimer.  $\star$  . Redistributions in binary form must reproduce the above copyright # notice, this list of conditions and the following disclaimer in the documentation and/or other materials provided with the distribution. \* . Neither the name of the TaBE Project nor the names of its contributors may be used to endorse or promote products derived from this software without specific prior written permission. \* THIS SOFTWARE IS PROVIDED BY THE COPYRIGHT HOLDERS AND CONTRIBUTORS \* "AS IS" AND ANY EXPRESS OR IMPLIED WARRANTIES, INCLUDING, BUT NOT \* LIMITED TO, THE IMPLIED WARRANTIES OF MERCHANTABILITY AND FITNESS \* FOR A PARTICULAR PURPOSE ARE DISCLAIMED. IN NO EVENT SHALL THE \* REGENTS OR CONTRIBUTORS BE LIABLE FOR ANY DIRECT, INDIRECT, \* INCIDENTAL, SPECIAL, EXEMPLARY, OR CONSEQUENTIAL DAMAGES \* (INCLUDING, BUT NOT LIMITED TO, PROCUREMENT OF SUBSTITUTE GOODS OR \* SERVICES; LOSS OF USE, DATA, OR PROFITS; OR BUSINESS INTERRUPTION) \* HOWEVER CAUSED AND ON ANY THEORY OF LIABILITY, WHETHER IN CONTRACT, \* STRICT LIABILITY, OR TORT (INCLUDING NEGLIGENCE OR OTHERWISE)  $\star$  ARISING IN ANY WAY OUT OF THE USE OF THIS SOFTWARE, EVEN IF ADVISED  $\star$  OF THE POSSIBILITY OF SUCH DAMAGE. \*/ \* Copyright (c) 1999 Computer Systems and Communication Lab, Institute of Information Science, Academia Sinica. All rights reserved. \* Redistribution and use in source and binary forms, with or without \* modification, are permitted provided that the following conditions \* are met: . Redistributions of source code must retain the above copyright notice, this list of conditions and the following disclaimer. . Redistributions in binary form must reproduce the above copyright notice, this list of conditions and the following disclaimer in the documentation and/or other materials provided with the # distribution. . Neither the name of the Computer Systems and Communication Lab nor the names of its contributors may be used to endorse or promote products derived from this software without specific prior written permission. \* THIS SOFTWARE IS PROVIDED BY THE COPYRIGHT HOLDERS AND CONTRIBUTORS \* "AS IS" AND ANY EXPRESS OR IMPLIED WARRANTIES, INCLUDING, BUT NOT \* LIMITED TO, THE IMPLIED WARRANTIES OF MERCHANTABILITY AND FITNESS \* FOR A PARTICULAR PURPOSE ARE DISCLAIMED. IN NO EVENT SHALL THE \* REGENTS OR CONTRIBUTORS BE LIABLE FOR ANY DIRECT, INDIRECT, \* INCIDENTAL, SPECIAL, EXEMPLARY, OR CONSEQUENTIAL DAMAGES \* (INCLUDING, BUT NOT LIMITED TO, PROCUREMENT OF SUBSTITUTE GOODS OR \* SERVICES; LOSS OF USE, DATA, OR PROFITS; OR BUSINESS INTERRUPTION) \* HOWEVER CAUSED AND ON ANY THEORY OF LIABILITY, WHETHER IN CONTRACT, \* STRICT LIABILITY, OR TORT (INCLUDING NEGLIGENCE OR OTHERWISE) \* ARISING IN ANY WAY OUT OF THE USE OF THIS SOFTWARE, EVEN IF ADVISED \* OF THE POSSIBILITY OF SUCH DAMAGE. # \*/

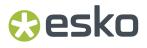

Copyright 1996 Chih-Hao Tsai @ Beckman Institute, University of Illinois c-tsai4@uiuc.edu http://casper.beckman.uiuc.edu/~c-tsai4 -----EOPYING.libtabe----END----------COPYING.ipadic----BEGIN-----# Copyright 2000, 2001, 2002, 2003 Nara Institute of Science and Technology. All Rights Reserved. Use, reproduction, and distribution of this software is permitted. Any copy of this software, whether in its original form or modified, must include both the above copyright notice and the following  $% \left( {{{\left( {{{\left( {{{\left( {{{c}}} \right)}} \right)}_{i}}} \right)}_{i}}} \right)$ paragraphs. Nara Institute of Science and Technology (NAIST), the copyright holders, disclaims all warranties with regard to this software, including all implied warranties of merchantability and fitness, in no event shall NAIST be liable for any special, indirect or consequential damages or any damages whatsoever resulting from loss of use, data or profits, whether in an action of contract, negligence or other tortuous action, arising out of or in connection with the use or performance of this software. A large portion of the dictionary entries originate from ICOT Free Software. The following conditions for ICOT # Free Software applies to the current dictionary as well. Each User may also freely distribute the Program, whether in its original form or modified, to any third party or parties, PROVIDED that the provisions of Section 3 ("NO WARRANTY") will ALWAYS appear on, or be attached to, the Program, which is distributed substantially in the same form as set out herein and that such intended distribution, if actually made, will neither violate or otherwise contravene any of the laws and regulations of the countries having jurisdiction over the User or the intended distribution itself. NO WARRANTY The program was produced on an experimental basis in the course of the research and development conducted during the project and is provided to users as so produced on an experimental basis. Accordingly, the program is provided without any warranty whatsoever, whether express, implied, statutory or otherwise. The term "warranty" used herein includes, but is not limited to, any warranty of the quality, performance, merchantability and fitness for a particular purpose of the program and the nonexistence of any infringement or violation of any right of any third party. Each user of the program will agree and understand, and be deemed to have agreed and understood, that there is no warranty whatsoever for the program and, accordingly, the entire risk arising from or otherwise connected with the program is assumed by the user. Therefore, neither ICOT, the copyright holder, or any other organization that participated in or was otherwise related to the development of the program and their respective officials, directors, officers and other employees shall be held liable for any and all damages, including, without limitation, general, special, incidental and consequential damages, arising out of or otherwise in connection with the use or inability to use the program or any product, material or result produced or otherwise obtained by using the program, regardless of whether they have been advised of, or otherwise had knowledge of, the possibility of such damages at any time during the project or thereafter. Each user will be deemed to have agreed to the foregoing by his or her commencement of use of the program. The term "use" as used herein includes, but is not limited to, the use, modification, copying and distribution of the program and the production of secondary products from the program. In the case where the program, whether in its original form or modified, was distributed or delivered to or received by a user from # any person, organization or entity other than ICOT, unless it makes or grants independently of ICOT any specific warranty to the user in #

writing, such person, organization or entity, will also be exempted from and not be held liable to the user for any such damages as noted # above as far as the program is concerned. -----END-----COPYING.ipadic----END-----Lao Word Break Dictionary Data (laodict.txt) # Copyright (C) 2016 and later: Unicode, Inc. and others. # License & terms of use: http://www.unicode.org/copyright.html # Copyright (c) 2015 International Business Machines Corporation # and others. All Rights Reserved. # Project: https://github.com/rober42539/lao-dictionary Dictionary: https://github.com/rober42539/lao-dictionary/laodict.txt License: https://github.com/rober42539/lao-dictionary/LICENSE.txt (copied below) # This file is derived from the above dictionary version of Nov 22, 2020 Copyright (C) 2013 Brian Eugene Wilson, Robert Martin Campbell. All rights reserved. Redistribution and use in source and binary forms, with or without modification, are permitted provided that the following conditions are met: Redistributions of source code must retain the above copyright notice, this list of conditions and the following disclaimer. Redistributions in binary form must reproduce the above copyright notice, this list of conditions and the following disclaimer in the documentation and/or other materials provided with the distribution. # THIS SOFTWARE IS PROVIDED BY THE COPYRIGHT HOLDERS AND CONTRIBUTORS "AS IS" AND ANY EXPRESS OR IMPLIED WARRANTIES, INCLUDING, BUT NOT LIMITED TO, THE IMPLIED WARRANTIES OF MERCHANTABILITY AND FITNESS FOR A PARTICULAR PURPOSE ARE DISCLAIMED. IN NO EVENT SHALL THE COPYRIGHT HOLDER OR CONTRIBUTORS BE LIABLE FOR ANY DIRECT, # INDIRECT, INCIDENTAL, SPECIAL, EXEMPLARY, OR CONSEQUENTIAL DAMAGES (INCLUDING, BUT NOT LIMITED TO, PROCUREMENT OF SUBSTITUTE GOODS OR SERVICES; LOSS OF USE, DATA, OR PROFITS; OR BUSINESS INTERRUPTION) # HOWEVER CAUSED AND ON ANY THEORY OF LIABILITY, WHETHER IN CONTRACT, # STRICT LIABILITY, OR TORT (INCLUDING NEGLIGENCE OR OTHERWISE) # ARISING IN ANY WAY OUT OF THE USE OF THIS SOFTWARE, EVEN IF ADVISED # OF THE POSSIBILITY OF SUCH DAMAGE. Burmese Word Break Dictionary Data (burmesedict.txt) Copyright (c) 2014 International Business Machines Corporation and others. All Rights Reserved. # This list is part of a project hosted at: # github.com/kanyawtech/myanmar-karen-word-lists \_\_\_\_\_ Copyright (c) 2013, LeRoy Benjamin Sharon # All rights reserved. Redistribution and use in source and binary forms, with or without modification, are permitted provided that the following conditions are met: Redistributions of source code must retain the above copyright notice, this list of conditions and the following disclaimer. Redistributions in binary form must reproduce the above copyright notice, this list of conditions and the following disclaimer in the documentation and/or other materials provided with the distribution. Neither the name Myanmar Karen Word Lists, nor the names of its contributors may be used to endorse or promote products derived from this software without specific prior written permission. THIS SOFTWARE IS PROVIDED BY THE COPYRIGHT HOLDERS AND CONTRIBUTORS "AS IS" AND ANY EXPRESS OR IMPLIED WARRANTIES,

nesko

### 😌 esko

#### **Dynamic Barcodes for Adobe Illustrator**

\_\_\_\_\_

#### Time Zone Database

ICU uses the public domain data and code derived from Time Zone Database for its time zone support. The ownership of the TZ database is explained in BCP 175: Procedure for Maintaining the Time Zone Database section 7.

# 7. Database Ownership

The TZ database itself is not an IETF Contribution or an IETF document. Rather it is a pre-existing and regularly updated work that is in the public domain, and is intended to remain in the public domain. Therefore, BCPS 78 [RFC5378] and 79 [RFC3979] do not apply to the TZ Database or contributions that individuals make to it. Should any claims be made and substantiated against the TZ Database, the organization that is providing the IANA Considerations defined in this RFC, under the memorandum of understanding with the IETF, currently ICANN, may act in accordance with all competent court orders. No ownership claims will be made by ICANN or the IETF Trust on the database or the code. Any person making a contribution to the database or code waives all rights to future claims in that contribution or in the TZ Database.

#### Google double-conversion

Copyright 2006-2011, the V8 project authors. All rights reserved. Redistribution and use in source and binary forms, with or without modification, are permitted provided that the following conditions are met:

- \* Redistributions of source code must retain the above copyright notice, this list of conditions and the following disclaimer.
- \* Redistributions in binary form must reproduce the above copyright notice, this list of conditions and the following disclaimer in the documentation and/or other materials provided with the distribution.
- \* Neither the name of Google Inc. nor the names of its contributors may be used to endorse or promote products derived from this software without specific prior written permission.

THIS SOFTWARE IS PROVIDED BY THE COPYRIGHT HOLDERS AND CONTRIBUTORS "AS IS" AND ANY EXPRESS OR IMPLIED WARRANTIES, INCLUDING, BUT NOT LIMITED TO, THE IMPLIED WARRANTIES OF MERCHANTABILITY AND FITNESS FOR A PARTICULAR PURPOSE ARE DISCLAIMED. IN NO EVENT SHALL THE COPYRIGHT OWNER OR CONTRIBUTORS BE LIABLE FOR ANY DIRECT, INDIRECT, INCIDENTAL, SPECIAL, EXEMPLARY, OR CONSEQUENTIAL DAMAGES (INCLUDING, BUT NOT LIMITED TO, PROCUREMENT OF SUBSTITUTE GOODS OR SERVICES; LOSS OF USE, DATA, OR PROFITS; OR BUSINESS INTERRUPTION) HOWEVER CAUSED AND ON ANY THEORY OF LIABILITY, WHETHER IN CONTRACT, STRICT LIABILITY, OR TORT (INCLUDING NEGLIGENCE OR OTHERWISE) ARISING IN ANY WAY OUT OF THE USE OF THIS SOFTWARE, EVEN IF ADVISED OF THE POSSIBILITY OF SUCH DAMAGE.

```
File: aclocal.m4 (only for ICU4C)
Section: pkg.m4 - Macros to locate and utilise pkg-config.
```

Copyright (c) 2004 Scott James Remnant <scott@netsplit.com>. Copyright (c) 2012-2015 Dan Nicholson <dbn.lists@gmail.com>

### 🕄 esko

This program is free software; you can redistribute it and/or modify it under the terms of the GNU General Public License as published by the Free Software Foundation; either version 2 of the License, or (at your option) any later version.

This program is distributed in the hope that it will be useful, but WITHOUT ANY WARRANTY; without even the implied warranty of MERCHANTABILITY or FITNESS FOR A PARTICULAR PURPOSE. See the GNU General Public License for more details.

You should have received a copy of the GNU General Public License along with this program; if not, write to the Free Software Foundation, Inc., 59 Temple Place - Suite 330, Boston, MA 02111-1307, USA.

As a special exception to the GNU General Public License, if you distribute this file as part of a program that contains a configuration script generated by Autoconf, you may include it under the same distribution terms that you use for the rest of that program.

(The condition for the exception is fulfilled because ICU4C includes a configuration script generated by Autoconf, namely the `configure` script.)

#### ------

File: config.guess (only for ICU4C)

This file is free software; you can redistribute it and/or modify it under the terms of the GNU General Public License as published by the Free Software Foundation; either version 3 of the License, or (at your option) any later version.

This program is distributed in the hope that it will be useful, but WITHOUT ANY WARRANTY; without even the implied warranty of MERCHANTABILITY or FITNESS FOR A PARTICULAR PURPOSE. See the GNU General Public License for more details.

You should have received a copy of the GNU General Public License along with this program; if not, see <a href="https://www.gnu.org/licenses/">https://www.gnu.org/licenses/</a>.

As a special exception to the GNU General Public License, if you distribute this file as part of a program that contains a configuration script generated by Autoconf, you may include it under the same distribution terms that you use for the rest of that program. This Exception is an additional permission under section 7 of the GNU General Public License, version 3 ("GPLv3").

(The condition for the exception is fulfilled because ICU4C includes a configuration script generated by Autoconf, namely the `configure` script.)

File: install-sh (only for ICU4C)

Copyright 1991 by the Massachusetts Institute of Technology

Permission to use, copy, modify, distribute, and sell this software and its documentation for any purpose is hereby granted without fee, provided that the above copyright notice appear in all copies and that both that copyright notice and this permission notice appear in supporting documentation, and that the name of M.I.T. not be used in advertising or publicity pertaining to distribution of the software without specific, written prior permission. M.I.T. makes no representations about the suitability of this software for any purpose. It is provided "as is" without express or implied warranty.

\_\_\_\_\_

This product includes XercesC.

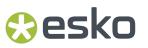

NOTICE file corresponding to section 4(d) of the Apache License, Version 2.0, in this case for the Apache Xerces distribution.

This product includes software developed by The Apache Software Foundation (http://www.apache.org/).

Portions of this software were originally based on the following: - software copyright (c) 1999, IBM Corporation., http://www.ibm.com.

This product includes QtSvg.

The Qt Toolkit is Copyright (C) 2019 The Qt Company Ltd.

This product includes OpenSSL.

Copyright (c) 1998-2019 The OpenSSL Project. All rights reserved.

Redistribution and use in source and binary forms, with or without modification, are permitted provided that the following conditions are met:

- 1. Redistributions of source code must retain the above copyright notice, this list of conditions and the following disclaimer.
- Redistributions in binary form must reproduce the above copyright notice, this list of conditions and the following disclaimer in the documentation and/or other materials provided with the distribution.
- 3. All advertising materials mentioning features or use of this software must display the following acknowledgment: "This product includes software developed by the OpenSSL Project for use in the OpenSSL Toolkit. (http://www.openssl.org/)"
- 4. The names "OpenSSL Toolkit" and "OpenSSL Project" must not be used to endorse or promote products derived from this software without prior written permission. For written permission, please contact openssl-core@openssl.org.
- Products derived from this software may not be called "OpenSSL" nor may "OpenSSL" appear in their names without prior written permission of the OpenSSL Project.
- 6. Redistributions of any form whatsoever must retain the following acknowledgment: "This product includes software developed by the OpenSSL Project for use in the OpenSSL Toolkit (http://www.openssl.org/)"

THIS SOFTWARE IS PROVIDED BY THE OpenSSL PROJECT ``AS IS'' AND ANY EXPRESSED OR IMPLIED WARRANTIES, INCLUDING, BUT NOT LIMITED TO, THE IMPLIED WARRANTIES OF MERCHANTABILITY AND FITNESS FOR A PARTICULAR PURPOSE ARE DISCLAIMED. IN NO EVENT SHALL THE OPENSL PROJECT OR ITS CONTRIBUTORS BE LIABLE FOR ANY DIRECT, INDIRECT, INCIDENTAL, SPECIAL, EXEMPLARY, OR CONSEQUENTIAL DAMAGES (INCLUDING, BUT NOT LIMITED TO, PROCUREMENT OF SUBSTITUTE GOODS OR SERVICES; LOSS OF USE, DATA, OR PROFITS; OR BUSINESS INTERRUPTION) HOWEVER CAUSED AND ON ANY THEORY OF LIABILITY, WHETHER IN CONTRACT, STRICT LIABILITY, OR TORT (INCLUDING NEGLIGENCE OR OTHERWISE) ARISING IN ANY WAY OUT OF THE USE OF THIS SOFTWARE, EVEN IF ADVISED OF THE POSSIBILITY OF SUCH DAMAGE.

This product includes OpenSSL.

Copyright (C) 1995-1998 Eric Young (eay@cryptsoft.com) All rights reserved.

Redistribution and use in source and binary forms, with or without modification, are permitted provided that the following conditions are met:

- 1. Redistributions of source code must retain the copyright notice, this list of conditions and the following disclaimer.
- Redistributions in binary form must reproduce the above copyright notice, this list of conditions and the following disclaimer in the documentation and/or other materials provided with the distribution.

### 🕄 esko

 All advertising materials mentioning features or use of this software must display the following acknowledgement: "This product includes cryptographic software written by Eric Young (eay@cryptsoft.com)" The word 'cryptographic' can be left out if the rouines from the library being used are not cryptographic related :-).
 If you include any Windows specific code (or a derivative thereof) from

4. If you include any Windows specific code (or a derivative thereof) from the apps directory (application code) you must include an acknowledgement: "This product includes software written by Tim Hudson (tjh@cryptsoft.com)"

THIS SOFTWARE IS PROVIDED BY ERIC YOUNG ``AS IS'' AND ANY EXPRESS OR IMPLIED WARRANTIES, INCLUDING, BUT NOT LIMITED TO, THE IMPLIED WARRANTIES OF MERCHANTABILITY AND FITNESS FOR A PARTICULAR PURPOSE ARE DISCLAIMED. IN NO EVENT SHALL THE AUTHOR OR CONTRIBUTORS BE LIABLE FOR ANY DIRECT, INDIRECT, INCIDENTAL, SPECIAL, EXEMPLARY, OR CONSEQUENTIAL DAMAGES (INCLUDING, BUT NOT LIMITED TO, PROCUREMENT OF SUBSTITUTE GOODS OR SERVICES; LOSS OF USE, DATA, OR PROFITS; OR BUSINESS INTERRUPTION) HOWEVER CAUSED AND ON ANY THEORY OF LIABILITY, WHETHER IN CONTRACT, STRICT LIABILITY, OR TORT (INCLUDING NEGLIGENCE OR OTHERWISE) ARISING IN ANY WAY OUT OF THE USE OF THIS SOFTWARE, EVEN IF ADVISED OF THE POSSIBILITY OF SUCH DAMAGE.

This product includes lzw-ab.

Copyright (c) David Bryant All rights reserved.

Redistribution and use in source and binary forms, with or without modification, are permitted provided that the following conditions are met:

- \* Redistributions of source code must retain the above copyright notice, this list of conditions and the following disclaimer.
- \* Redistributions in binary form must reproduce the above copyright notice, this list of conditions and the following disclaimer in the
- documentation and/or other materials provided with the distribution. \* Neither the name of Conifer Software nor the names of its contributors may be used to endorse or promote products derived from this software without specific prior written permission.

THIS SOFTWARE IS PROVIDED BY THE COPYRIGHT HOLDERS AND CONTRIBUTORS "AS IS" AND ANY EXPRESS OR IMPLIED WARRANTIES, INCLUDING, BUT NOT LIMITED TO, THE IMPLIED WARRANTIES OF MERCHANTABILITY AND FITNESS FOR A PARTICULAR PURPOSE ARE DISCLAIMED. IN NO EVENT SHALL THE REGENTS OR CONTRIBUTORS BE LIABLE FOR ANY DIRECT, INDIRECT, INCIDENTAL, SPECIAL, EXEMPLARY, OR CONSEQUENTIAL DAMAGES (INCLUDING, BUT NOT LIMITED TO, PROCUREMENT OF SUBSTITUTE GOODS OR SERVICES; LOSS OF USE, DATA, OR PROFITS; OR BUSINESS INTERRUPTION) HOWEVER CAUSED AND ON ANY THEORY OF LIABILITY, WHETHER IN CONTRACT, STRICT LIABILITY, OR TORT (INCLUDING NEGLIGENCE OR OTHERWISE) ARISING IN ANY WAY OUT OF THE USE OF THIS SOFTWARE, EVEN IF ADVISED OF THE POSSIBILITY OF SUCH DAMAGE.

This product includes llvm.

University of Illinois/NCSA Open Source License

Copyright (c) 2003-2019 University of Illinois at Urbana-Champaign. All rights reserved.

Developed by:

LLVM Team

University of Illinois at Urbana-Champaign

http://llvm.org

Permission is hereby granted, free of charge, to any person obtaining a copy of this software and associated documentation files (the "Software"), to deal with the Software without restriction, including without limitation the rights to use, copy, modify, merge, publish, distribute, sublicense, and/or sell copies of the Software, and to permit persons to whom the Software is furnished to do so, subject to the following conditions:

\* Redistributions of source code must retain the above copyright notice, this list of conditions and the following disclaimers.

### 🕄 esko

- \* Redistributions in binary form must reproduce the above copyright notice, this list of conditions and the following disclaimers in the documentation and/or other materials provided with the distribution.
- \* Neither the names of the LLVM Team, University of Illinois at Urbana-Champaign, nor the names of its contributors may be used to endorse or promote products derived from this Software without specific prior written permission.

THE SOFTWARE IS PROVIDED "AS IS", WITHOUT WARRANTY OF ANY KIND, EXPRESS OR IMPLIED, INCLUDING BUT NOT LIMITED TO THE WARRANTIES OF MERCHANTABILITY, FITNESS FOR A PARTICULAR PURPOSE AND NONIMFRINGEMENT. IN NO EVENT SHALL THE CONTRIBUTORS OR COPYRIGHT HOLDERS BE LIABLE FOR ANY CLAIM, DAMAGES OR OTHER LIABILITY, WHETHER IN AN ACTION OF CONTRACT, TORT OR OTHERWISE, ARISING FROM, OUT OF OR IN CONNECTION WITH THE SOFTWARE OR THE USE OR OTHER DEALINGS WITH THE SOFTWARE.

This product includes LibTIFF.

Copyright (c) 1988-1997 Sam Leffler Copyright (c) 1991-1997 Silicon Graphics, Inc.

Permission to use, copy, modify, distribute, and sell this software and its documentation for any purpose is hereby granted without fee, provided that (i) the above copyright notices and this permission notice appear in all copies of the software and related documentation, and (ii) the names of Sam Leffler and Silicon Graphics may not be used in any advertising or publicity relating to the software without the specific, prior written permission of Sam Leffler and Silicon Graphics.

THE SOFTWARE IS PROVIDED "AS-IS" AND WITHOUT WARRANTY OF ANY KIND, EXPRESS, IMPLIED OR OTHERWISE, INCLUDING WITHOUT LIMITATION, ANY WARRANTY OF MERCHANTABILITY OR FITNESS FOR A PARTICULAR PURPOSE.

IN NO EVENT SHALL SAM LEFFLER OR SILICON GRAPHICS BE LIABLE FOR ANY SPECIAL, INCIDENTAL, INDIRECT OR CONSEQUENTIAL DAMAGES OF ANY KIND, OR ANY DAMAGES WHATSOEVER RESULTING FROM LOSS OF USE, DATA OR PROFITS, WHETHER OR NOT ADVISED OF THE POSSIBILITY OF DAMAGE, AND ON ANY THEORY OF LIABILITY, ARISING OUT OF OR IN CONNECTION WITH THE USE OR PERFORMANCE OF THIS SOFTWARE.

This product includes robin-map.

MIT License

Copyright (c) 2017 Thibaut Goetghebuer-Planchon <tessil@gmx.com>

Permission is hereby granted, free of charge, to any person obtaining a copy of this software and associated documentation files (the "Software"), to deal in the Software without restriction, including without limitation the rights to use, copy, modify, merge, publish, distribute, sublicense, and/or sell copies of the Software, and to permit persons to whom the Software is furnished to do so, subject to the following conditions:

The above copyright notice and this permission notice shall be included in all copies or substantial portions of the Software.

THE SOFTWARE IS PROVIDED "AS IS", WITHOUT WARRANTY OF ANY KIND, EXPRESS OR IMPLIED, INCLUDING BUT NOT LIMITED TO THE WARRANTIES OF MERCHANTABILITY, FITNESS FOR A PARTICULAR PURPOSE AND NONINFRINGEMENT. IN NO EVENT SHALL THE AUTHORS OR COPYRIGHT HOLDERS BE LIABLE FOR ANY CLAIM, DAMAGES OR OTHER LIABILITY, WHETHER IN AN ACTION OF CONTRACT, TORT OR OTHERWISE, ARISING FROM, OUT OF OR IN CONNECTION WITH THE SOFTWARE OR THE USE OR OTHER DEALINGS IN THE SOFTWARE.

This product includes 1z4.

Copyright (C) 2011-present, Yann Collet.

BSD 2-Clause License (http://www.opensource.org/licenses/bsd-license.php)

Redistribution and use in source and binary forms, with or without modification, are permitted provided that the following conditions are

met:

\* Redistributions of source code must retain the above copyright notice, this list of conditions and the following disclaimer. \* Redistributions in binary form must reproduce the above copyright notice, this list of conditions and the following disclaimer in the documentation and/or other materials provided with the distribution.

THIS SOFTWARE IS PROVIDED BY THE COPYRIGHT HOLDERS AND CONTRIBUTORS "AS IS" AND ANY EXPRESS OR IMPLIED WARRANTIES, INCLUDING, BUT NOT LIMITED TO, THE IMPLIED WARRANTIES OF MERCHANTABILITY AND FITNESS FOR A PARTICULAR PURPOSE ARE DISCLAIMED. IN NO EVENT SHALL THE COPYRIGHT OWNER OR CONTRIBUTORS BE LIABLE FOR ANY DIRECT, INDIRECT, INCIDENTAL, SPECIAL, EXEMPLARY, OR CONSEQUENTIAL DAMAGES (INCLUDING, BUT NOT LIMITED TO, PROCUREMENT OF SUBSTITUTE GOODS OR SERVICES; LOSS OF USE, DATA, OR PROFITS; OR BUSINESS INTERRUPTION) HOWEVER CAUSED AND ON ANY THEORY OF LIABILITY, WHETHER IN CONTRACT, STRICT LIABILITY, OR TORT (INCLUDING NEGLIGENCE OR OTHERWISE) ARISING IN ANY WAY OUT OF THE USE OF THIS SOFTWARE, EVEN IF ADVISED OF THE POSSIBILITY OF SUCH DAMAGE.

This product includes FreeType.

Portions of this software are copyright (C) 2014 The FreeType Project (www.freetype.org) licensed under the Freetype License. All rights reserved.

This product includes XByak.

Copyright (c) 2007 MITSUNARI Shigeo All rights reserved.

Redistribution and use in source and binary forms, with or without modification, are permitted provided that the following conditions are met:

Redistributions of source code must retain the above copyright notice, this list of conditions and the following disclaimer. Redistributions in binary form must reproduce the above copyright notice, this list of conditions and the following disclaimer in the documentation and/or other materials provided with the distribution. Neither the name of the copyright owner nor the names of its contributors may be used to endorse or promote products derived from this software without specific prior written permission.

THIS SOFTWARE IS PROVIDED BY THE COPYRIGHT HOLDERS AND CONTRIBUTORS "AS IS" AND ANY EXPRESS OR IMPLIED WARRANTIES, INCLUDING, BUT NOT LIMITED TO, THE IMPLIED WARRANTIES OF MERCHANTABILITY AND FITNESS FOR A PARTICULAR PURPOSE ARE DISCLAIMED. IN NO EVENT SHALL THE COPYRIGHT OWNER OR CONTRIBUTORS BE LIABLE FOR ANY DIRECT, INDIRECT, INCIDENTAL, SPECIAL, EXEMPLARY, OR CONSEQUENTIAL DAMAGES (INCLUDING, BUT NOT LIMITED TO, PROCUREMENT OF SUBSTITUTE GOODS OR SERVICES; LOSS OF USE, DATA, OR PROFITS; OR BUSINESS INTERRUPTION) HOWEVER CAUSED AND ON ANY THEORY OF LIABILITY, WHETHER IN CONTRACT, STRICT LIABILITY, OR TORT (INCLUDING NEGLIGENCE OR OTHERWISE) ARISING IN ANY WAY OUT OF THE USE OF THIS SOFTWARE, EVEN IF ADVISED OF THE POSSIBILITY OF SUCH DAMAGE.

####### \*\*\*\*\* \*\*\*\*\*\*\*\*\* \*\*\*\*\*\*\*\*\*\*\*\*\*\*\*\*\*\*\*\*\*\*\*\*\*\*\*\*\*\*\*\*\*\*\*\*\* \*\*\*\* \*\*\*\*\* \*\*\*\*\*\*\*\*\*\*\*\*\*\*\*\*\*\*\*\*\*\*\*\*\*\*\*\*\*\*\*\*\*\*\*\* \*\*\*\*\*\*\*\*\*\* \*\*\*\* \*\*\*\*\* ################

### eskn

This product includes ittnotify.

Copyright (c) 2011, Intel Corporation All rights reserved.

Redistribution and use in source and binary forms, with or without modification, are permitted provided that the following conditions are met:

- 1. Redistributions of source code must retain the above copyright notice, this list of conditions and the following disclaimer.
- 2. Redistributions in binary form must reproduce the above copyright notice, this list of conditions and the following disclaimer in the documentation and/or other materials provided with the distribution.
- 3. Neither the name of the copyright holder nor the names of its contributors may be used to endorse or promote products derived from this software without specific prior written permission.

THIS SOFTWARE IS PROVIDED BY THE COPYRIGHT HOLDERS AND CONTRIBUTORS "AS IS" AND ANY EXPRESS OR IMPLIED WARRANTIES, INCLUDING, BUT NOT LIMITED TO, THE IMPLIED WARRANTIES OF MERCHANTABILITY AND FITNESS FOR A PARTICULAR PURPOSE ARE DISCLAIMED. IN NO EVENT SHALL THE COPYRIGHT HOLDER OR CONTRIBUTORS BE LIABLE FOR ANY DIRECT, INDIRECT, INCIDENTAL, SPECIAL, EXEMPLARY, OR CONSEQUENTIAL DAMAGES (INCLUDING, BUT NOT LIMITED TO, PROCUREMENT OF SUBSTITUTE GOODS OR SERVICES; LOSS OF USE, DATA, OR PROFITS; OR BUSINESS INTERRUPTION) HOWEVER CAUSED AND ON ANY THEORY OF LIABILITY, WHETHER IN CONTRACT, STRICT LIABILITY, OR TORT (INCLUDING NEGLIGENCE OR OTHERWISE) ARISING IN ANY WAY OUT OF THE USE OF THIS SOFTWARE, EVEN IF ADVISED OF THE POSSIBILITY OF SUCH DAMAGE.

This product includes JBIG2Lib.

Portions of this product copyrights (C) 2002 Glyph & Cog, LLC.

This product includes ZXing C++ Library.

Copyright 2016 ZXing authors. https://github.com/zxing

This product includes leptonica.

- Copyright (C) 2001-2016 Leptonica. All rights reserved.

Redistribution and use in source and binary forms, with or without modification, are permitted provided that the following conditions are met:

- 1. Redistributions of source code must retain the above copyright notice, this list of conditions and the following disclaimer.
- Redistributions in binary form must reproduce the above copyright notice, this list of conditions and the following disclaimer in the documentation and/or other materials provided with the distribution.

THIS SOFTWARE IS PROVIDED BY THE COPYRIGHT HOLDERS AND CONTRIBUTORS ``AS IS'' AND ANY EXPRESS OR IMPLIED WARRANTIES, INCLUDING, BUT NOT LIMITED TO, THE IMPLIED WARRANTIES OF MERCHANTABILITY AND FITNESS FOR A PARTICULAR PURPOSE ARE DISCLAIMED. IN NO EVENT SHALL ANY CONTRIBUTORS BE LIABLE FOR ANY DIRECT, INDIRECT, INCIDENTAL, SPECIAL, EXEMPLARY, OR CONSEQUENTIAL DAMAGES (INCLUDING, BUT NOT LIMITED TO, PROCUREMENT OF SUBSTITUTE GOODS OR SERVICES; LOSS OF USE, DATA, OR PROFITS; OR BUSINESS INTERRUPTION) HOWEVER CAUSED AND ON ANY THEORY OF LIABILITY, WHETHER IN CONTRACT, STRICT LIABILITY, OR TORT (INCLUDING NEGLIGENCE OR OTHERWISE) ARISING IN ANY WAY OUT OF THE USE OF THIS SOFTWARE, EVEN IF ADVISED OF THE POSSIBILITY OF SUCH DAMAGE.

This product includes FCollada.

Copyright 2006 Feeling Software. All rights reserved.

Copyright 2005-2006 Feeling Software and Copyright 2005-2006 Autodesk Media Entertainment.

Copyright (C) 1998-2003 Daniel Veillard. All Rights Reserved.

Permission is hereby granted, free of charge, to any person obtaining a copy of this software and associated documentation files (the "Software"), to deal in the Software without restriction, including without limitation the rights to use, copy, modify, merge, publish, distribute, sublicense, and/or sell copies of the Software, and to permit persons to whom the Software is furnished to do so, subject to the following conditions:

The above copyright notice and this permission notice shall be included in all copies or substantial portions of the Software.

THE SOFTWARE IS PROVIDED "AS IS", WITHOUT WARRANTY OF ANY KIND, EXPRESS OR IMPLIED, INCLUDING BUT NOT LIMITED TO THE WARRANTIES OF MERCHANTABILITY, FIT-NESS FOR A PARTICULAR PURPOSE AND NONINFRINGEMENT. IN NO EVENT SHALL THE AUTHORS OR COPYRIGHT HOLDERS BE LIABLE FOR ANY CLAIM, DAMAGES OR OTHER LIABILITY, WHETHER IN AN ACTION OF CONTRACT, TORT OR OTHERWISE, ARISING FROM, OUT OF OR IN CONNECTION WITH THE SOFTWARE OR THE USE OR OTHER DEALINGS IN THE SOFTWARE.

This product includes JDFLibC.

This product includes software developed by the The International Cooperation for the Integration of Processes in Prepress, Press and Postpress (www.cip4.org)

Copyright (c) 2001-2020 The International Cooperation for the Integration of Processes in Prepress, Press and Postpress (CIP4). All rights reserved.

Licensee of the CIP4 Software expressly acknowledges and agrees that any use of the CIP4 Software is at the sole and entire risk of the user.

The CIP4 Software is provided "as is" without warranty, upgrades or support of any kind.

CIP4 expressly disclaims any expressed or implied warranties, including, but not limited to,

the implied warranties of merchantability, fitness for a particular purpose, and noninfringement of third party rights.

CIP4 does not warrant that the operation of the CIP4 Software will be error-free or that defects in the CIP4 Software will be corrected.

This product includes tessdata.

Inc. Licensed under the Apache License, Version 2.0

This product includes XMP Toolkit. Copyright (c) 2020, Adobe All rights reserved.

Redistribution and use in source and binary forms, with or without modification, are permitted provided that the following conditions are met:

- 1. Redistributions of source code must retain the above copyright notice, this list of conditions and the following disclaimer.
- 2. Redistributions in binary form must reproduce the above copyright notice, this list of conditions and the following disclaimer in the documentation and/or other materials provided with the distribution.
- Neither the name of the copyright holder nor the names of its contributors may be used to endorse or promote products derived from this software without specific prior written permission.

THIS SOFTWARE IS PROVIDED BY THE COPYRIGHT HOLDERS AND CONTRIBUTORS "AS IS" AND ANY EXPRESS OR IMPLIED WARRANTIES, INCLUDING, BUT NOT LIMITED TO, THE IMPLIED WARRANTIES OF MERCHANTABILITY AND FITNESS FOR A PARTICULAR PURPOSE ARE DISCLAIMED. IN NO EVENT SHALL THE COPYRIGHT HOLDER OR CONTRIBUTORS BE LIABLE FOR ANY DIRECT, INDIRECT, INCIDENTAL, SPECIAL, EXEMPLARY, OR CONSEQUENTIAL DAMAGES (INCLUDING, BUT NOT LIMITED TO, PROCUREMENT OF SUBSTITUTE GOODS OR SERVICES; LOSS OF USE, DATA, OR PROFITS; OR BUSINESS INTERRUPTION) HOWEVER CAUSED AND ON ANY THEORY OF LIABILITY, WHETHER IN CONTRACT, STRICT LIABILITY, OR TORT (INCLUDING NEGLIGENCE OR OTHERWISE) ARISING IN ANY WAY OUT OF THE USE OF THIS SOFTWARE, EVEN IF ADVISED OF THE POSSIBILITY OF SUCH DAMAGE.

This product includes Imath.

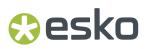

Copyright Contributors to the OpenEXR Project. All rights reserved.

Redistribution and use in source and binary forms, with or without modification, are permitted provided that the following conditions are met:

1. Redistributions of source code must retain the above copyright notice, this list of conditions and the following disclaimer.

2. Redistributions in binary form must reproduce the above copyright notice, this list of conditions and the following disclaimer in the documentation and/or other materials provided with the distribution.

3. Neither the name of the copyright holder nor the names of its contributors may be used to endorse or promote products derived from this software without specific prior written permission.

THIS SOFTWARE IS PROVIDED BY THE COPYRIGHT HOLDERS AND CONTRIBUTORS "AS IS" AND ANY EXPRESS OR IMPLIED WARRANTIES, INCLUDING, BUT NOT LIMITED TO, THE IMPLIED WARRANTIES OF MERCHANTABILITY AND FITNESS FOR A PARTICULAR PURPOSE ARE DISCLAIMED. IN NO EVENT SHALL THE COPYRIGHT HOLDER OR CONTRIBUTORS BE LIABLE FOR ANY DIRECT, INDIRECT, INCIDENTAL, SPECIAL, EXEMPLARY, OR CONSEQUENTIAL DAMAGES (INCLUDING, BUT NOT LIMITED TO, PROCUREMENT OF SUBSTITUTE GOODS OR SERVICES; LOSS OF USE, DATA, OR PROFITS; OR BUSINESS INTERRUPTION) HOWEVER CAUSED AND ON ANY THEORY OF LIABILITY, WHETHER IN CONTRACT, STRICT LIABILITY, OR TORT (INCLUDING NEGLIGENCE OR OTHERWISE) ARISING IN ANY WAY OUT OF THE USE OF THIS SOFTWARE, EVEN IF ADVISED OF THE POSSIBILITY OF SUCH DAMAGE.

This product includes Botan.

Copyright (C) 1999-2023 The Botan Authors All rights reserved.

Redistribution and use in source and binary forms, with or without modification, are permitted provided that the following conditions are met:

- 1. Redistributions of source code must retain the above copyright notice, this list of conditions, and the following disclaimer.
- Redistributions in binary form must reproduce the above copyright notice, this list of conditions, and the following disclaimer in the documentation and/or other materials provided with the distribution.

THIS SOFTWARE IS PROVIDED BY THE COPYRIGHT HOLDERS AND CONTRIBUTORS "AS IS" AND ANY EXPRESS OR IMPLIED WARRANTIES, INCLUDING, BUT NOT LIMITED TO, THE IMPLIED WARRANTIES OF MERCHANTABILITY AND FITNESS FOR A PARTICULAR PURPOSE ARE DISCLAIMED. IN NO EVENT SHALL THE COPYRIGHT HOLDER OR CONTRIBUTORS BE LIABLE FOR ANY DIRECT, INDIRECT, INCIDENTAL, SPECIAL, EXEMPLARY, OR CONSEQUENTIAL DAMAGES (INCLUDING, BUT NOT LIMITED TO, PROCUREMENT OF SUBSTITUTE GOODS OR SERVICES; LOSS OF USE, DATA, OR PROFITS; OR BUSINESS INTERRUPTION) HOWEVER CAUSED AND ON ANY THEORY OF LIABILITY, WHETHER IN CONTRACT, STRICT LIABILITY, OR TORT (INCLUDING NEGLIGENCE OR OTHERWISE) ARISING IN ANY WAY OUT OF THE USE OF THIS SOFTWARE, EVEN IF ADVISED OF THE POSSIBILITY OF SUCH DAMAGE.

This product includes ICC Profiles.

Some ICC Profiles were created by FFEI Ltd. (www.ffei.co.uk) using Fujifilm ColourKit Profiler Suite (www.colourprofiling.com)

This product includes ICC Profiles.

Some ICC profiles are copyright (C) by European Color Initiative, www.eci.org

This product includes ICC Profiles.

Some ICC profiles are copyright (C) of WAN-IFRA, www.wan-ifra.org

This product includes ICC Profiles.

Some ICC profiles are copyright (C) IDEAlliance(R). G7(R), GRACol(R) and SWOP(R) are all registered trademarks of IDEAlliance(C).

esko

This product includes PANTONE Color Libraries.

PANTONE<sup>®</sup> and other Pantone trademarks are the property of Pantone LLC. Pantone is a wholly owned subsidiary of X-Rite, Incorporated.

This product includes curl.

COPYRIGHT AND PERMISSION NOTICE

Copyright (c) 1996 - 2023, Daniel Stenberg, <daniel@haxx.se>, and many contributors, see the THANKS file.

All rights reserved.

Permission to use, copy, modify, and distribute this software for any purpose with or without fee is hereby granted, provided that the above copyright notice and this permission notice appear in all copies.

THE SOFTWARE IS PROVIDED "AS IS", WITHOUT WARRANTY OF ANY KIND, EXPRESS OR IMPLIED, INCLUDING BUT NOT LIMITED TO THE WARRANTIES OF MERCHANTABILITY, FITNESS FOR A PARTICULAR PURPOSE AND NONINFRINGEMENT OF THIRD PARTY RIGHTS. IN NO EVENT SHALL THE AUTHORS OR COPYRIGHT HOLDERS BE LIABLE FOR ANY CLAIM, DAMAGES OR OTHER LIABILITY, WHETHER IN AN ACTION OF CONTRACT, TORT OR OTHERWISE, ARISING FROM, OUT OF OR IN CONNECTION WITH THE SOFTWARE OR THE USE OR OTHER DEALINGS IN THE SOFTWARE.

Except as contained in this notice, the name of a copyright holder shall not be used in advertising or otherwise to promote the sale, use or other dealings in this Software without prior written authorization of the copyright holder.

This product includes OpenJDK.

The GNU General Public License (GPL)

Version 2, June 1991

Copyright (C) 1989, 1991 Free Software Foundation, Inc. 51 Franklin Street, Fifth Floor, Boston, MA 02110-1301 USA

Everyone is permitted to copy and distribute verbatim copies of this license document, but changing it is not allowed.

#### Preamble

The licenses for most software are designed to take away your freedom to share and change it. By contrast, the GNU General Public License is intended to guarantee your freedom to share and change free software--to make sure the software is free for all its users. This General Public License applies to most of the Free Software Foundation's software and to any other program whose authors commit to using it. (Some other Free Software Foundation software is covered by the GNU Library General Public License instead.) You can apply it to your programs, too.

When we speak of free software, we are referring to freedom, not price. Our General Public Licenses are designed to make sure that you have the freedom to distribute copies of free software (and charge for this service if you wish), that you receive source code or can get it if you want it, that you can change the software or use pieces of it in new free programs; and that you know you can do these things.

To protect your rights, we need to make restrictions that forbid anyone to deny you these rights or to ask you to surrender the rights. These restrictions translate to certain responsibilities for you if you distribute copies of the software, or if you modify it.

For example, if you distribute copies of such a program, whether gratis or for a fee, you must give the recipients all the rights that you have. You must make sure that they, too, receive or can get the source code. And you must show them these terms so they know their rights.

We protect your rights with two steps: (1) copyright the software, and (2) offer you this license which gives you legal permission to copy, distribute and/or modify the software.

### esko

Also, for each author's protection and ours, we want to make certain that everyone understands that there is no warranty for this free software. If the software is modified by someone else and passed on, we want its recipients to know that what they have is not the original, so that any problems introduced by others will not reflect on the original authors' reputations.

Finally, any free program is threatened constantly by software patents. We wish to avoid the danger that redistributors of a free program will individually obtain patent licenses, in effect making the program proprietary. To prevent this, we have made it clear that any patent must be licensed for everyone's free use or not licensed at all.

The precise terms and conditions for copying, distribution and modification follow.

TERMS AND CONDITIONS FOR COPYING, DISTRIBUTION AND MODIFICATION

0. This License applies to any program or other work which contains a notice placed by the copyright holder saying it may be distributed under the terms of this General Public License. The "Program", below, refers to any such program or work, and a "work based on the Program" means either the Program or any derivative work under copyright law: that is to say, a work containing the Program or a portion of it, either verbatim or with modifications and/or translated into another language. (Hereinafter, translation is included without limitation in the term "modification".) Each licensee is addressed as "you".

Activities other than copying, distribution and modification are not covered by this License; they are outside its scope. The act of running the Program is not restricted, and the output from the Program is covered only if its contents constitute a work based on the Program (independent of having been made by running the Program). Whether that is true depends on what the Program does.

1. You may copy and distribute verbatim copies of the Program's source code as you receive it, in any medium, provided that you conspicuously and appropriately publish on each copy an appropriate copyright notice and disclaimer of warranty; keep intact all the notices that refer to this License and to the absence of any warranty; and give any other recipients of the Program a copy of this License along with the Program.

You may charge a fee for the physical act of transferring a copy, and you may at your option offer warranty protection in exchange for a fee.

2. You may modify your copy or copies of the Program or any portion of it, thus forming a work based on the Program, and copy and distribute such modifications or work under the terms of Section 1 above, provided that you also meet all of these conditions:

a) You must cause the modified files to carry prominent notices stating that you changed the files and the date of any change.

b) You must cause any work that you distribute or publish, that in whole or in part contains or is derived from the Program or any part thereof, to be licensed as a whole at no charge to all third parties under the terms of this License.

c) If the modified program normally reads commands interactively when run, you must cause it, when started running for such interactive use in the most ordinary way, to print or display an announcement including an appropriate copyright notice and a notice that there is no warranty (or else, saying that you provide a warranty) and that users may redistribute the program under these conditions, and telling the user how to view a copy of this License. (Exception: if the Program itself is interactive but does not normally print such an announcement, your work based on the Program is not required to print an announcement.)

These requirements apply to the modified work as a whole. If identifiable sections of that work are not derived from the Program, and can be reasonably considered independent and separate works in themselves, then this License, and its terms, do not apply to those sections when you distribute them as separate works. But when you distribute the same sections as part of a whole which is a work based on the Program, the distribution of the whole must be on the terms of this License, whose permissions for other licensees extend to the entire whole, and thus to each and every part regardless of who wrote it.

Thus, it is not the intent of this section to claim rights or contest your rights to work written entirely by you; rather, the intent is to exercise the

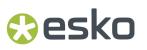

right to control the distribution of derivative or collective works based on the Program.

In addition, mere aggregation of another work not based on the Program with the Program (or with a work based on the Program) on a volume of a storage or distribution medium does not bring the other work under the scope of this License.

3. You may copy and distribute the Program (or a work based on it, under Section 2) in object code or executable form under the terms of Sections 1 and 2 above provided that you also do one of the following:

a) Accompany it with the complete corresponding machine-readable source code, which must be distributed under the terms of Sections 1 and 2 above on a medium customarily used for software interchange; or,

b) Accompany it with a written offer, valid for at least three years, to give any third party, for a charge no more than your cost of physically performing source distribution, a complete machine-readable copy of the corresponding source code, to be distributed under the terms of Sections 1 and 2 above on a medium customarily used for software interchange; or,

c) Accompany it with the information you received as to the offer to distribute corresponding source code. (This alternative is allowed only for noncommercial distribution and only if you received the program in object code or executable form with such an offer, in accord with Subsection b above.)

The source code for a work means the preferred form of the work for making modifications to it. For an executable work, complete source code means all the source code for all modules it contains, plus any associated interface definition files, plus the scripts used to control compilation and installation of the executable. However, as a special exception, the source code distributed need not include anything that is normally distributed (in either source or binary form) with the major components (compiler, kernel, and so on) of the operating system on which the executable runs, unless that component itself accompanies the executable.

If distribution of executable or object code is made by offering access to copy from a designated place, then offering equivalent access to copy the source code from the same place counts as distribution of the source code, even though third parties are not compelled to copy the source along with the object code.

4. You may not copy, modify, sublicense, or distribute the Program except as expressly provided under this License. Any attempt otherwise to copy, modify, sublicense or distribute the Program is void, and will automatically terminate your rights under this License. However, parties who have received copies, or rights, from you under this License will not have their licenses terminated so long as such parties remain in full compliance.

5. You are not required to accept this License, since you have not signed it. However, nothing else grants you permission to modify or distribute the Program or its derivative works. These actions are prohibited by law if you do not accept this License. Therefore, by modifying or distributing the Program (or any work based on the Program), you indicate your acceptance of this License to do so, and all its terms and conditions for copying, distributing or modifying the Program or works based on it.

6. Each time you redistribute the Program (or any work based on the Program), the recipient automatically receives a license from the original licensor to copy, distribute or modify the Program subject to these terms and conditions. You may not impose any further restrictions on the recipients' exercise of the rights granted herein. You are not responsible for enforcing compliance by third parties to this License.

7. If, as a consequence of a court judgment or allegation of patent infringement or for any other reason (not limited to patent issues), conditions are imposed on you (whether by court order, agreement or otherwise) that contradict the conditions of this License, they do not excuse you from the conditions of this License. If you cannot distribute so as to satisfy simultaneously your obligations under this License and any other pertinent obligations, then as a consequence you may not distribute the Program at all. For example, if a patent license would not permit royalty-free redistribution of the Program by all those who receive copies directly or indirectly through you, then the only way you could satisfy both it and this License would be to refrain entirely from distribution of the Program.

esko

If any portion of this section is held invalid or unenforceable under any particular circumstance, the balance of the section is intended to apply and the section as a whole is intended to apply in other circumstances.

It is not the purpose of this section to induce you to infringe any patents or other property right claims or to contest validity of any such claims; this section has the sole purpose of protecting the integrity of the free software distribution system, which is implemented by public license practices. Many people have made generous contributions to the wide range of software distributed through that system in reliance on consistent application of that system; it is up to the author/donor to decide if he or she is willing to distribute software through any other system and a licensee cannot impose that choice.

This section is intended to make thoroughly clear what is believed to be a consequence of the rest of this License.

8. If the distribution and/or use of the Program is restricted in certain countries either by patents or by copyrighted interfaces, the original copyright holder who places the Program under this License may add an explicit geographical distribution limitation excluding those countries, so that distribution is permitted only in or among countries not thus excluded. In such case, this License incorporates the limitation as if written in the body of this License.

9. The Free Software Foundation may publish revised and/or new versions of the General Public License from time to time. Such new versions will be similar in spirit to the present version, but may differ in detail to address new problems or concerns.

Each version is given a distinguishing version number. If the Program specifies a version number of this License which applies to it and "any later version", you have the option of following the terms and conditions either of that version or of any later version published by the Free Software Foundation. If the Program does not specify a version number of this License, you may choose any version ever published by the Free Software Foundation.

10. If you wish to incorporate parts of the Program into other free programs whose distribution conditions are different, write to the author to ask for permission. For software which is copyrighted by the Free Software Foundation, write to the Free Software Foundation; we sometimes make exceptions for this. Our decision will be guided by the two goals of preserving the free status of all derivatives of our free software and of promoting the sharing and reuse of software generally.

#### NO WARRANTY

11. BECAUSE THE PROGRAM IS LICENSED FREE OF CHARGE, THERE IS NO WARRANTY FOR THE PROGRAM, TO THE EXTENT PERMITTED BY APPLICABLE LAW. EXCEPT WHEN OTHERWISE STATED IN WRITING THE COPYRIGHT HOLDERS AND/OR OTHER PARTIES PROVIDE THE PROGRAM "AS IS" WITHOUT WARRANTY OF ANY KIND, EITHER EXPRESSED OR IMPLIED, INCLUDING, BUT NOT LIMITED TO, THE IMPLIED WARRANTIES OF MERCHANTABILITY AND FITNESS FOR A PARTICULAR PURPOSE. THE ENTIRE RISK AS TO THE QUALITY AND PERFORMANCE OF THE PROGRAM IS WITH YOU. SHOULD THE PROGRAM PROVE DEFECTIVE, YOU ASSUME THE COST OF ALL NECESSARY SERVICING, REPAIR OR CORRECTION.

12. IN NO EVENT UNLESS REQUIRED BY APPLICABLE LAW OR AGREED TO IN WRITING WILL ANY COPYRIGHT HOLDER, OR ANY OTHER PARTY WHO MAY MODIFY AND/OR REDISTRIBUTE THE PROGRAM AS PERMITTED ABOVE, BE LIABLE TO YOU FOR DAMAGES, INCLUDING ANY GENERAL, SPECIAL, INCIDENTAL OR CONSEQUENTIAL DAMAGES ARISING OUT OF THE USE OR INABILITY TO USE THE PROGRAM (INCLUDING BUT NOT LIMITED TO LOSS OF DATA OR DATA BEING RENDERED INACCURATE OR LOSSES SUSTAINED BY YOU OR THIRD PARTIES OR A FAILURE OF THE PROGRAM TO OPERATE WITH ANY OTHER PROGRAMS), EVEN IF SUCH HOLDER OR OTHER PARTY HAS BEEN ADVISED OF THE POSSIBILITY OF SUCH DAMAGES.

END OF TERMS AND CONDITIONS

How to Apply These Terms to Your New Programs

If you develop a new program, and you want it to be of the greatest possible use to the public, the best way to achieve this is to make it free software which everyone can redistribute and change under these terms.

To do so, attach the following notices to the program. It is safest to attach them to the start of each source file to most effectively convey the exclusion of warranty; and each file should have at least the "copyright" line and a pointer to where the full notice is found.

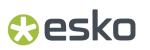

One line to give the program's name and a brief idea of what it does.

Copyright (C) <year> <name of author>

This program is free software; you can redistribute it and/or modify it under the terms of the GNU General Public License as published by the Free Software Foundation; either version 2 of the License, or (at your option) any later version.

This program is distributed in the hope that it will be useful, but WITHOUT ANY WARRANTY; without even the implied warranty of MERCHANTABILITY or FITNESS FOR A PARTICULAR PURPOSE. See the GNU General Public License for more details.

You should have received a copy of the GNU General Public License along with this program; if not, write to the Free Software Foundation, Inc., 51 Franklin Street, Fifth Floor, Boston, MA 02110-1301 USA.

Also add information on how to contact you by electronic and paper mail.

If the program is interactive, make it output a short notice like this when it starts in an interactive mode:

Gnomovision version 69, Copyright (C) year name of author Gnomovision comes with ABSOLUTELY NO WARRANTY; for details type 'show w'. This is free software, and you are welcome to redistribute it under certain conditions; type 'show c' for details.

The hypothetical commands 'show w' and 'show c' should show the appropriate parts of the General Public License. Of course, the commands you use may be called something other than 'show w' and 'show c'; they could even be mouse-clicks or menu items--whatever suits your program.

You should also get your employer (if you work as a programmer) or your school, if any, to sign a "copyright disclaimer" for the program, if necessary. Here is a sample; alter the names:

Yoyodyne, Inc., hereby disclaims all copyright interest in the program 'Gnomovision' (which makes passes at compilers) written by James Hacker.

signature of Ty Coon, 1 April 1989

Ty Coon, President of Vice

This General Public License does not permit incorporating your program into proprietary programs. If your program is a subroutine library, you may consider it more useful to permit linking proprietary applications with the library. If this is what you want to do, use the GNU Library General Public License instead of this License.

"CLASSPATH" EXCEPTION TO THE GPL

Certain source files distributed by Oracle America and/or its affiliates are subject to the following clarification and special exception to the GPL, but only where Oracle has expressly included in the particular source file's header the words "Oracle designates this particular file as subject to the "Classpath" exception as provided by Oracle in the LICENSE file that accompanied this code."

Linking this library statically or dynamically with other modules is making a combined work based on this library. Thus, the terms and conditions of the GNU General Public License cover the whole combination.

As a special exception, the copyright holders of this library give you permission to link this library with independent modules to produce an executable, regardless of the license terms of these independent modules, and to copy and distribute the resulting executable under terms of your choice, provided that you also meet, for each linked independent module, the terms and conditions of the license of that module. An independent module is a module which is not derived from or based on this library. If you modify this library, you may extend this exception to your version of the library, but you are not obligated to do so. If you do not wish to do so, delete this exception statement from your version.

This product includes Bonjour SDK.

esko

Copyright (c) 2003-2004, Apple Computer, Inc. All rights reserved.

Redistribution and use in source and binary forms, with or without modification, are permitted provided that the following conditions are met:

- 1. Redistributions of source code must retain the above copyright notice, this list of conditions and the following disclaimer.
- Redistributions in binary form must reproduce the above copyright notice, this list of conditions and the following disclaimer in the documentation and/or other materials provided with the distribution.
- and/or other materials provided with the distribution.
  3. Neither the name of Apple Computer, Inc. ("Apple") nor the names of its contributors may be used to endorse or promote products derived from this software without specific prior written permission.

THIS SOFTWARE IS PROVIDED BY APPLE AND ITS CONTRIBUTORS "AS IS" AND ANY EXPRESS OR IMPLIED WARRANTIES, INCLUDING, BUT NOT LIMITED TO, THE IMPLIED WARRANTIES OF MERCHANTABILITY AND FITNESS FOR A PARTICULAR PURPOSE ARE DISCLAIMED. IN NO EVENT SHALL APPLE OR ITS CONTRIBUTORS BE LIABLE FOR ANY DIRECT, INDIRECT, INCIDENTAL, SPECIAL, EXEMPLARY, OR CONSEQUENTIAL DAMAGES (INCLUDING, BUT NOT LIMITED TO, PROCUREMENT OF SUBSTITUTE GOODS OR SERVICES; LOSS OF USE, DATA, OR PROFITS; OR BUSINESS INTERRUPTION) HOWEVER CAUSED AND ON ANY THEORY OF LIABILITY, WHETHER IN CONTRACT, STRICT LIABILITY, OR TORT (INCLUDING NEGLIGENCE OR OTHERWISE) ARISING IN ANY WAY OUT OF THE USE OF THIS SOFTWARE, EVEN IF ADVISED OF THE POSSIBILITY OF SUCH DAMAGE.

This product includes Enfocus PitStop.

"Convert fill to stroke" Action, Patent Pending

### 2. What is a barcode ?

A barcode is a machine-readable representation of information in a visual format on a surface. Barcodes can be read by optical scanners, allowing quick and easy identification of all kind of goods.

Originally barcodes stored data in the widths and spacings of printed parallel lines, but today they also come in patterns of dots, concentric circles, and hidden in images.

The information contained in a barcode varies from numbers to complete ASCII texts. The drive to encode ever more information in combination with the space requirements of simple barcodes led to the development of matrix barcodes or 2D barcode, which do not consist of bars but rather a grid of square cells.

Barcodes are just the visible part of often quite large systems frequently referred to as automated identification systems. These systems are increasingly proving to be some of the most cost-effective management tools, since they enable organizations to keep track of their goods and stocks in all kinds of situations in a fast, accurate and efficient way.

With the Dynamic Barcodes plug-in, you can add a dynamic barcode to your document without leaving your application. Dynamic means that your barcode settings can be changed later on, even after you saved, closed and reopened your document.

### 3. Getting Started with Dynamic Barcodes

To introduce you to Dynamic Barcodes, here is how to make your first barcode in four simple steps.

 Create a CMYK Illustrator document and go to Windows > Esko > Dynamic Barcodes. This opens the Dynamic Barcodes dialog.

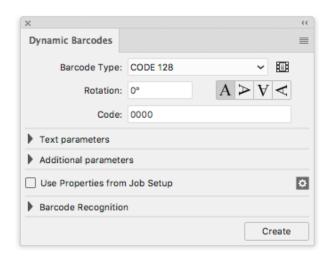

**2.** Define the color of the barcode: in your Illustrator color palette, define a single-color fill style and no stroke.

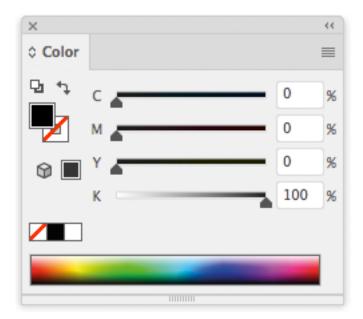

Enter the barcode parameters (Barcode Type, numeric Code...) in the Dynamic Barcodes dialog.
 For example, for an EAN 13 barcode, select EAN 13 as Barcode Type and enter a 13 digit Code.

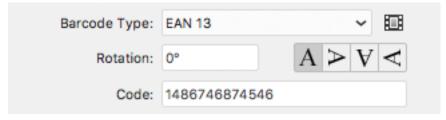

4. Click the **Create** button and Dynamic Barcodes will generate the barcode in your document.

| ×<br>Dynamic Barcodes               |                               |       | ** |  |
|-------------------------------------|-------------------------------|-------|----|--|
| Barcode Type:<br>Rotation:<br>Code: | EAN 13<br>0°<br>1486746874546 |       |    |  |
| Text parameters                     | 1 486746 874546               |       |    |  |
| Additional paramete                 | rs                            |       |    |  |
| Use Properties from                 | Job Setup                     |       | ۵  |  |
| Barcode Recognition                 | 1                             |       |    |  |
|                                     |                               | Apply |    |  |

# 4. Using Dynamic Barcodes in Unlicensed Mode

If you don't have a license for the Dynamic Barcodes plug-in, you still use it in unlicensed mode to perform limited operations. You can:

- Open documents containing barcodes created by Dynamic Barcodes without warning messages.
- Create barcode placeholders (with no data in them) in your design.

See Creating a Barcode Placeholder Quickly on page 42.

You can also use the regular Illustrator functions to:

- change the barcode's position in your document,
- rotate it by multiples of 90 degrees (using **Object** > **Transform** > **Rotate**),

Tip: You can rotate several barcodes at once.

• change its fill color (it is not possible to apply a stroke),

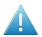

#### Attention:

Choose a fill color that is:

- a process or a spot color (other colors might generate trapping problems),
- not too light (or the barcode might be difficult to scan).
- copy and paste it.
- delete it.

### 5. Dynamic Barcodes Basics

### 5.1. Creating a Barcode

 Create a CMYK Illustrator document and go to Windows > Esko > Dynamic Barcodes.
 You can also use the <u>Command + Option + 4</u> shortcut on Mac, or the <u>CTRL + Alt + 4</u> shortcut on PC. This opens the Dynamic Barcodes dialog.

| ×                   |           | 4                                  |
|---------------------|-----------|------------------------------------|
| Dynamic Barcodes    |           | ≡                                  |
| Barcode Type:       | CODE 128  | ~ 🎟                                |
| Rotation:           | 0°        | $A \triangleright V \triangleleft$ |
| Code:               | 0000      |                                    |
| Text parameters     |           |                                    |
| Additional paramete | rs        |                                    |
| Use Properties from | Job Setup | 0                                  |
| Barcode Recognition | ı         |                                    |
|                     |           | Create                             |

**2.** Define the color of the barcode: in your Illustrator color palette, define a single-color fill style and no stroke.

Dynamic Barcodes creates bars by generating rectangular objects and assigning the current fill style to them.

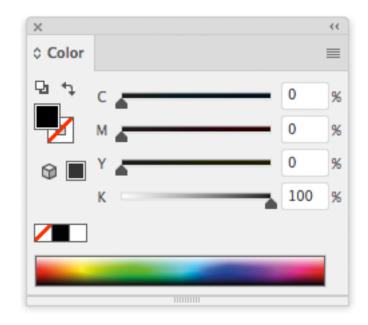

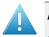

#### Attention:

Choose a fill color that is:

- a process or a spot color (other colors might generate trapping problems),
- not too light (or the barcode might be difficult to scan).

#### 3. In the Dynamic Barcodes dialog, select your Barcode Type.

- **4.** Enter a **Rotation** angle for your barcode, or use one of the rotation buttons. Choose the **Orientation** of your barcode using one of the buttons or by entering an angle.
- **5.** Enter the barcode's data in the **Code** field. For most barcodes, you can choose to also show this data as a (human-readable) number.

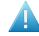

**Attention:** Make sure the barcode data you enter is valid for the barcode type you chose. If it isn't, a warning / error will pop up.

| Messages        |                   |                  |          | = |
|-----------------|-------------------|------------------|----------|---|
| Message         |                   | Plugin           | Time     | ~ |
| 🛕 13 or 15 or 1 | 8 digits required | Dynamic Barcodes | 11:20:11 |   |
| 13 or 15 or 1   | 8 digits required | Dynamic Barcodes | 11:20:05 |   |
|                 |                   |                  | Show: Al | I |
|                 |                   |                  |          |   |

| ×     ····································                          |
|---------------------------------------------------------------------|
| Message Plugin Time V<br>(1) checkdigit 2 Dynamic Barcodes 11:21:37 |
| checkdigit 2     Dynamic Barcodes     11:21:37                      |
|                                                                     |
| Correct code is <1486746874522> Dynamic Barcodes 11:21:37           |
|                                                                     |
| Show: All                                                           |
|                                                                     |

**6.** To fill in other parameters specific to the barcode type you chose, open the **Additional parameters** section and see *Barcode Types* on page 64.

| ×                                                             |                |               | << |  |
|---------------------------------------------------------------|----------------|---------------|----|--|
| Dynamic Barcodes                                              |                |               |    |  |
| Barcode Type:                                                 | EAN 13         | ~ 🗉           |    |  |
| Rotation:                                                     | 0°             | $A \ge V <$   | ]  |  |
| Code:                                                         | 14867468745    | 22            |    |  |
| <ul> <li>Text parameters</li> <li>Add Human Readab</li> </ul> | le Characters  |               |    |  |
| 🗹 Light Margin Indicat                                        | or (< >)       |               |    |  |
| Font Family:                                                  | [default font] | ~             | ·  |  |
| Font Style:                                                   |                |               |    |  |
| Size:                                                         | 🗘 12 pt        |               |    |  |
| Vertical Offset:                                              |                |               |    |  |
| <ul> <li>Additional parameters</li> </ul>                     |                |               |    |  |
| Bar Width Reduction:                                          | 0              | micron 🗸      |    |  |
| Device Compensation:                                          | 0              | micron 🗸      |    |  |
| Magnification:                                                | 100%           |               |    |  |
| Height:                                                       | 73,5024 pt     |               |    |  |
| Snap Bars to Output                                           | Resolution:    |               |    |  |
|                                                               |                | ppi           |    |  |
| Вох Тор: 🗘                                                    | 0 pt           | Left: 🗘 0 pt  |    |  |
| Bottom: 🗘                                                     | 0 pt           | Right: 🗘 0 pt |    |  |
| Use Properties from                                           | Job Setup      |               | ¢  |  |
| Barcode Recognition                                           | ı              |               |    |  |
|                                                               |                | Creat         | e  |  |
|                                                               |                |               |    |  |

7. Click the Create button.

- If you have the boostX plug-in installed, Dynamic Barcodes generates your barcode at the intersection of the boostX crosshair.
- If you don't have the boostX plug-in installed, Dynamic Barcodes generates your barcode in the center of the view.

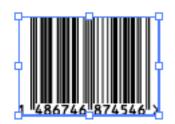

### 5.2. Editing a Barcode

With Dynamic Barcodes, you can also edit existing barcodes.

- 1. Open the Dynamic Barcodes.
- 2. Select the barcode to edit in your Illustrator document.
- 3. Change its parameters as you wish in the Dynamic Barcodes dialog.

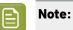

If you change the **Barcode Type** and the previous **Code** is not valid for this barcode type, Dynamic Barcodes will reset it to the (first) default code for this barcode type.

This is the default code used for placeholder barcodes; you can see it in the preset barcodes dialog (see *Previewing and Creating a Barcode Placeholder* on page 43).

You can then either:

- enter your own valid code,
- use this default code to create a placeholder barcode (see *Creating a Barcode Placeholder Quickly* on page 42).
- 4. Click the **Apply** button to apply your changes to the barcode.

### 5.3. Setting Barcode Parameters to Default

• To reset all the parameters of the selected barcode to default, click the palette menu  $\longrightarrow \equiv$  in the top right corner of the **Dynamic Barcodes** dialog then click **Set Default Parameters**.

#### **Dynamic Barcodes for Adobe Illustrator**

| Dynamic Barcodes                        |                |            |       | Reset to Default Parameters |
|-----------------------------------------|----------------|------------|-------|-----------------------------|
|                                         | [              |            | _     |                             |
| Barcode Type:                           | EAN 13         | ~          |       |                             |
| Rotation:                               | 0°             | $A \geq V$ | Y     |                             |
| Code:                                   | 14867468745    | 522        |       |                             |
| Text parameters                         |                |            |       |                             |
| Add Human Readab                        |                |            |       |                             |
| Light Margin Indicat                    |                |            |       |                             |
| Font Family:                            | [default font] |            | ~     |                             |
| Font Style:                             |                |            |       |                             |
| Size:                                   | 🗘 12 pt        |            |       |                             |
| Vertical Offset:                        |                |            |       |                             |
| <ul> <li>Additional paramete</li> </ul> | rs             |            |       |                             |
| Bar Width Reduction:                    | 0              | micron 🗸   |       |                             |
| Device Compensation:                    | 0              | micron 🗸   |       |                             |
| Magnification:                          | 100%           |            |       |                             |
| Height:                                 | 73,5024 pt     |            |       |                             |
| Snap Bars to Output                     | Resolution:    |            |       |                             |
|                                         |                | ppi        |       |                             |
| Вох Тор: 🗘                              | 0 pt           | Left: 🗘 0  |       |                             |
| Bottom: 🗘                               |                | Right: 🗘 0 |       |                             |
| Use Properties from                     | Job Setup      |            | 0     |                             |
| Barcode Recognition                     | ı              |            |       |                             |
|                                         |                |            | reate |                             |

**Note:** The **Bar Width Reduction**, **Device Compensation** and **Snap Bars to Output Resolution** parameters are not reverted to the defaults, since these parameters are related to the press settings, and not related to the selected barcode.

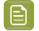

E

**Note:** The **Rotation** parameter is always reset to 0 when no barcode is selected. Otherwise, its value is maintained.

### 5.4. Barcode Placeholders

If you don't have the exact data to encode in your barcode yet, you can already create a barcode placeholder in your design.

This placeholder will have the correct symbol type for the barcode type you choose, but will only contain "empty" or "default" data (for example 00000000000 for EAN 13).

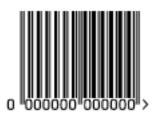

### 5.4.1. Creating a Barcode Placeholder Quickly

- 1. Open the Dynamic Barcodes dialog from Windows > Esko > Dynamic Barcodes.
- **2.** Define the color of the barcode: in your Illustrator color palette, define a single-color fill style and no stroke.

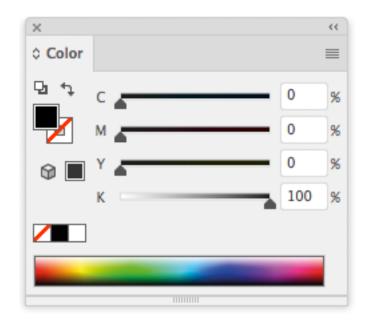

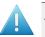

#### Attention:

Choose a fill color that is:

- a process or a spot color (other colors might generate trapping problems),
- not too light (or the barcode might be difficult to scan).

#### 3. In the Dynamic Barcodes dialog, select your Barcode Type.

The **Code** field is automatically filled out with a nul / default value that has the correct number of digits for your **Barcode Type** (for example 000000000000 for EAN 13).

| ×                          |             |        | ~~       |
|----------------------------|-------------|--------|----------|
| Dynamic Barcodes           |             |        | $\equiv$ |
| Barcode Type:<br>Rotation: |             |        |          |
| Code                       | 0000        |        |          |
| Text parameters            |             |        |          |
| Additional paramet         | ers         |        |          |
| Use Properties from        | n Job Setup |        | ٥        |
| Barcode Recognition        | n           |        |          |
|                            |             | Create |          |

4. Click the **Create** button to create your barcode placeholder.

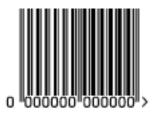

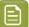

**Note:** You can also create a barcode placeholder in unlicensed mode (see Using Dynamic Barcodes in Unlicensed Mode on page 36).

### 5.4.2. Previewing and Creating a Barcode Placeholder

You can use Dynamic Barcodes to preview different barcode types before creating your barcode placeholder.

- 1. Open the **Dynamic Barcodes** dialog from **Window** > **Esko** > **Dynamic Barcodes**.
- **2.** Define the color of the barcode: in your Illustrator color palette, define a single-color fill style and no stroke.

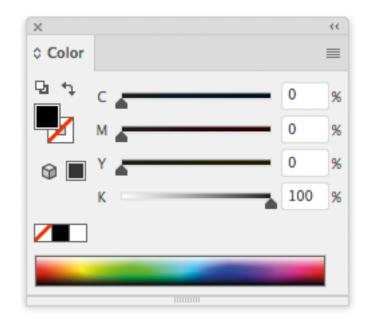

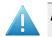

#### Attention:

Choose a fill color that is:

- a process or a spot color (other colors might generate trapping problems),
- not too light (or the barcode might be difficult to scan).

#### 3.

In the **Dynamic Barcodes** dialog, click the Pre-set barcodes icon

This opens the **Select Barcode** dialog.

| Select               | Barcode                                                                                                    |
|----------------------|----------------------------------------------------------------------------------------------------|
| Preview:             | Barcode Type:                                                                                                    |
| a '000000''000000''> | 2 of 5<br>CLF-8<br>CODABAR<br>CODE 128<br>CODE 128 (long)<br>CODE 39<br>DATAMATRIX<br>EAN 8<br>EAN 13<br>EAN 13 Swissmedic<br>GS1 128<br>GS1 DataBar Omnidirectional<br>GS1 DataBar Stacked |
|                      |                                                                                                    |
|                      | Code Preset: 00000000000 ~                                                                                                    |
|                      | Composite Component:                                                                                                    |
|                      | Cancel OK                                                                                                    |

4. Select your **Barcode Type** on the right to see a **Preview** of it on the left.

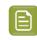

**Note:** This shows previews of barcode placeholders. Your actual barcode (with data and specific parameters affecting its size) may look slightly different. For more information on barcode parameters, see *Barcode Types* on page 64.

**5.** If your barcode data can have several possible lengths (for example EAN 13 can have 13, 15 or 18 digits), choose the length you want to preview in **Code Preset**.

| Code Preset: | 00000000000 ~                           |
|--------------|-----------------------------------------|
| Composite Co | ✓ 00000000000                           |
|              | 00000000000000                          |
|              | 000000000000000000000000000000000000000 |
|              |                                         |

6. If your barcode can have a **Composite Component** (some GS1 barcodes), you can choose to preview it with or without that component.

| Composite Component: | _          | ~ |
|----------------------|------------|---|
|                      | <b>√</b> - |   |
| $\square$            | 1010       |   |
|                      |            |   |

- 7. Click OK to use the preview parameters (Barcode Type, Code Preset and Composite Component as applicable) in the Dynamic Barcodes dialog and close the Select Barcode dialog.
- 8. In the Dynamic Barcodes dialog, click the Create button to create your barcode placeholder.

|                           | ×<br>Dynamic Barcodes                                             |    |       | ** |
|---------------------------|-------------------------------------------------------------------|----|-------|----|
|                           | Barcode Type:<br>Rotation:<br>Code:                               |    |       | ]  |
| 000000 <u>-</u> 0000000-2 | <ul> <li>Text parameters</li> <li>Additional parameter</li> </ul> | rs |       |    |
|                           | Use Properties from                                               |    |       | ٥  |
|                           | Barcode Recognition                                               | n  | Creat | 9  |

### 5.5. Expand

By using the **Expand** function, you can replace a barcode by regular objects (rectangles, text, ...) in a group, without any barcode information.

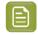

**Note:** Adobe Illustrator also contains an "Expand" function. However, since this does not remove the barcode metadata, the barcode remains editable.

- 1. Select the barcode you want to expand
- 2. From the fly-out menu of the Dynamic Barcodes panel, select Expand

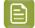

Note: Barcodes used by Dynamic Marks and Dynamic VDP can't be expanded.

### 6. Dynamic Barcodes Advanced

### 6.1. Choosing a Font Standard

You can choose between two font standards for the human-readable characters of your barcodes.

1. Go to Illustrator > Preferences > Esko > Dynamic Barcodes Preferences... to open the Dynamic Barcodes Preferences dialog.

| Font For New Barcodes |  |  |  |
|-----------------------|--|--|--|
| OCR-B Standard        |  |  |  |
| OCR-B Bitstream       |  |  |  |

2. Choose either OCR-B Standard or OCR-B Bitstream and click OK.

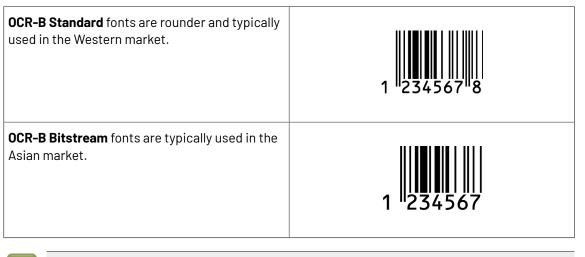

**Note:** If the OCR-B Bitstream font is not installed on your system, the option will be disabled. Esko does not provide this font.

### 6.2. Using Dynamic Content with Dynamic Barcodes

You can use the **Dynamic Content** plug-in to turn barcodes created with Dynamic Barcodes into XMLdriven objects. These barcodes update automatically when the XML files to which they are linked change.

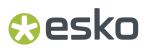

For more information, see the Dynamic Content documentation.

### 6.3. Barcode Protection

Once you create a barcode with Dynamic Barcodes, this barcode is protected. This means that it won't be possible to edit it with most regular Illustrator tools. This protects the barcode against modifications that might render it invalid, for example distorting it or modifying its size.

The only transformation allowed is moving or rotating the barcode. When rotating the barcode, a message is shown in the Messages palette, and the barcode's Rotation parameter is adapted accordingly.

You can still edit the barcode's parameters at any time through the **Dynamic Barcodes** dialog.

#### 6.3.1. Protecting a Barcode

You can protect a Dynamic Barcodes barcode that has been unprotected, or a barcode made in a previous version of Dynamic Barcodes.

- 1. Open the Dynamic Barcodes plug-in.
- 2. Select the barcode to protect in your Illustrator document.
- 3. If necessary, change its parameters in the Dynamic Barcodes dialog.
- 4. Click the Apply button to apply the parameter changes and protect your barcode.

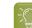

Tip: You can use this to fix some invalid barcodes.

#### 6.3.2. Handling a Barcode without Dynamic Barcodes

### Opening a Document Containing a Dynamic Barcodes Barcode without Dynamic Barcodes

When opening a document containing a Dynamic Barcodes barcode in an Illustrator application that doesn't have the Dynamic Barcodes plug-in, you will get the following warning:

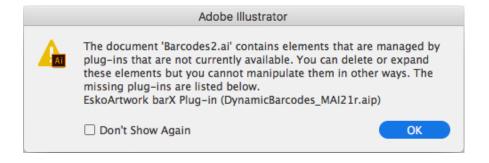

This **doesn't create any problem in your file**, and you can continue to work with this file as you normally would, without editing the Dynamic Barcodes barcode.

If you need to edit the Dynamic Barcodes barcode with your Illustrator application, see *Editing a Document Containing a Dynamic Barcodes Barcode without Dynamic Barcodes* on page 49.

### Editing a Document Containing a Dynamic Barcodes Barcode without Dynamic Barcodes

If you don't have the Dynamic Barcodes plug-in, you can still use Illustrator to do the following operations without rendering your barcode invalid.

If you don't have Dynamic Barcodes installed, you will **not** be able to

- move or scale the object using the Selection tool
- move or distort it (reflect, shear or scale)
- change a color

You will be able to

- expand the bar code
- Rotate by Selection or Free transform this can lead to inconsistent results so we recommend not doing this.
- move, rotate and distort by the Transform Each command this can lead to inconsistent results so we recommend not doing this.
- enclose it in the Envelope and distort
- delete it
- copy and paste it

If the Dynamic Barcode plugin is installed, but without a valid license, you will be able to do everything that is allowed by the plugin, except modifying the content. This means for example moving and rotating is allowed, but due to the bar code protection, any potentially dangerous operations such as scale, reflect or shear are not allowed. You will also be able to change the color of the bar code.

#### Unprotecting a Dynamic Barcodes Barcode for Further Editing

You can expand your Dynamic Barcodes barcode to a regular Illustrator group art to be able to edit it further, but this is not recommended as it will **remove the barcode's protection**.

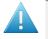

**Attention:** It will then be possible to make modifications that **might render the barcode invalid**.

- 1. To do this, go to **Object** > **Expand...** in the Illustrator menu.
- 2. Choose the object's characteristics to expand, then click **OK**.

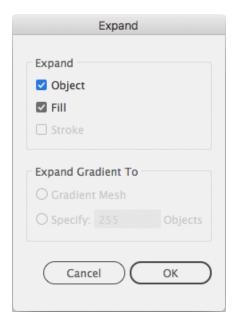

This turns your barcode into a regular Illustrator object. You can now for example edit each bar of the barcode individually.

### 6.4. Exporting Documents with Barcodes

If you are using other Esko applications, you can export Illustrator documents containing barcodes to the Esko Normalized PDF format, preserving the barcodes' information and editability.

### 6.4.1. Viewing Barcode Information in Other Esko Applications

- 1. Export your Illustrator document to the Esko Normalized PDF format:
  - If you have Automation Engine, use **Shuttle** to launch the document into your chosen workflow. This converts it to Normalized PDF automatically.

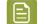

**Note:** See the Adobe Illustrator Client documentation for setup information.

- If you don't have Automation Engine, use File > Export and choose Normalized PDF as the export format.
- 2. Select (in Automation Engine) or open (in PackEdge / Acrobat) your document and open the XMP information as explained below:

| If you have                           | go to                    |
|---------------------------------------|--------------------------|
| Automation Engine                     | File > Info.             |
| PackEdge                              | File > XMP Info.         |
| the Esko XMP plug-in in Adobe Acrobat | Esko > XMP Document Info |

3. Click Barcodes in the Data type column (as below in PackEdge) to show the barcode information.

| XMP Info                                        |                                                                              |                                                                                                    | × |
|-------------------------------------------------|------------------------------------------------------------------------------|----------------------------------------------------------------------------------------------------|---|
| XMP Info<br>External References:<br>Current Job | Data type:<br>Artwork<br>Barcodes<br>Fonts<br>Inks<br>Layers<br>Job<br>Pages | Barcodes<br>▼ EAN 13<br>Code: 1234567891231<br>Bar Width Reduction: 0.0<br>Device Compensation: 0.0<br>Magnification: 1.0 | × |
|                                                 |                                                                              | Resolution: 2540.                                                                                                    |   |
| Powered By                                      |                                                                              | View Source Save Close                                                                                                    |   |

For more information, see the Shuttle, Automation Engine, PackEdge or XMP plug-in documentation.

### 6.4.2. Editing Barcodes in Other Esko Applications

The Dynamic Barcodes functionality is available both as a **DeskPack** plug-in and in **PackEdge**.

- To edit your document containing barcodes in **PackEdge**:
  - a) Export your Illustrator document to the Esko Normalized PDF format:
    - If you have Automation Engine, use **Shuttle** to launch the document into your chosen workflow. This converts it to Normalized PDF automatically.

**Note:** See the Adobe Illustrator Client documentation for setup information.

- If you don't have Automation Engine, use File > Export and choose Normalized PDF as the export format.
- b) Open your document in **PackEdge**.
- c) Go to **Production** > **Bar Code...** to edit your barcode as you would edit it with Dynamic Barcodes.

For more information, see the Shuttle and PackEdge documentation.

### 7. Barcode Recognition

**Barcode Recognition** is a new function in Dynamic Barcodes to convert vectorized (contourized) barcodes and images (e.g. a scanned in barcode) back into live editable barcodes.

1. Choose Window > Esko > Dynamic Barcodes to open the Dynamic Barcodes palette.

| <ul> <li>Barcode Recognition</li> </ul> |             |             |
|-----------------------------------------|-------------|-------------|
|                                         | Cancel      | Finish      |
| Compare View                            | Hold to Vie | ew Original |

- 2. Select the objects (lineart or image) that you want to convert.
- 3. Click the Extract button.

Dynamic Barcode will analyse the selected objects, and when possible a Dynamic Barcode is generated replacing the selection.

- a) Click and hold **Hold to View Original** to hide the converted barcode and see the original lineart or image.
- b) Change any of the barcode parameters and click **Apply** to modify the generated barcode.
- c) Enable Compare View to show the newly generated barcode semi transparent on top of the original objects. This allows you to easily change position and parameters of the new barcode to match the original.
- 4. When you're happy with the result, click the **Finish** button.

This will remove the original objects from the document and close the Barcode Recognition session, leaving you with a barcode object that you can edit as needed.

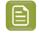

**Note:** You can not do any other barcode recognition as long as the previous session wasn't ended, either by clicking the **Finish** or the **Cancel** button.

### 7.1. Supported Barcode Types and known limitations

The barcodes that are currently supported for Barcode Recognition are these:

- Aztec
- CODABAR
- Code-128
- Code-128 (long)
- Code-39
- DATAMATRIX
- EAN-13 (including add-ons)

- EAN 13 Swissmedic
- EAN-8
- GS1-128
- GS1 DataMatrix
- GS1-QR
- HIBC-128
- HIBC-39
- Int. 2 of 5
- ITF-14
- ITF-16
- NDC-HRI
- PZN
- PZN8
- QR
- UPC-A (including add-ons)
- UPC-E (including add-ons)
- UPC-SCS

The barcode parameters that are currently recognized (when possible) are these:

- Barcode type
- Code
- Add-on presence
- Color (only when recognizing line art objects)
- HRI presence (only when recognizing line art objects)
- Height (only when recognizing line art objects)
- Rotation
- Magnification
- BWR (only when recognizing line art objects)
- Characters per unit
- Ratio

Other limitations:

- White Box, Light margin indicators, H gauges for ITF barcodes and HRI text parameters are not recognized.
- Device Compensation and Bar Width Reduction are both combined in the Bar Width Reduction
- An Int. 2 of 5 needs to have at least 6 digits.
- UPC-SCS with add-on is not recognized.
- If the original is an image, rotation is deduced from the rotation of the image. If the barcode inside the image is rotated over an angle other than a multiple of 90°, the recognizing will not work.
- Pre-defined barcode sizes for PZN barcodes may not always be recognized.

### 8. Barcode Types and Parameters

### 8.1. Supported Barcode Types

#### 1D 2D Code 39 • • DataMatrix Code 93 on page 72 • • QR 2 of 5 MicroQR • • Interleaved 2 of 5 • Codabar . Code 128 • Code 128 (long) • Klebrand on page 92 • MSI • SICK Code on page 106 •

#### **General Purpose Barcodes**

#### **Retail Barcodes**

| 1D                                  | 2D               |
|-------------------------------------|------------------|
| • EAN 13                            | • GS1 DataMatrix |
| • EAN 8                             |                  |
| • UPC-A                             |                  |
| • UPC-E                             |                  |
| GS1DataBar Omnidirectional          |                  |
| GS1DataBar Truncated                |                  |
| GS1 DataBar Stacked                 |                  |
| GS1 DataBar Stacked Omnidirectional |                  |

#### Dynamic Barcodes for Adobe Illustrator

| 1D |                              | 2D |
|----|------------------------------|----|
| •  | GS1 DataBar Limited          |    |
| •  | GS1 DataBar Expanded         |    |
| •  | GS1 DataBar Expanded Stacked |    |
| •  | GS1 128                      |    |
| •  | GS1 U.S. Coupon Interim      |    |
| •  | M+S 7                        |    |
| •  | Marks & Spencer              |    |

#### Pharmaceutical, Healthcare and Cosmetic Barcodes

| ID                 |
|--------------------|
| Bobst on page 65   |
| NDC / HRI          |
| EAN 13 Swissmedic  |
| Kurandt on page 93 |
| Laetus Pharma Code |
| CLF-8              |
| HIBC 39            |
| HIBC 128           |
| Paraf Italy        |
| PZN                |
| PZN8               |

#### **Shipment Container Barcodes**

| 1D     |       |  |  |
|--------|-------|--|--|
| • ITF- | -14   |  |  |
| • ITF- | -16   |  |  |
| • UP(  | C-SCS |  |  |

#### **Identity Document Barcode**

| 2D          |  |
|-------------|--|
| • PDF417    |  |
| MicroPDF417 |  |

### 8.1.1. GS1 Application Identifiers

These are the available GS1 Application Identifiers:

| AI               | Data Content                                               | Format <sup>*1</sup> | $_{*5}^{\rm FNC1Required}$ |
|------------------|------------------------------------------------------------|----------------------|----------------------------|
| 00               | Serial Shipping Container Code (SSCC)                      | N2+N18               |                            |
| 01               | Global Trade Item Number (GTIN)                            | N2+N14               |                            |
| 02               | GTIN of Contained Trade Items                              | N2+N14               |                            |
| 10               | Batch or Lot Number                                        | N2+X20               | (FNC1)                     |
| 11 *2            | Production Date (YYMMDD)                                   | N2+N6                |                            |
| 12 *2            | Due Date (YYMMDD)                                          | N2+N6                |                            |
| 13 <sup>*2</sup> | Packaging Date (YYMMDD)                                    | N2+N6                |                            |
| 15 *2            | Best Before Date (YYMMDD)                                  | N2+N6                |                            |
| 16 <sup>*2</sup> | Sell By Date (YYMMDD)                                      | N2+N6                |                            |
| 17 <sup>*2</sup> | Expiration Date (YYMMDD)                                   | N2+N6                |                            |
| 20               | Internal product variant                                   | N2+N2                |                            |
| 21               | Serial Number                                              | N2+X20               | (FNC1)                     |
| 22               | Consumer product variant                                   | N2+X20               | (FNC1)                     |
| 235              | Third Party Controlled, Serialised Extension of GTIN (TPX) | N3+X28               | (FNC1)                     |
| 240              | Additional Item Identification                             | N3+X30               | (FNC1)                     |
| 241              | Customer Part Number                                       | N3+X30               | (FNC1)                     |
| 242              | Made-to-Order Variation Number                             | N3+N6                | (FNC1)                     |
| 243              | Packaging Component Number                                 | N3+X20               | (FNC1)                     |
| 250              | Secondary Serial Number                                    | N3+X30               | (FNC1)                     |
| 251              | Reference to Source Entity                                 | N3+X30               | (FNC1)                     |
| 253              | Global Document Type Identifier (GDTI)                     | N3+N13+X17           | (FNC1)                     |
| 254              | GLN Extension Component                                    | N3+X20               | (FNC1)                     |
| 255              | Global Coupon Number (GCN)                                 | N3+N13+N12           | (FNC1)                     |

## 😪 esko

#### Dynamic Barcodes for Adobe Illustrator

| 30                 | Variable Count of Items (Variable Measure<br>Trade Item)                              | N2+N8 | (FNC1) |
|--------------------|---------------------------------------------------------------------------------------|-------|--------|
| 310n <sup>*3</sup> | Net weight, kilograms (Variable Measure<br>Trade Item)                                | N4+N6 |        |
| 311n <sup>*3</sup> | Length or first dimension, metres (Variable<br>Measure Trade Item)                    | N4+N6 |        |
| 312n <sup>*3</sup> | Width, diameter, or second dimension,<br>metres (Variable Measure Trade Item)         | N4+N6 |        |
| 313n <sup>*3</sup> | Depth, thickness, height, or third dimension,<br>metres (Variable Measure Trade Item) | N4+N6 |        |
| 314n <sup>*3</sup> | Area, square metres(Variable Measure Trade<br>Item)                                   | N4+N6 |        |
| 315n <sup>*3</sup> | Net volume, litres(Variable Measure Trade<br>Item)                                    | N4+N6 |        |
| 316n <sup>*3</sup> | Net volume, cubic metres (Variable Measure<br>Trade Item)                             | N4+N6 |        |
| 320n <sup>*3</sup> | Net weight, pounds (Variable Measure Trade<br>Item)                                   | N4+N6 |        |
| 321n <sup>*3</sup> | Length or first dimension, inches (Variable<br>Measure Trade Item)                    | N4+N6 |        |
| 322n <sup>*3</sup> | Length or first dimension, feet (Variable<br>Measure Trade Item)                      | N4+N6 |        |
| 323n <sup>*3</sup> | Length or first dimension, yards (Variable<br>Measure Trade Item)                     | N4+N6 |        |
| 324n <sup>*3</sup> | Width, diameter, or second dimension, inches<br>(Variable Measure Trade Item)         | N4+N6 |        |
| 325n <sup>*3</sup> | Width, diameter, or second dimension, feet<br>(Variable Measure Trade Item)           | N4+N6 |        |
| 326n <sup>*3</sup> | Width, diameter, or second dimension, yards<br>(Variable Measure Trade Item)          | N4+N6 |        |
| 327n <sup>*3</sup> | Depth, thickness, height, or third dimension,<br>inches(Variable Measure Trade Item)  | N4+N6 |        |
| 328n <sup>*3</sup> | Depth, thickness, height, or third dimension,<br>feet (Variable Measure Trade Item)   | N4+N6 |        |
| 329n <sup>*3</sup> | Depth, thickness, height, or third dimension,<br>yards(Variable Measure Trade Item)   | N4+N6 |        |
| 330n <sup>*3</sup> | Logistic weight, kilograms                                                            | N4+N6 |        |
| 331n <sup>*3</sup> | Length or first dimension, metres                                                     | N4+N6 |        |
| 332n <sup>*3</sup> | Width, diameter, or second dimension,<br>metres                                       | N4+N6 |        |

| 333n <sup>*3</sup> | Depth, thickness, height, or third dimension, metres            | N4+N6 |
|--------------------|-----------------------------------------------------------------|-------|
| 334n <sup>*3</sup> | Area, square metres                                             | N4+N6 |
| 335n <sup>*3</sup> | Logistic volume, litres                                         | N4+N6 |
| 336n <sup>*3</sup> | Logistic volume, cubic metres                                   | N4+N6 |
| 337n <sup>*3</sup> | Kilograms per square metre                                      | N4+N6 |
| 340n <sup>*3</sup> | Logistic weight, pounds                                         | N4+N6 |
| 341n <sup>*3</sup> | Length or first dimension, inches                               | N4+N6 |
| 342n <sup>*3</sup> | Length or first dimension, feet                                 | N4+N6 |
| 343n <sup>*3</sup> | Length or first dimension, yards                                | N4+N6 |
| 344n <sup>*3</sup> | Width, diameter, or second dimension, inches                    | N4+N6 |
| 345n <sup>*3</sup> | Width, diameter, or second dimension, feet                      | N4+N6 |
| 346n <sup>*3</sup> | Width, diameter, or second dimension, yard                      | N4+N6 |
| 347n <sup>*3</sup> | Depth, thickness, height, or third dimension, inches            | N4+N6 |
| 348n <sup>*3</sup> | Depth, thickness, height, or third dimension,<br>feet           | N4+N6 |
| 349n <sup>*3</sup> | Depth, thickness, height, or third dimension, yards             | N4+N6 |
| 350n <sup>*3</sup> | Area, square inches (Variable Measure Trade<br>Item)            | N4+N6 |
| 351n <sup>*3</sup> | Area, square feet (Variable Measure Trade<br>Item)              | N4+N6 |
| 352n <sup>*3</sup> | Area, square yards (Variable Measure Trade<br>Item)             | N4+N6 |
| 353n <sup>*3</sup> | Area, square inches                                             | N4+N6 |
| 354n <sup>*3</sup> | Area, square feet                                               | N4+N6 |
| 355n <sup>*3</sup> | Area, square yards                                              | N4+N6 |
| 356n <sup>*3</sup> | Net weight, troy ounces (Variable Measure<br>Trade Item)        | N4+N6 |
| 357n <sup>*3</sup> | Net weight (or volume), ounces (Variable<br>Measure Trade Item) | N4+N6 |
| 360n <sup>*3</sup> | Net volume, quarts (Variable Measure Trade<br>Item)             | N4+N6 |
| 361n <sup>*3</sup> | Net volume, gallons U.S. (Variable Measure<br>Trade Item)       | N4+N6 |
| 362n <sup>*3</sup> | Logistic volume, quarts                                         | N4+N6 |
| 363n <sup>*3</sup> | Logistic volume, gallons U.S.                                   | N4+N6 |
|                    |                                                                 |       |

## 😌 esko

| 364n <sup>*3</sup> | Net volume, cubic inches (Variable Measure<br>Trade Item)                                | N4+N6     |        |
|--------------------|------------------------------------------------------------------------------------------|-----------|--------|
| 365n <sup>*3</sup> | Net volume, cubic feet (Variable Measure<br>Trade Item)                                  | N4+N6     |        |
| 366n <sup>*3</sup> | Net volume, cubic yards (Variable Measure<br>Trade Item)                                 | N4+N6     |        |
| 367n <sup>*3</sup> | Logistic volume, cubic inches                                                            | N4+N6     |        |
| 368n <sup>*3</sup> | Logistic volume, cubic feet                                                              | N4+N6     |        |
| 369n <sup>*3</sup> | Logistic volume, cubic yards                                                             | N4+N6     |        |
| 37                 | Count of Trade Items                                                                     | N2+N8     | (FNC1) |
| 390n <sup>*3</sup> | Applicable Amount Payable or Coupon Value,<br>local currency                             | N4+N15    | (FNC1) |
| 391n <sup>*3</sup> | Applicable Amount Payable with ISO Currency Code                                         | N4+N3+N15 | (FNC1) |
| 392n <sup>*3</sup> | Applicable Amount Payable, single monetary<br>area (Variable Measure Trade Item)         | N4+N15    | (FNC1) |
| 393n <sup>*3</sup> | Applicable Amount Payable with ISO Currency<br>Code (Variable Measure Trade Item)        | N4+N3+N15 | (FNC1) |
| 394n <sup>*3</sup> | Percentage discount of a coupon                                                          | N4+N4     | (FNC1) |
| 395n <sup>*3</sup> | Amount payable per unit of measure single<br>monetary area (variable measure trade item) | N4+N6     | (FNC1) |
| 400                | Customer's Purchase Order Number                                                         | N3+X30    | (FNC1) |
| 401                | Global Identification Number for<br>Consignment (GINC)                                   | N3+X30    | (FNC1) |
| 402                | Global Shipment Identification Number (GSIN)                                             | N3+N17    | (FNC1) |
| 403                | Routing Code                                                                             | N3+X30    | (FNC1) |
| 410                | Ship to - Deliver to Global Location Number                                              | N3+N13    |        |
| 411                | Bill to - Invoice to Global Location Number                                              | N3+N13    |        |
| 412                | Purchased from Global Location Number                                                    | N3+N13    |        |
| 413                | Ship for - Deliver for - Forward to Global<br>Location Number                            | N3+N13    |        |
| 414                | Identification of a Physical Location - Global<br>Location Number                        | N3+N13    |        |
| 415                | Global Location Number of the Invoicing<br>Party                                         | N3+N13    |        |
| 416                | GLN of the production or service location                                                | N3+N13    |        |
| 417                | Party GLN                                                                                | N3+N13    |        |
|                    |                                                                                          |           |        |

## 😪 esko

| 420  | Ship to - Deliver to Postal Code Within a<br>Single Postal Authority | N3+X20    | (FNC1) |
|------|----------------------------------------------------------------------|-----------|--------|
| 421  | Ship to - Deliver to Postal Code with ISO<br>Country Code            | N3+N3+X9  | (FNC1) |
| 422  | Country of Origin of a Trade Item                                    | N3+N3     | (FNC1) |
| 423  | Country of Initial Processing                                        | N3+N3+N12 | (FNC1) |
| 424  | Country of Processing                                                | N3+N3     | (FNC1) |
| 425  | Country of Disassembly                                               | N3+N3+N12 | (FNC1) |
| 426  | Country Covering full Process Chain                                  | N3+N3     | (FNC1) |
| 427  | Country Subdivision of Origin                                        | N3+X3     | (FNC1) |
| 4300 | Ship-to / Deliver-to company name                                    | N4+X35    | (FNC1) |
| 4301 | Ship-to / Deliver-to contact                                         | N4+X35    | (FNC1) |
| 4302 | Ship-to / Deliver-to address line 1                                  | N4+X70    | (FNC1) |
| 4303 | Ship-to / Deliver-to address line 2                                  | N4+X70    | (FNC1) |
| 4304 | Ship-to / Deliver-to suburb                                          | N4+X70    | (FNC1) |
| 4305 | Ship-to / Deliver-to locality                                        | N4+X70    | (FNC1) |
| 4306 | Ship-to / Deliver-to region                                          | N4+X70    | (FNC1) |
| 4307 | Ship-to / Deliver-to country code                                    | N4+X2     | (FNC1) |
| 4308 | Ship-to / Deliver-to telephone number                                | N4+X30    | (FNC1) |
| 4309 | Ship-to / Deliver-to GEO location                                    | N4+N20    | (FNC1) |
| 4310 | Return-to company name                                               | N4+X35    | (FNC1) |
| 4311 | Return-to contact                                                    | N4+X35    | (FNC1) |
| 4312 | Return-to address line 1                                             | N4+X70    | (FNC1) |
| 4313 | Return-to address line 2                                             | N4+X70    | (FNC1) |
| 4314 | Return-to suburb                                                     | N4+X70    | (FNC1) |
| 4315 | Return-to locality                                                   | N4+X70    | (FNC1) |
| 4316 | Return-to region                                                     | N4+X70    | (FNC1) |
| 4317 | Return-to country code                                               | N4+X2     | (FNC1) |
| 4318 | Return-to postal code                                                | N4+X20    | (FNC1) |
| 4319 | Return-to telephone number                                           | N4+X30    | (FNC1) |
| 4320 | Service code description                                             | N4+X35    | (FNC1) |
| 4321 | Dangerous goods flag                                                 | N4+N1     | (FNC1) |
| 4322 | Authority to leave                                                   | N4+N1     | (FNC1) |
| 4323 | Signature required flag                                              | N4+N1     | (FNC1) |
| 4324 | Not before delivery date time                                        | N4+N10    | (FNC1) |
| 1    |                                                                      |           |        |

## 😌 esko

| 4325    | Not after delivery date time                                          | N4+N10        | (FNC1) |
|---------|-----------------------------------------------------------------------|---------------|--------|
| 4326    | Release date                                                          | N4+N6         | (FNC1) |
| 4330    | Maximum temperature in Fahrenheit                                     | N4+N6+[-]     | (FNC1) |
| 4331    | Maximum temperature in Celsius                                        | N4+N6+[-]     | (FNC1) |
| 4332    | Minimum temperature in Fahrenheit                                     | N4+N6+[-]     | (FNC1) |
| 4333    | Minimum temperature in Celsius                                        | N4+N6+[-]     | (FNC1) |
| 7001    | NATO Stock Number (NSN)                                               | N4+N13        | (FNC1) |
| 7002    | UN/ECE Meat Carcasses and Cuts<br>Classification                      | N4+X30        | (FNC1) |
| 7003    | Expiration Date and Time                                              | N4+N10        | (FNC1) |
| 7004    | Active Potency                                                        | N4+N4         | (FNC1) |
| 7005    | Catch Area                                                            | N4+X12        | (FNC1) |
| 7006    | First Freeze Date                                                     | N4+N6         |        |
| 7007    | Harvest Date                                                          | N4+N612       | (FNC1) |
| 7008    | Species for Fishery Purposes                                          | N4+X3         | (FNC1) |
| 7009    | Fishing Gear Type                                                     | N4+N10        | (FNC1) |
| 7010    | Production Method                                                     | N4+X2         | (FNC1) |
| 7011 *6 | Test by date                                                          | N4-N6+N4      | (FNC1) |
| 7020    | Refurbishment lot ID                                                  | N4+X20        | (FNC1) |
| 7021    | Functional status                                                     | N4+X20        | (FNC1) |
| 7022    | Revision status                                                       | N4+X20        | (FNC1) |
| 7023    | Global Individual Asset Identifier (GIAI) of an<br>assembly           | N4+X30        | (FNC1) |
| 703s    | Number of Processor with ISO Country Code                             | N4+N3+X27     | (FNC1) |
| 7040    | GS1 UIC with Extension 1 and Importer index                           | N4+N1X2+X3+X4 | (FNC1) |
| 710     | National Healthcare Reimbursement Number<br>(NHRN) – Germany PZN      | N3+X20        | (FNC1) |
| 711     | National Healthcare Reimbursement Number<br>(NHRN) – France CIP       | N3+X20        | (FNC1) |
| 712     | National Healthcare Reimbursement Number<br>(NHRN) – Spain CN         | N3+X20        | (FNC1) |
| 713     | National Healthcare Reimbursement Number<br>(NHRN) – Brasil DRN       | N3+X20        | (FNC1) |
| 714     | National Healthcare Reimbursement Number<br>(NHRN) - Portugal AIM     | N3+X20        | (FNC1) |
| 715     | National Healthcare Reimbursement Number<br>for US Food & Drug Agency | N3+X20        | (FNC1) |

# 😪 esko

#### Dynamic Barcodes for Adobe Illustrator

| 723s <sup>*4</sup> | Certification reference                                                                                                    | N4+X2+X28    | (FNC1) |
|--------------------|----------------------------------------------------------------------------------------------------|--------------|--------|
| 7240               | Clinical Trial Protocol ID                                                                                                    | N4+X20       | (FNC1) |
| 7241               | AIDC media type                                                                                                    | N4+N2        | (FNC1) |
| 7242               | Version Control Number (VCN)                                                                                                    | NX+X25       | (FNC1) |
| 8001               | Roll Products (Width, Length, Core Diameter,<br>Direction, Splices)                                                                          | N4+N14       | (FNC1) |
| 8002               | Cellular Mobile Telephone Identifier                                                                                                    | N4+X20       | (FNC1) |
| 8003               | Global Returnable Asset Identifier (GRAI)                                                                                                    | N4+N14+X16   | (FNC1) |
| 8004               | Global Individual Asset Identifier (GIAI)                                                                                                    | N4+X30       | (FNC1) |
| 8005               | Price Per Unit of Measure                                                                                                    | N4+N6        | (FNC1) |
| 8006               | Identification of the Components of a Trade<br>Item                                                                                          | N4+N14+N2+N2 | (FNC1) |
| 8007               | International Bank Account Number (IBAN)                                                                                                    | N4+X34       | (FNC1) |
| 8008               | Date and Time of Production                                                                                                    | N4+N8+N4     | (FNC1) |
| 8010               | Component / Part Identifier (CPID)                                                                                                    | N4 + Y30     | (FNC1) |
| 8011               | Component / Part Identifier Serial Number<br>(CPID SERIAL)                                                                                   | N4 + N12     | (FNC1) |
| 8012               | Software version                                                                                                    | N4+X20       | (FNC1) |
| 8013               | Global Model Number (GMN)                                                                                                    | N4+X30       | (FNC1) |
| 8017               | Global Service Relation Number to identify<br>the relationship between an organisation<br>offering services and the provider of services     | N4+N18       | (FNC1) |
| 8018               | Global Service Relation Number to identify<br>the relationship between an organisation<br>offering services and the recipient of<br>services | N4+N18       | (FNC1) |
| 8019               | Service Relation Instance Number (SRIN)                                                                                                    | N4+N10       | (FNC1) |
| 8020               | Payment Slip Reference Number                                                                                                    | N4+X25       | (FNC1) |
| 8026               | ITIP of contained pieces                                                                                                    | N4+N18       |        |
| 8030               | Digital Signature (DigSig)                                                                                                    | N4+Z90       | (FNC1) |
| 8110               | Coupon Code Identification for Use in North<br>America                                                                                       | N4+X70       | (FNC1) |
| 8111               | Loyalty points of a coupon                                                                                                    | N4+N4        | (FNC1) |
| 8112               | Paperless coupon code identification for use in North America                                                                                | N4+X70       | (FNC1) |
| 8200               | Extended Packaging URL                                                                                                    | N4+X70       | (FNC1) |
| 90                 | Information Mutually Agreed Between Trading<br>Partners                                                                                      | N2+X30       | (FNC1) |
|                    |                                                                                                    |              |        |

#### **Dynamic Barcodes for Adobe Illustrator**

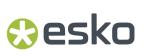

| 91 to 99 | Company Internal Information | N2+X30 | (FNC1) |  |
|----------|------------------------------|--------|--------|--|
|----------|------------------------------|--------|--------|--|

#### Notes

• **\*1**: The first position indicates the length (number of digits) of the GS1 Application Identifier. The following value refers to the format of the data content.

The following convention is applied:

| n  | implied decimal point position                                                                                           |
|----|----------------------------------------------------------------------------------------------------|
| Ν  | numeric digit                                                                                                    |
| X  | any character from the table 7.11-1 of the GS1<br>General Specificatons (Al encodable character<br>set 82)               |
| Y  | any character from the table 7.11-2 of the <u>GS1</u><br><u>General Specificatons</u> (AI encodable character<br>set 39) |
| Z  | any character from the table 7.11-3 of the GS1<br>General Specificatons (file-safe / URI-safe<br>base64)                 |
| N3 | 3 numeric digits, fixed length                                                                                           |
| N3 | up to 3 numeric digits                                                                                                   |
| X3 | up to 3 characters                                                                                                    |
| [] | enclosed value is an optional component                                                                                  |

- \*2: If only year and month are available, DD must be filled with two zeroes.
- **\*3**: The fourth digit of this GS1 Application Identifier indicates the implied decimal point position. Example:
  - 3100 Net weight in kg without a decimal point
  - 3102 Net weight in kg with two decimal points
- FNC1: All GS1 Application Identifiers indicated with (FNC1) are defined as of variable length and shall be delimited unless this Element String is the last one to be encoded in the symbol. The delimiter shall be a Function 1 Symbol Character in GS1-128 Symbology, GS1 DataBar Expanded Versions and GS1 Composite Symbology and should be a Function 1 Symbol Character in GS1 DataMatrix and GS1 QR Code Symbology.
- \*4: The fourth digit of this Al indicates the sequence number, allowing multiple occurrences of this Al
- **\*5**: All GS1 Application Identifiers indicated with (FNC1) are defined as of variable length and shall be delimited unless this Element String is the last one to be encoded in the symbol. The delimiter shall be a Function 1 Symbol Character in GS1-128 Symbology, GS1 DataBar Expanded Versions and GS1 Composite Symbology and should be a Function 1 Symbol Character in GS1 DataMatrix and GS1 QR Code Symbology.
- **\*6**: GS1 specificiation expects exactly 6 or 10 digits (N4+N6+[N4]) for this Application Identifier. Due to a technical limitation Dynamic Barcodes allows entering any amount of digits from 6 to 10.

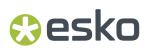

### 8.2. Barcode Types

To create a barcode of a specific type, select it in the **Barcode Type** parameter. This displays parameters specific to this barcode type in the **Dynamic Barcodes** dialog.

#### 8.2.1. 2 of 5

#### About this Barcode...

2 of 5 is a numeric self-checking barcode, which can have a variable length. This barcode only encodes data in the bars. It is used for industrial applications, article numbering, photo development and ticketing.

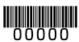

#### **Parameters**

#### **General Parameters**

- Rotation on page 110
- Code on page 110

#### **Text Parameters**

- Add Human Readable Characters on page 111
- Font Family, Style and Size on page 113
- Alignment on page 113
- Vertical Offset on page 113

#### **Additional Parameters**

- Bar Width Reduction on page 114
- Device Compensation on page 115
- Height on page 115
- Characters per unit on page 116
- Ratio on page 118
- Narrow Bar on page 118
- Box on page 122
- Stroke Weight: Bearer Bars on page 123

#### 8.2.2. Aztec

#### About this Barcode...

The Aztec barcode is a 2-dimensional barcode used to encoded to store a specific set of data.

The square bullseye pattern moves in pixelated layers from the center outwards. The barcode is named after the resemblance of the central finder pattern (the square bullseye) to an Aztec pyramid.

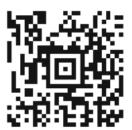

#### **Parameters**

#### **General Parameters**

- Rotation on page 110
- Code on page 110

#### **Additional Parameters**

- Minimum Symbol Size on page 121
- Bar Width Reduction on page 114
- Device Compensation on page 115
- Cell Size or Cell Width/Height on page 121
- Width / Total Height on page 121
- Box on page 122

#### **Specific Parameters**

#### **Error Correction**

Error correction adds check sums to the barcode to detect and correct incorrect data. You can set the percentage of codewords that can be restored.

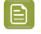

**Note:** Keep in mind that a higher correction level makes the barcode bigger (as more check sums are added to the barcode) and may limit the maximum length of the encoded data.

#### 8.2.3. Bobst

#### About this Barcode...

The Bobst barcode is part of the same "binary" barcode family as the Laetus Pharma Code, Kurandt and CLF-8.

#### **Dynamic Barcodes for Adobe Illustrator**

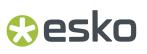

When the **Decimal Option** is enabled, the Bobst code can be entered negative. A minus sign inverts the thickness of the bars and inverts the binary input. For example:

- 2 in digital = 10 in binary
- -2 in digital = 01 in binary

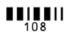

#### **Parameters**

#### **General Parameters**

- Rotation on page 110
- Code on page 110
- Decimal Input on page 119

#### **Text Parameters**

- Add Human Readable Characters on page 111
- Font Family, Style and Size on page 113
- Alignment on page 113
- Vertical Offset on page 113

#### **Additional Parameters**

- Bar Width Reduction on page 114
- Device Compensation on page 115
- Height on page 115
- Ratio on page 118
- Narrow Bar on page 118
- Wide Bar on page 118
- Gap on page 118
- Decimal Input on page 119
- Box on page 122

#### 8.2.4. CIP 39

#### About this Barcode...

Code 39 is a barcode based on the standard Code 39 barcode, used by the French pharma industry. The barcode accepts 7 (CIP7) or 13 (CIP13) digits. The last digit is a check digit; if 6 or 12 digits are entered, the check digit is added automatically. The CIP13 code must start with 340.

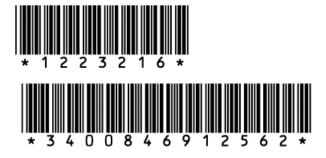

#### Parameters

#### **General Parameters**

- Rotation on page 110
- Code on page 110

#### **Text Parameters**

- Add Human Readable Characters on page 111
- Font Family, Style and Size on page 113
- Alignment on page 113
- Vertical Offset on page 113

#### **Additional Parameters**

- Bar Width Reduction on page 114
- Device Compensation on page 115
- Height on page 115
- Narrow Bar on page 118
- Box on page 122

### 8.2.5. CLF-8

#### About this Barcode...

The CLF-8 barcode is part of the same "binary" barcode family as the Laetus Pharma Code, Kurandt and Bobst barcode. It is used in the pharmaceutical industry.

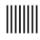

Parameters General Parameters

- Rotation on page 110
- Code on page 110

#### **Text Parameters**

- Add Human Readable Characters on page 111
- Font Family, Style and Size on page 113
- Alignment on page 113
- Vertical Offset on page 113

#### **Additional Parameters**

- Bar Width Reduction on page 114
- Device Compensation on page 115
- Height on page 115
- Ratio on page 118
- Narrow Bar on page 118
- Wide Bar on page 118
- Gap on page 118
- Decimal Input on page 119

#### 8.2.6. Codabar

#### About this Barcode...

The Codabar barcode is commonly used in libraries, blood banks, and the air parcel business. It can encode up to 126 characters of data and two control characters, using digits and the "-", "\$", "!" and "+" characters.

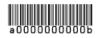

#### **Parameters**

#### **General Parameters**

- Rotation on page 110
- Code on page 110

#### **Text Parameters**

- Add Human Readable Characters on page 111
- Font Family, Style and Size on page 113

- Alignment on page 113
- Vertical Offset on page 113

#### **Additional Parameters**

- Rational (Constant Bar Width): By enabling this option, you can create a "Rational" Codabar bar code.
- Use "992" Prod. Family in UPC on page 114
- Bar Width Reduction on page 114
- Device Compensation on page 115
- Height on page 115
- Characters per unit on page 116
- Ratio on page 118
- Narrow Bar on page 118
- Box on page 122

#### 8.2.7. Code 128

#### About this Barcode...

Code 128 is a variable length, high density, alphanumeric barcode. It has the second highest density of all the 1D barcodes (after the GS1 Databar Expanded).

It can contain a set of control characters. These control characters can change the character encoding type. In the absence of control characters, the encoding type is chosen automatically, to optimize the content encoding.

To force the usage of the code-set A, precede your data with the [a] control character. To force the usage of the code-set B, precede your data with the [b] control character. To obtain an optimal utilization of the code-sets A and B but prevent the usage of the space saving code-set C, use the Code 128 (long) barcode type instead.

You can include FNC characters in your code by entering  $[{\tt F1}]$  for FNC1,  $[{\tt F2}]$  for FNC2 or  $[{\tt F3}]$  for FNC3

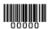

**Parameters** 

**General Parameters** 

- Rotation on page 110
- Code on page 110

**Text Parameters** 

- Add Human Readable Characters on page 111
- Light Margin Indicator on page 112
- Font Family, Style and Size on page 113
- Alignment on page 113
- Vertical Offset on page 113

#### **Additional Parameters**

- Bar Width Reduction on page 114
- Device Compensation on page 115
- Height on page 115
- Characters per unit on page 116
- Narrow Bar on page 118
- Width on page 118
- Box on page 122
- Stroke Weight: Bearer Bars on page 123

### 8.2.8. Code 128 (long)

#### About this Barcode...

Code 128 (long) is a version of Code 128 that doesn't use the space-saving "C" character set. This makes Code 128 (long) barcodes generally longer.

You can include FNC characters in your code by entering  $[{\tt F1}]$  for FNC1,  $[{\tt F2}]$  for FNC2 or  $[{\tt F3}]$  for FNC3

### 00000

#### **Parameters**

#### **General Parameters**

- Rotation on page 110
- Code on page 110

#### **Text Parameters**

- Add Human Readable Characters on page 111
- Light Margin Indicator on page 112
- Font Family, Style and Size on page 113

- Alignment on page 113
- Vertical Offset on page 113

#### **Additional Parameters**

- Bar Width Reduction on page 114
- Device Compensation on page 115
- Height on page 115
- Characters per unit on page 116
- Narrow Bar on page 118
- Width on page 118
- Box on page 122
- Stroke Weight: Bearer Bars on page 123

#### 8.2.9. Code 39

#### About this Barcode...

Code 39 is a popular barcode in industrial barcoding systems, mainly in the U.S.A. It is used in the non-retail industry, particularly in the manufacturing, military, and health sectors. It can encode alphanumeric data.

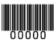

#### **Parameters**

#### **General Parameters**

- Rotation on page 110
- Code on page 110

#### **Text Parameters**

- Add Human Readable Characters on page 111
- Font Family, Style and Size on page 113
- Alignment on page 113
- Vertical Offset on page 113

#### **Additional Parameters**

- Bar Width Reduction on page 114
- Device Compensation on page 115

- Height on page 115
- Characters per unit on page 116
- Ratio on page 118
- Narrow Bar on page 118
- Add Check Digit on page 120
- Box on page 122

#### 8.2.10. Code 93

#### About this Barcode...

Code 93 is a variable length, high density, alphanumeric barcode. It's an enhancement of the Code 93 using spaces as well as bars as a data carrier. It contains two check characters for higher data security. The Code 93 barcode allows encoding the first 128 characters of the ASCII table.

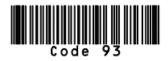

#### **Parameters**

#### **General Parameters**

- Rotation on page 110
- Code on page 110

#### **Text Parameters**

- Add Human Readable Characters on page 111
- Font Family, Style and Size on page 113
- Alignment on page 113
- Vertical Offset on page 113

#### **Additional Parameters**

- Bar Width Reduction on page 114
- Device Compensation on page 115
- Height on page 115
- Characters per unit on page 116
- Narrow Bar on page 118
- Box on page 122

• Stroke Weight: Bearer Bars on page 123

# 8.2.11. DataMatrix

### About this Barcode...

DataMatrix is used for encoding large amounts of alphanumeric data and / or marking small objects. It can encode all the standard ASCII and extended ASCII characters.

The DataMatrix symbol size can adjust automatically depending on the amount of data.

Dynamic Barcodes doesn't generate human readable characters for DataMatrix symbols. The data to be encoded in a DataMatrix symbol can contain an FNC1 character but only at the beginning of the data.

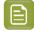

**Note:** Dynamic Barcodes always generates DataMatrix symbols with the recommended ECC200 error correction scheme.

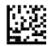

### **DataMatrix Macro functions**

Using DataMatrix Macro sequences, you can reduce the amount of data to encode by omiting obvious headers and trailers. The structured data uses control characters, entered using their standard abbreviations between "<" and ">"

The Macro sequence contains different parts:

- The optional Macro header: [)>. This is optional, and can be omited
- One of the starting sequences: <RS>05<GS> or <RS>06<GS>
- The macro content in a structured format
- The ending sequence: <RS><EOT>

#### Here are a few examples of a valid Macro function:

- [)><RS>05<GS>PAP16559-2<GS>S0<72>017<GS>IPWP4511<RS><EOT>
- <RS>05<GS>PAP16559-2<GS>S0<72>017<GS>IPWP4511<RS><EOT>

Note that apart from the Macro functions, you can enter all control characters to a DataMatrix code. These are all accepted codes:

<NUL><SOH><STX><ETX><EOT><ENQ><ACK><BEL><BS><HT><LF><VT><FF><CR><SO><SI><DLE><DC1><

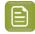

**Note:** If you want to use one of the control character substitutions literally (e.g. "<EOT>") it can be escaped by doubling the first character: <<EOT>

#### **Parameters**

### **General Parameters**

- Rotation on page 110
- Code on page 110

### **Additional Parameters**

- Bar Width Reduction on page 114
- Device Compensation on page 115
- Symbol Type on page 120
- Cell Size or Cell Width/Height on page 121
- Width / Total Height on page 121
- Box on page 122

# 8.2.12. EAN 8

## About this Barcode...

EAN 8 is an abbreviated version of EAN 13, for use on smaller packages. It can encode eight digits, and can have two or five additional digits.

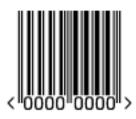

### Parameters

### **General Parameters**

- Rotation on page 110
- Code on page 110

### **Text Parameters**

- Add Human Readable Characters on page 111
- Light Margin Indicator on page 112
- Add-on Text On Top on page 113
- Font Family, Style and Size on page 113
- Vertical Offset on page 113

- Bar Width Reduction on page 114
- Device Compensation on page 115
- Magnification on page 115
- Height on page 115

- 🕄 esko
  - Snap Bars to Output Resolution on page 119
  - Box on page 122

# 8.2.13. EAN 13

# About this Barcode...

European Article Numbering system or EAN is the standard for article numbering in Europe. It is also used in Japan where it is called JAN.

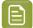

**Note:** EAN is the European equivalent of the UPC system in the U.S.A. and Canada. Both systems use the same size requirements and a similar encoding scheme. This means that most European and American retail barcode scanners can read both EAN and UPC barcodes. For more information on UPC, see UPC-A on page 107.

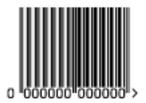

An EAN 13 is a numeric barcode of thirteen digits, and can have two or five additional digits.

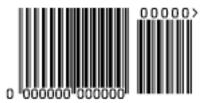

# Parameters

# **General Parameters**

- Rotation on page 110
- Code on page 110

# **Text Parameters**

- Add Human Readable Characters on page 111
- Light Margin Indicator on page 112
- Add-on Text On Top on page 113
- Font Family, Style and Size on page 113
- Vertical Offset on page 113

### **Additional Parameters**

- Bar Width Reduction on page 114
- Device Compensation on page 115
- Magnification on page 115
- Height on page 115
- Snap Bars to Output Resolution on page 119
- Box on page 122

# 8.2.14. EAN 13 Swissmedic

# About this Barcode...

EAN 13 Swissmedic is an EAN 13 barcode used for items licensed by the Swiss Agency for Theraputic Products

It always starts with "7680", uses a specific text positioning and adds the text "swissmedic" below the code.

For EAN 13 Swissmedic barcodes, only the default font settings can be used.

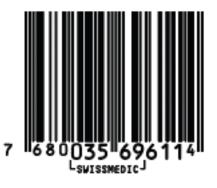

### Parameters

# **General Parameters**

- Rotation on page 110
- Code on page 110

- Bar Width Reduction on page 114
- Device Compensation on page 115
- Magnification on page 115
- Height on page 115
- Snap Bars to Output Resolution on page 119

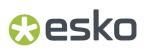

• Box on page 122

# 8.2.15. Eberle

## About this Barcode...

Eberle is a barcode using two bar and two space thicknesess to encode the data. The input can be both in decimal and quarternal numerical systems. In the quarternal numerical system the barcode allows numbers up to 30 digits (0, 1, 2 or 3).

In non-decimal mode, the minimal number is "0", while in decimal mode it is 1. Decimal "0" is not allowed.

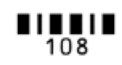

### **Parameters**

### **General Parameters**

- Rotation on page 110
- Code on page 110

### **Text Parameters**

- Add Human Readable Characters on page 111
- Font Family, Style and Size on page 113
- Alignment on page 113
- Vertical Offset on page 113

### **Additional Parameters**

- Bar Width Reduction on page 114
- Device Compensation on page 115
- Height on page 115
- Narrow Bar on page 118
- Decimal Input on page 119
- Box on page 122

# 8.2.16. GS1 128

### About this Barcode...

GS1 128 (formerly EAN 128) is a Code 128 barcode designed primarily to identify products.

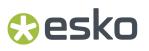

It contains one or more FNC1(GS1 Function Code 1) control characters and Application Identifiers. It shows parentheses around the human readable interpretation of the Application Identifiers, but those parentheses are not encoded in the barcode.

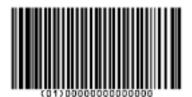

It is alphanumeric and can also contain composite symbols.

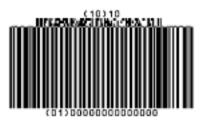

## **Parameters**

## **General Parameters**

- Rotation on page 110
- Code on page 110
- Composite Component on page 111

### **Text Parameters**

- Add Human Readable Characters on page 111
- Put on Top on page 112
- Multiple Text Lines on page 112
- Font Family, Style and Size on page 113
- Alignment on page 113
- Vertical Offset on page 113

- Bar Width Reduction on page 114
- Device Compensation on page 115
- Height on page 115
- Narrow Bar on page 118
- Snap Bars to Output Resolution on page 119

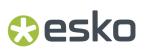

- Box on page 122
- Stroke Weight: Bearer Bars on page 123

# 8.2.17. GS1 DataBar Omnidirectional

# About this Barcode...

Barcodes of the GS1 DataBar family (formerly Reduced Space Symbols or RSS) can identify small items, and encode more information than the current EAN or UPC barcodes.

They can include GS1 Application Identifiers such as serial numbers, lot numbers, expiration dates...

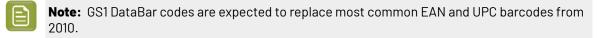

GS1 DataBar Omnidirectional encodes Global Trade Item Numbers (GTIN) in a linear symbol that can be scanned omnidirectionally by suitably programmed slot scanners.

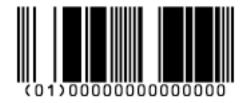

# Parameters

### **General Parameters**

- Rotation on page 110
- Code on page 110
- Composite Component on page 111

### **Text Parameters**

- Add Human Readable Characters on page 111
- Put on Top on page 112
- Multiple Text Lines on page 112
- Font Family, Style and Size on page 113
- Alignment on page 113
- Vertical Offset on page 113

- Bar Width Reduction on page 114
- Device Compensation on page 115
- Narrow Bar on page 118

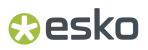

• Snap Bars to Output Resolution on page 119

# 8.2.18. GS1 DataBar Stacked

### About this Barcode...

GS1 DataBar Stacked is a variation of the GS1 DataBar barcode, that is stacked in two rows and used when the normal barcode would be too wide for the product.

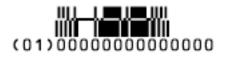

#### **Parameters**

### **General Parameters**

- Rotation on page 110
- Code on page 110
- Composite Component on page 111

#### **Text Parameters**

- Add Human Readable Characters on page 111
- Multiple Text Lines on page 112
- Font Family, Style and Size on page 113
- Alignment on page 113
- Vertical Offset on page 113

#### **Additional Parameters**

- Bar Width Reduction on page 114
- Device Compensation on page 115
- Narrow Bar on page 118
- Snap Bars to Output Resolution on page 119

# 8.2.19. GS1 DataBar Stacked Omnidirectional

## About this Barcode...

GS1 DataBar14 Stacked Omnidirectional is taller version of GS1 DataBar14 Stacked, that can be read by omnidirectional scanners.

### **Dynamic Barcodes for Adobe Illustrator**

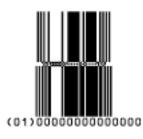

### **Parameters**

### **General Parameters**

- Rotation on page 110
- Code on page 110
- Composite Component on page 111

### **Text Parameters**

- Add Human Readable Characters on page 111
- Put on Top on page 112
- Multiple Text Lines on page 112
- Font Family, Style and Size on page 113
- Alignment on page 113
- Vertical Offset on page 113

### **Additional Parameters**

- Bar Width Reduction on page 114
- Device Compensation on page 115
- Narrow Bar on page 118
- Snap Bars to Output Resolution on page 119

# 8.2.20. GS1 DataBar Truncated

### About this Barcode...

GS1 DataBar Truncated (formerly RSS Limited) is similar to GS1 DataBar but the height of its bars is truncated.

It encodes Global Trade Item Numbers in a smaller symbol for use on small items. It cannot be scanned omnidirectionally.

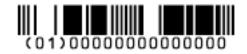

### **Parameters**

### **General Parameters**

- Rotation on page 110
- Code on page 110
- Composite Component on page 111

### **Text Parameters**

- Add Human Readable Characters on page 111
- Put on Top on page 112
- Multiple Text Lines on page 112
- Font Family, Style and Size on page 113
- Alignment on page 113
- Vertical Offset on page 113

### **Additional Parameters**

- Bar Width Reduction on page 114
- Device Compensation on page 115
- Narrow Bar on page 118
- Snap Bars to Output Resolution on page 119

# 8.2.21. GS1 DataBar Expanded

### About this Barcode...

GS1 DataBar Expanded (formerly RSS Expanded) encodes regular barcode data ("primary item identification" data) and Application Identifiers. It can encode alphanumeric characters.

This barcode can be scanned omnidirectionally by suitably programmed slot scanners.

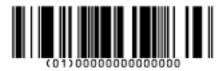

### Parameters

### **General Parameters**

- Rotation on page 110
- Code on page 110

### **Dynamic Barcodes for Adobe Illustrator**

# 🕄 esko

• Composite Component on page 111

# **Text Parameters**

- Add Human Readable Characters on page 111
- Put on Top on page 112
- Multiple Text Lines on page 112
- Font Family, Style and Size on page 113
- Alignment on page 113
- Vertical Offset on page 113

# **Additional Parameters**

- Bar Width Reduction on page 114
- Device Compensation on page 115
- Narrow Bar on page 118
- Snap Bars to Output Resolution on page 119

# 8.2.22. GS1 DataBar Expanded Stacked

# About this Barcode...

GS1 DataBar Expanded Stacked can encode the same amount of data as GS1 DataBar Expanded, but can also "stack" the barcode into several rows to save space.

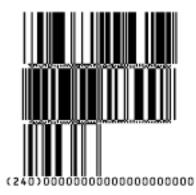

### **Parameters**

# **General Parameters**

- Rotation on page 110
- Code on page 110
- Composite Component on page 111

# **Text Parameters**

- Add Human Readable Characters on page 111
- Put on Top on page 112
- Multiple Text Lines on page 112
- Font Family, Style and Size on page 113
- Alignment on page 113
- Vertical Offset on page 113

### **Additional Parameters**

- Max. Row Width on page 114
- Bar Width Reduction on page 114
- Device Compensation on page 115
- Narrow Bar on page 118
- Snap Bars to Output Resolution on page 119

# 8.2.23. GS1 DataBar Limited

## About this Barcode...

GS1 Databar Limited is smaller than the GS1 DataBar barcode and can only encode Global Trade Item Numbers whose data part starts with "1".

# 

### **Parameters**

### **General Parameters**

- Rotation on page 110
- Code on page 110
- Composite Component on page 111

### **Text Parameters**

- Add Human Readable Characters on page 111
- Put on Top on page 112
- Multiple Text Lines on page 112
- Font Family, Style and Size on page 113
- Alignment on page 113

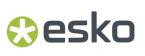

• Vertical Offset on page 113

# **Additional Parameters**

- Bar Width Reduction on page 114
- Device Compensation on page 115
- Narrow Bar on page 118
- Snap Bars to Output Resolution on page 119

# 8.2.24. GS1 DataMatrix

## About this Barcode...

The GS1 Data Matrix barcode is a high density, high capacity, scalable 2D barcode. It is used to concentrate a lot of (alphanumeric) information in a very small space.

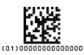

## **Parameters**

### **General Parameters**

- Rotation on page 110
- Code on page 110

### **Text Parameters**

- Add Human Readable Characters on page 111
- Put on Top on page 112
- Multiple Text Lines on page 112
- Light Margin Indicator on page 112
- Font Family, Style and Size on page 113
- Alignment on page 113
- Vertical Offset on page 113

- Bar Width Reduction on page 114
- Device Compensation on page 115
- Symbol Type on page 120
- Cell Size or Cell Width/Height on page 121
- Width / Total Height on page 121

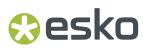

• Box on page 122

# 8.2.25. GS1QR

## About this Barcode...

The GS1 QR barcode is a high density, high capacity, scalable 2D barcode. It is used to assembly multiple GS1 Application Identifiers to a barcode with limited space needs. The GS1 QR barcode can contain numbers, 0 - 9, upper case letters A -Z, and nine special characters: space \$ % \* + - . /

For more technical information on the QR code, see QR on page 104

### **Parameters**

## **General Parameters**

- Rotation on page 110
- Code on page 110

### **Text Parameters**

- Add Human Readable Characters on page 111
- Put on Top on page 112
- Multiple Text Lines on page 112
- Light Margin Indicator on page 112
- Font Family, Style and Size on page 113
- Alignment on page 113
- Vertical Offset on page 113

### **Additional Parameters**

- Minimum Symbol Size on page 121
- Bar Width Reduction on page 114
- Device Compensation on page 115
- Symbol Type on page 120
- Cell Size or Cell Width/Height on page 121
- Width / Total Height on page 121
- Box on page 122

# **Specific Parameters**

## **Error Correction**

Error correction adds check sums to the barcode to detect and correct incorrect data. You can choose one of the following **Error correction** levels:

• Level L: 7% of codewords can be restored.

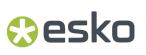

- Level **M**: 15% of codewords can be restored.
- Level **Q**: 25% of codewords can be restored.
- Level **H**: 30% of codewords can be restored.

# 8.2.26. GS1U.S. Coupon Interim

### About this Barcode...

GS1 U.S. Coupon Interim is an interim coupon barcode. It is used during the transition between UPC-A coupons and the new GS1 Databar Expanded Stacked coupons, that can encode more information.

It is made of both an old UPC-A coupon barcode, and a new Databar Expanded Stacked coupon barcode, to be readable by both old and new scanners.

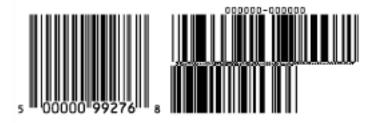

### **Parameters**

### **General Parameters**

- Rotation on page 110
- Code on page 110

### **Text Parameters**

- Add Human Readable Characters on page 111
- Font Family, Style and Size on page 113

- Use "992" Prod. Family in UPC on page 114
- Max. Row Width on page 114
- Bar Width Reduction on page 114
- Device Compensation on page 115
- Magnification on page 115
- Narrow Bar on page 118
- Gap on page 118

**Note:** Keep in mind that a higher correction level makes the barcode bigger (as more check sums are added to the barcode) and may limit the maximum length of the encoded data.

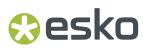

## • Vertical alignment on page 119

# 8.2.27. HIBC 128

## About this Barcode...

This barcode is based on the Code 128 symbology.

It encodes the organization's primary and / or secondary Labeler Identification Code (LIC). This encoding begins with the "+" character. If both primary and secondary Labeler Identification Codes are encoded in one barcode, they are divided by the "/" character.

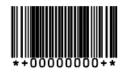

### **Parameters**

### **General Parameters**

- Rotation on page 110
- Code on page 110

#### **Text Parameters**

- Add Human Readable Characters on page 111
- Font Family, Style and Size on page 113
- Vertical Offset on page 113

### **Additional Parameters**

- Bar Width Reduction on page 114
- Device Compensation on page 115
- Height on page 115
- Characters per unit on page 116
- Narrow Bar on page 118
- Width on page 118
- Box on page 122
- Stroke Weight: Bearer Bars on page 123

# 8.2.28. HIBC 39

## About this Barcode...

This barcode is based on the Code 39 symbology.

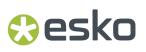

It encodes the organization's primary and / or secondary Labeler Identification Code (LIC). This encoding begins with the "+" character. If both primary and secondary Labeler Identification Codes are encoded in one barcode, they are divided by the "/" character.

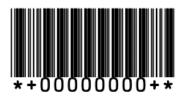

### **Parameters**

## **General Parameters**

- Rotation on page 110
- Code on page 110

## **Text Parameters**

- Add Human Readable Characters on page 111
- Font Family, Style and Size on page 113
- Vertical Offset on page 113

## **Additional Parameters**

- Bar Width Reduction on page 114
- Device Compensation on page 115
- Height on page 115
- Characters per unit on page 116
- Ratio on page 118
- Narrow Bar on page 118
- Box on page 122

# 8.2.29. ITF-14

# About this Barcode...

ITF-14 is a standardized version of the Interleaved 2 of 5 barcode, containing 14 digits, the last being a check digit.

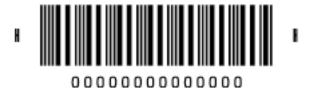

89

### **Parameters**

# **General Parameters**

- Rotation on page 110
- Code on page 110

### **Text Parameters**

- Add Human Readable Characters on page 111
- Font Family, Style and Size on page 113
- Vertical Offset on page 113

### **Additional Parameters**

- Text Format on page 114
- Bar Width Reduction on page 114
- Device Compensation on page 115
- Magnification on page 115
- Height on page 115
- Snap Bars to Output Resolution on page 119
- Total Height on page 122
- Smax / Smin on page 122
- Box on page 122

# 8.2.30. ITF-16

## About this Barcode...

ITF-16 is a standardized version of the Interleaved 2 of 5 barcode, containing 16 digits, the last being a check digit.

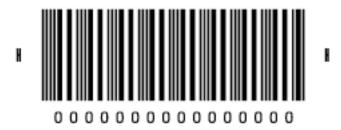

### Parameters

**General Parameters** 

- Rotation on page 110
- Code on page 110

### **Text Parameters**

- Add Human Readable Characters on page 111
- Font Family, Style and Size on page 113
- Vertical Offset on page 113

### **Additional Parameters**

- Text Format on page 114
- Bar Width Reduction on page 114
- Device Compensation on page 115
- Magnification on page 115
- Height on page 115
- Snap Bars to Output Resolution on page 119
- Total Height on page 122
- Smax / Smin on page 122
- Box on page 122

# 8.2.31. Interleaved 2 of 5

# About this Barcode...

Interleaved 2 of 5 (or Int. 2 of 5) is a barcode originally used for transportation packaging, that can have any even number of digits. Since this type of packaging consists mainly of cardboard boxes printed in low quality, the Interleaved 2 of 5 barcode is more tolerant to distortion than other barcodes.

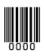

### **Parameters**

### **General Parameters**

- Rotation on page 110
- Code on page 110

### **Text Parameters**

• Add Human Readable Characters on page 111

- Font Family, Style and Size on page 113
- Alignment on page 113
- Vertical Offset on page 113

### **Additional Parameters**

- Bar Width Reduction on page 114
- Device Compensation on page 115
- Height on page 115
- Characters per unit on page 116
- Ratio on page 118
- Narrow Bar on page 118
- Box on page 122
- Stroke Weight: Bearer Bars on page 123

# 8.2.32. Klebrand

### About this Barcode...

Klebrand is a barcode used in the packaging industry. It uses four different bar thicknesess to encode the data. The barcode uses the quarternal numerical system and each bar thickness represents one of four numbers allowed in the non-decimal input (0, 1, 2 and 3). It can have up to 30 bars. The input can be both in decimal and quarternal numerical systems.

- In non-decimal (quarternal) mode all digits are encoded, including any leading zeroes. For example "0031" is encoded to 4 bars.
- In decimal mode you can define the number of bars in total, by enter e.g. "6/4". The first number (6) defines the total number of bars, the second (4) defines the value to be encoded. If you you enter a single number without defining the number of bars, the minimal number of bars needed for the value is used, and the code is adjusted accordingly. If you for example enter "9", the value will change to "4/9", as you need at least 4 bars to encode this value. The text below the barcode (if enabled) only shows the decimal value itself.

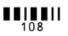

### **Parameters**

### **General Parameters**

- Rotation on page 110
- Code on page 110

### **Text Parameters**

- Add Human Readable Characters on page 111
- Font Family, Style and Size on page 113
- Alignment on page 113
- Vertical Offset on page 113

### **Additional Parameters**

- Bar Width Reduction on page 114
- Device Compensation on page 115
- Height on page 115
- Ratio on page 118
- Narrow Bar on page 118
- Wide Bar on page 118
- Gap on page 118
- Decimal Input on page 119
- Box on page 122

# 8.2.33. Kurandt

### About this Barcode...

The Kurandt barcode is part of the same "binary" barcode family as the Laetus Pharma Code, Bobst and CLF-8. It is used in the pharmaceutical industry.

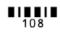

### Parameters

### **General Parameters**

- Rotation on page 110
- Code on page 110

### **Text Parameters**

- Add Human Readable Characters on page 111
- Font Family, Style and Size on page 113
- Alignment on page 113
- Vertical Offset on page 113

### **Additional Parameters**

- Bar Width Reduction on page 114
- Device Compensation on page 115
- Height on page 115
- Ratio on page 118
- Narrow Bar on page 118
- Wide Bar on page 118
- Gap on page 118
- Decimal Input on page 119
- Box on page 122

# 8.2.34. Laetus Pharma Code

## About this Barcode...

The Laetus Pharma Code is part of the same barcode family as the Kurandt, Bobst and CLF-8 barcode. It was developed specifically to meet the requirements of the pharmaceutical packaging process. It has established itself as the worldwide pharmaceutical industry barcode standard. It can encode numeric or binary data.

# 

### **Parameters**

### **General Parameters**

- Rotation on page 110
- Code on page 110

### **Text Parameters**

- Add Human Readable Characters on page 111
- Font Family, Style and Size on page 113
- Alignment on page 113
- Vertical Offset on page 113

- Miniature: Use this option to create a miniature version of the bar code
- Bar Width Reduction on page 114
- Device Compensation on page 115

- Height on page 115
- Ratio on page 118
- Narrow Bar on page 118
- Wide Bar on page 118
- Gap on page 118
- Decimal Input on page 119
- Box on page 122

# 8.2.35. M+S 7

### About this Barcode...

The M+S 7 barcode is an EAN 8 barcode modified by Marks & Spencer's, for use on own-brand products sold in their stores.

To make the M+S 7 barcode, the initial "O" is removed and the extra letters "M" and "S" are added to the human readable characters.

This means that the human readable characters contain seven digits plus the "M" and "S" letters.

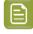

**Note:** This doesn't affect the data encoded in the barcode (it still encodes eight digits), so you should enter eight digits when creating a M+S 7 barcode.

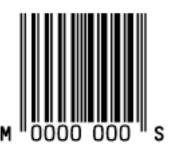

### **Parameters**

### **General Parameters**

- Rotation on page 110
- Code on page 110

### **Text Parameters**

- Add Human Readable Characters on page 111
- Font Family, Style and Size on page 113
- Vertical Offset on page 113

- Bar Width Reduction on page 114
- Device Compensation on page 115
- Magnification on page 115
- Height on page 115
- Snap Bars to Output Resolution on page 119
- Box on page 122

# 8.2.36. MSI

## About this Barcode...

MSI, also known as Modified Plessey, was developed by the MSI Data Corporation, based on the original Plessey Code. It is a numeric barcode used primarily to mark retail shelves for inventory control.

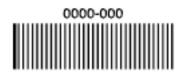

### **Parameters**

### **General Parameters**

- Rotation on page 110
- Code on page 110

### **Text Parameters**

- Add Human Readable Characters on page 111
- Font Family, Style and Size on page 113
- Alignment on page 113
- Vertical Offset on page 113

- Bar Width Reduction on page 114
- Device Compensation on page 115
- Height on page 115
- Characters per unit on page 116
- Ratio on page 118
- Narrow Bar on page 118

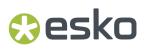

• Box on page 122

# 8.2.37. Marks & Spencer's

# About this Barcode...

The Marks & Spencer's barcode is also an EAN 8 barcode modified by Marks & Spencer's for use on own-brand products.

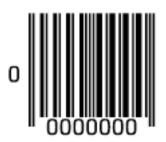

### **Parameters**

## **General Parameters**

- Rotation on page 110
- Code on page 110

### **Text Parameters**

- Add Human Readable Characters on page 111
- Font Family, Style and Size on page 113
- Vertical Offset on page 113

### **Additional Parameters**

- Bar Width Reduction on page 114
- Device Compensation on page 115
- Magnification on page 115
- Height on page 115
- Snap Bars to Output Resolution on page 119
- Box on page 122

# 8.2.38. NDC / HRI

# About this Barcode...

The NDC / HRI barcode is a variant of the UPC barcode with special human readable interpretation formats compliant to the US National Drug Code definition.

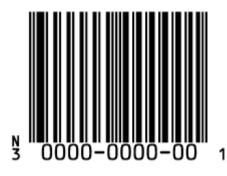

### **Parameters**

### **General Parameters**

- Rotation on page 110
- Code on page 110

### **Text Parameters**

- Add Human Readable Characters on page 111
- Font Family, Style and Size on page 113
- Vertical Offset on page 113

### **Additional Parameters**

- Text Format on page 114
- Bar Width Reduction on page 114
- Device Compensation on page 115
- Magnification on page 115
- Height on page 115
- Snap Bars to Output Resolution on page 119
- Box on page 122

# 8.2.39. Paraf Italy

### About this Barcode...

This barcode is a variant of Code 39 used by the Italian Health and Cosmetics Industry. It is also called Code 32.

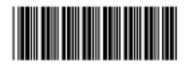

Use **Code Base32** when your barcode data is encoded in the Base 32 format. This format uses case-insensitive alphanumeric characters to encode data.

Use **Code Base10**when your barcode data is in decimal format. Paraf Italy barcodes in decimal format should start with an "A" (included automatically by Dynamic Barcodes), have 8 digits of data and end with a check digit (calculated automatically by Dynamic Barcodes).

## **Parameters**

### **General Parameters**

- Rotation on page 110
- Code on page 110

## **Additional Parameters**

- Bar Width Reduction on page 114
- Device Compensation on page 115
- Height on page 115
- Narrow Bar on page 118
- Box on page 122

# 8.2.40. PDF417

# About this Barcode...

PDF417 is a 2D barcode mainly used in security printing (passports, identity cards, driving licences...).

It is a "self-checking" barcode that can have different levels of error correction.

It can encode data using one of three "compaction" modes: Text (to encode all alphanumeric and punctuation characters in the ISO-8859-1 character set), Numeric (to encode only numeric characters) or Binary (to encode 8-bit characters).

It can use the three compaction modes in a single barcode if necessary, but you can choose to disable the Text and/or Numeric compaction modes.

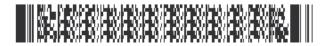

### Parameters

### **General Parameters**

- Rotation on page 110
- Code on page 110

## **Additional Parameters**

• Bar Width Reduction on page 114

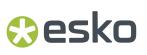

- Device Compensation on page 115
- Height on page 115
- Narrow Bar on page 118
- Box on page 122

## **Specific Parameters**

### Columns

You can give your barcode between 1 and 30 **Columns**. The number of columns corresponds to the number of PDF417 codewords.

### Rows

You can give your barcode between 3 and 90 **Rows**.

### Truncated

Choose **Truncated** to make the symbol less wide by truncating the end character (which is not part of the encoded data) and the end pattern. In the example below, the top PDF417 barcode is not truncated, and the bottom barcode is truncated (but encodes the same data).

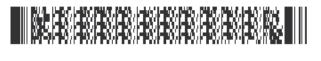

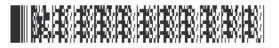

### Initialize in Alpha Submode

Choose this option to generate a "shift to Text mode" character at the beginning of the barcode when using Text compaction mode. This makes the encoding clear for barcode scanners.

### **Allow Text Compaction**

Choose this to let Dynamic Barcodes switch to Text compaction mode automatically when your barcode contains text data.

This encodes the text data in your barcode more efficiently (it makes that part of your barcode smaller).

### **Allow Numeric Compaction**

Choose this to let Dynamic Barcodes switch to Numeric compaction mode automatically when your barcode contains numeric data.

This encodes the numeric data in your barcode more efficiently.

### Note:

Dynamic Barcodes can always switch to the Binary compaction mode if your barcode contains binary data.

If you don't enable either **Allow Text Compaction** or **Allow Numeric Compaction**, Dynamic Barcodes will only use Binary compaction mode.

### **Error Correction Level**

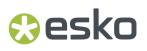

Error correction adds check sums to the barcode to detect and correct incorrect data. You can choose an **Error correction level** from 0 to 8.

The higher the correction level, the more check sums are added to the barcode and the more incorrect data can be corrected. Keep in mind that a higher correction level makes the barcode bigger and may limit the maximum length of the encoded data.

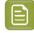

**Note:** Level 0 means that there is only one check sum added to the data, so incorrect data can be detected but not corrected.

You can choose **Automatic** to let the plug-in pick the best error correction level for the data encoded.

# 8.2.41. MicroPDF417

### About this Barcode...

MicroPDF417 is a 2D multi-row barcode derived from PDF417, for use on smaller areas. It can encode up to 150 bytes.

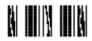

### **Parameters**

#### **General Parameters**

- Rotation on page 110
- Code on page 110

### **Additional Parameters**

- Bar Width Reduction on page 114
- Device Compensation on page 115
- Height on page 115
- Narrow Bar on page 118
- Snap Bars to Output Resolution on page 119
- Box on page 122

### **Specific Parameters**

### Columns

You can give your barcode between 1 and 4 **Columns**.

#### Rows

You can give your barcode between 4 and 44 Rows.

#### **Allow Text Compaction**

Choose this to let Dynamic Barcodes switch to Text compaction mode automatically when your barcode contains text data.

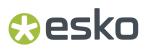

This encodes the text data in your barcode more efficiently (it makes that part of your barcode smaller).

### **Allow Numeric Compaction**

Choose this to let Dynamic Barcodes switch to Numeric compaction mode automatically when your barcode contains numeric data.

This encodes the numeric data in your barcode more efficiently.

| Note: |
|-------|
|-------|

Dynamic Barcodes can always switch to the Binary compaction mode if your barcode contains binary data.

If you don't enable either **Allow Text Compaction** or **Allow Numeric Compaction**, Dynamic Barcodes will only use Binary compaction mode.

# 8.2.42. PZN

## About this Barcode...

The PZN (Pharma-Zentral-Nummer) barcode is used for distribution of pharmaceutical and healthcare products in Germany. The PZN code is written in the format "PZN-nnnnnn" but only the numeric part including the leading dash is encoded.

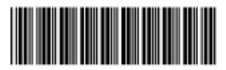

PZN-0000000

### **Parameters**

### **General Parameters**

- Rotation on page 110
- Code on page 110

### **Text Parameters**

- Add Human Readable Characters on page 111
- Font Family, Style and Size on page 113
- Alignment on page 113
- Vertical Offset on page 113

- Bar Width Reduction on page 114
- Device Compensation on page 115

- Size on page 115
- Height on page 115
- Characters per unit on page 116
- Ratio on page 118
- Narrow Bar on page 118
- Box on page 122

# 8.2.43. PZN8

## About this Barcode...

The PZN8 (Pharma-Zentral-Nummer) barcode is used for distribution of pharmaceutical and healthcare products in Germany. The PZN code is written in the format "PZN-nnnnnnn" but only the numeric part including the leading dash is encoded.

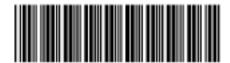

# PZN-00000000

### **Parameters**

### **General Parameters**

- Rotation on page 110
- Code on page 110

### **Text Parameters**

- Add Human Readable Characters on page 111
- Font Family, Style and Size on page 113
- Alignment on page 113
- Vertical Offset on page 113

- Bar Width Reduction on page 114
- Device Compensation on page 115
- Size on page 115
- Height on page 115
- Characters per unit on page 116
- Ratio on page 118

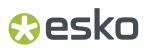

- Narrow Bar on page 118
- Box on page 122

# 8.2.44. QR

## About this Barcode...

The QR barcode is a 2-dimensional barcode used for commercial tracking and convenience-oriented applications aimed at mobile phone users (known as "mobile tagging").

QR codes storing addresses and URLs may appear in magazines, on signs, buses, business cards, or other objects... Users with a camera phone equipped with the correct reader application can scan the QR code to display text, contact information, connect to a wireless network, or open a web page in the phone's browser.

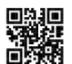

QR codes have the following structure:

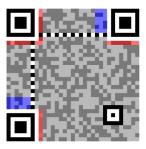

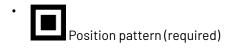

- Alignment pattern (required)
- Timing pattern (required)

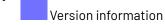

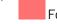

Format information

Data and error correction keys

### **Parameters**

### **General Parameters**

- Rotation on page 110
- Code on page 110

### **Additional Parameters**

- Minimum Symbol Size on page 121
- Bar Width Reduction on page 114
- Device Compensation on page 115
- Cell Size or Cell Width/Height on page 121
- Width / Total Height on page 121
- Box on page 122

### **Specific Parameters**

### **Error Correction**

Error correction adds check sums to the barcode to detect and correct incorrect data. You can choose one of the following **Error correction** levels:

- Level L: 7% of codewords can be restored.
- Level M: 15% of codewords can be restored.
- Level **Q**: 25% of codewords can be restored.
- Level **H**: 30% of codewords can be restored.

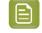

**Note:** Keep in mind that a higher correction level makes the barcode bigger (as more check sums are added to the barcode) and may limit the maximum length of the encoded data.

# 8.2.45. MicroQR

## About this Barcode...

The Micro QR Code is a very small QR Code for use on smaller spaces (for example to encode the ID of printed circuit boards and electronics parts).

It works with smaller amounts of data (maximum 35 numeric characters), and uses only one position pattern.

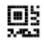

### Parameters

### **General Parameters**

• Rotation on page 110

• Code on page 110

## **Additional Parameters**

- Minimum Symbol Size on page 121
- Bar Width Reduction on page 114
- Device Compensation on page 115
- Cell Size or Cell Width/Height on page 121
- Width / Total Height on page 121
- Box on page 122

# **Specific Parameters**

### **Error Correction**

Error correction adds check sums to the barcode to detect and correct incorrect data. You can choose one of the following **Error correction** levels:

- Level L: 7% of codewords can be restored.
- Level M: 15% of codewords can be restored.
- Level **Q**: 25% of codewords can be restored.
- Level **H**: 30% of codewords can be restored.

**Note:** Keep in mind that a higher correction level makes the barcode bigger (as more check sums are added to the barcode) and may limit the maximum length of the encoded data.

# 8.2.46. SICK Code

### About this Barcode...

SICK is a bar code used in the German packaging industry. It's a binary bar code, using a thick bar for a 0, and a thin bar for a 1. It can have up to 12 bars. It can encode numeric or binary data.

- In binary mode all digits are encoded including leading zeroes, ie. "0001" is encoded as a three thin and one thick bar.
- In decimal mode you can define the number of bars in total, by enter e.g. "6/4". The first number (6) defines the total number of bars, the second (4) defines the valueto be encoded. If you don't define the number of bars, in other words if you enter a single number, the minimal number of bars needed for the value is used, and the code is adjusted accordingly. If you for example enter "9", the value will change to "4/9", as you need at least 4 bars to encode this value.
- The defaults follow the mostly used standard "Codetype A", for generating the "Codetype B" should be changed the barcode parameters as following: Narrow Bar to 1.25mm (from 0.5mm), Wide Bar to 3.75mm (from 1.5mm) and Gap to 2.5mm (from 1mm)

By default, the values for the Narrow Bar (0.5mm), Wide Bar (1.5mm) and Gap (1mm) are set for the mostly used standard "Codetype A". If you want to generate a SICK code using "Codetype B", you should set the Narrow Bar to 1.25mm, the Wide Bar to 3.75mm and the Gap to 2.5mm

# 

### Parameters

## **General Parameters**

- Rotation on page 110
- Code on page 110

### **Text Parameters**

- Add Human Readable Characters on page 111
- Font Family, Style and Size on page 113
- Alignment on page 113
- Vertical Offset on page 113

### **Additional Parameters**

- Bar Width Reduction on page 114
- Device Compensation on page 115
- Height on page 115
- Ratio on page 118
- Narrow Bar on page 118
- Wide Bar on page 118
- Gap on page 118
- Decimal Input on page 119
- Box on page 122

# 8.2.47. UPC-A

## About this Barcode...

Universal Product Code or UPC is the standard for article numbering in the U.S.A. and Canada. It is similar to the EAN system and compatible with it. For more information on EAN, see *EAN 13* on page 75.

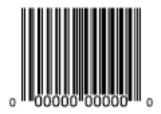

UPC-A is a numeric barcode of up to twelve digits, plus two or five additional digits.

**Dynamic Barcodes for Adobe Illustrator** 

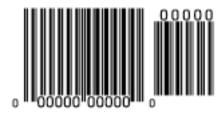

### **Parameters**

# **General Parameters**

- Rotation on page 110
- Code on page 110

### **Text Parameters**

- Add Human Readable Characters on page 111
- Font Family, Style and Size on page 113
- Vertical Offset on page 113

## **Additional Parameters**

- Bar Width Reduction on page 114
- Device Compensation on page 115
- Magnification on page 115
- Height on page 115
- Snap Bars to Output Resolution on page 119
- Box on page 122

# 8.2.48. UPC-E

### About this Barcode...

UPC-E is an abbreviated version of UPC-A, for use on smaller packages. It is a numeric barcode of eight digits, with an optional 2 or 5 digits add-on. You can also directly enter the 12-digit code of UPC-A codes that can be represented in 8 digits.

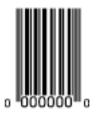

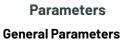

#### **Dynamic Barcodes for Adobe Illustrator**

# 🕄 esko

- Rotation on page 110
- Code on page 110

### **Text Parameters**

- Add Human Readable Characters on page 111
- Font Family, Style and Size on page 113
- Vertical Offset on page 113

### **Additional Parameters**

- Bar Width Reduction on page 114
- Device Compensation on page 115
- Magnification on page 115
- Height on page 115
- Snap Bars to Output Resolution on page 119
- Box on page 122

### 8.2.49. UPC-SCS

### About this Barcode...

The UPC-SCS (Shipping Container Symbol) barcode is a version of the Interleaved 2 of 5 barcode that has a structure very similar to the Universal Product Code's (UPC) and specific formatting of the human readable interpretation.

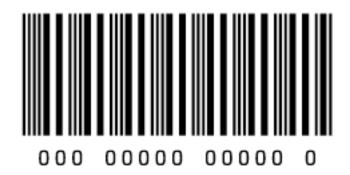

### Parameters

### **General Parameters**

- Rotation on page 110
- Code on page 110

### **Text Parameters**

- Add Human Readable Characters on page 111
- Font Family, Style and Size on page 113
- Vertical Offset on page 113

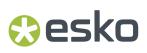

#### **Additional Parameters**

- Text Format on page 114
- Bar Width Reduction on page 114
- Device Compensation on page 115
- Magnification on page 115
- Height on page 115
- Snap Bars to Output Resolution on page 119
- Total Height on page 122
- Box on page 122
- Stroke Weight: Bearer Bars on page 123

## 8.3. Barcode Parameters

### 8.3.1. Rotation

To rotate your barcode by 90, 180 or 270 degrees, use the **Rotation** buttons.

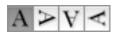

To rotate it by any other angle, enter that angle in the **Rotation** field.

### 8.3.2. Code

Enter the data to encode in your bar code.

Dynamic Barcodes checks that the data you have entered is valid for your chosen **Barcode Type**. If it isn't, a warning / error will pop up.

#### **Code for GS1 Bar Codes**

When entering data to be encoded in GS1 bar codes, you can either enter Application Identifiers (AI) including the brackets, or you can enter the code without brackets, using FNC1 code at the end of each variable-length element in the data. The FNC1 code will be represented by [F1] when entering the code (with an exception for the GS1 DataMatrix barcode, which also allows the ASCII 29 <GS> control character as a seprator). While entering GS1 data, following remarks should be taken into account:

- Do not add the mandatory FNC1 character at the beginning of the data. Dynamic Barcodes will add it automatically.
- For GS1 bar codes intended for encoding AI (01) only, AI has to be omitted, i.e. don't enter '01' at the beginning. It doesn't matter if entered with or without brackets.

- The Composite Component can be created using the same rules for using brackets and [F1]. It's not necessary to keep the same way of entering the Composite Component and the main code.
- If you don't use brackets for entering AI, type [F1] at the end of each variable-length element in the data, to represent a FNC1 terminating character, except when the variable-length element is placed at the end of the whole code.
- You don't need to type [F1] at the end of fixed-length elements.
- Do not mix using [F1] as terminators of variable AI and entering brackets around the AI.

| Using bracket | s               |                                 |          |
|---------------|-----------------|---------------------------------|----------|
| AI            |                 | AI AI                           |          |
| (01)1         | 23456789012     | 31( <mark>30)19(21</mark> )1234 | 56789012 |
| Using [F1]    | Fixed<br>length | Variable<br>length              |          |
| 0112<br>Al    | 34567890123     | 13019[F1]211234<br>AI AI        | 56789012 |

Dynamic Barcodes also checks the validity of the Application Identifiers you enter in the **Code** and / or in the **Composite Component** of GS1 bar codes.

### 8.3.3. Composite Component

A **Composite Component** is a 2D symbol placed on top of a GS1 barcode, that encodes extra information (batch number, expiration date...).

If you want your barcode to have a **Composite Component**, enter the (alphanumeric) data to encode in this field.

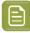

**Note:** Dynamic Barcodes checks the data you enter for the Composite Component (for example to see if the Application Identifiers you entered are correct), and displays a warning if it is invalid.

| Messages                         |                  |          | Ξ |
|----------------------------------|------------------|----------|---|
| Message                          | Plugin           | Time     | ` |
| 🛕 Invalid data size for AI: '15' | Dynamic Barcodes | 13:53:19 |   |
| 🛕 Invalid data size for AI: '15' | Dynamic Barcodes | 13:53:06 |   |
|                                  |                  | Show: A  |   |
|                                  |                  |          |   |

### 8.3.4. Add Human Readable Characters

This parameter adds "human readable" characters (numeric or alphanumeric characters) under your barcode.

This is the same barcode with and without human readable characters:

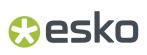

#### **Dynamic Barcodes for Adobe Illustrator**

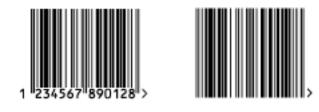

### 8.3.5. Put on Top

This parameter allows you to put the Human Readable Characters above instead of below the barcode bars.

### 8.3.6. Multiple Text Lines

Select this parameter if you want the human readable characters to be printed on multiple lines below the barcode. Dynamic Barcodes will start a new line for every element of the barcode data (starting with the Application Identifier).

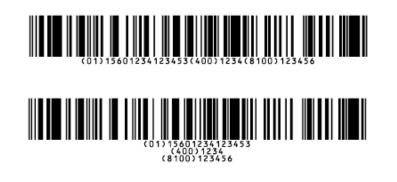

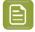

**Note:** When opening your document in PackEdge, the characters will be placed back on a single line.

### 8.3.7. Light Margin Indicator

This parameter adds "<" and ">" signs (or only ">" depending on the barcode type) at the bottom of your barcode. This indicates the width the barcode should have for optimal reading.

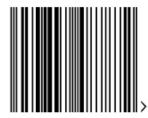

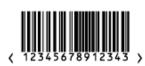

**Note:** When creating a bar code, the current Light Margin Indicator setting is stored for the specific barcode type. This means that the next time you select the same barcode type (e.g. when creating a new barcode of that same type) the Light Margin Indicator setting will be adjusted.

## 8.3.8. Add-on Text On Top

This parameter allows you to put the add-on HRI text above instead of below the barcode bars. By default, this option is enabled.

### 8.3.9. Font Family, Style and Size

These options can be used to define the font family, style and size to be used for the human readable characters. By choosing **[default font]**, all other Text Parameters are disabled, as the default values are used.

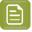

**Note:** If the font used in a bar code is not available when opening the file, Adobe Illustrator will warn about a missing font. You can however only fix the problem using the Dynamic Barcode palette, since Adobe Illustrator's "Find Font" feature can not be used.

### 8.3.10. Alignment

When using human readable characters, in combination with custom font settings, you can set text alignment to **Left**, **Center** or **Right**.

### 8.3.11. Vertical Offset

This parameter allows you to add extra space between your barcode bars and the human readable characters.

#### **Dynamic Barcodes for Adobe Illustrator**

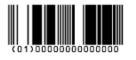

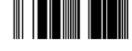

(01)0000000000000000

| 1  | _ | • | ١. |  |
|----|---|---|----|--|
|    |   |   |    |  |
| U. |   | - | L  |  |
|    |   |   |    |  |

**Note:** When opening your document in PackEdge, the characters will be placed just below the bars again.

## 8.3.12. Use "992" Prod. Family in UPC

Enable this parameter to use the special "992" product family in your barcode (for specific offers like discounts on the customer's next purchase or on variable weight items...).

### 8.3.13. Max. Row Width

Use this parameter to define how many segments of data (groups of bars encoding several digits) can fit in one row. If the barcode contains more segments, they will be stacked.

In the example below, the first barcode has a **Max. Row Width** of 8 segments. When reducing this to 4 segments, the segments that don't fit in the row width anymore are stacked, forming a second row (second barcode).

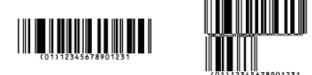

The GS1 Max Row Width parameter applies to the GS1 Databar Expanded Stacked component of the GS1 U.S. Coupon Interim barcode.

### 8.3.14. Text Format

Choose a text format for the human readable characters of your barcode.

For NDC/HRI barcodes, you can choose a variant of the U.S. National Drug Code.

For ITF-14, ITF-16 and UPC-SCS barcodes, you can choose a variant of the Shipping Container Symbol.

### 8.3.15. Bar Width Reduction

Use this to adjust the width of barcode bars, in order to compensate for ink bleeding when printing on your substrate.

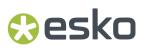

Your printer or customer will usually provide you with the value to use. For example if your printer tells you that the line width will increase by 0.01mm, you should use a **Bar Width Reduction** value of 0.01 mm.

You can enter the **Bar Width Reduction** in microns, milliinches ("mil"), millimeters or inches.

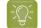

**Tip:** You can enter a negative value if you want to print thicker and not thinner bars.

### 8.3.16. Device Compensation

Use this if your printer gave you a separate device bleed value. This parameter adjusts the bar's width to compensate for bleed caused by the plate or film making process.

You can enter the **Device Compensation** in microns, milliinches ("mil"), millimeters or inches.

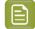

**Note:** If you use both a Bar Width Reduction and a Device Compensation value, Dynamic Barcodes will add them to adjust the bar's width.

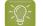

**Tip:** You can enter a negative value if you want to print thicker and not thinner bars.

### 8.3.17. Magnification

Use this parameter to increase or decrease the barcode size proportionally.

In the example below, you can see the same barcode at 80%, 100% and 120% magnification.

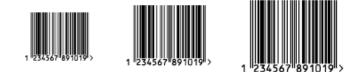

### 8.3.18. Size

Choose to give your PZN barcode a **Small**, **Normal** or **Large** size. Those are predefined sizes for this barcode. The actual Height, Characters per unit, Ratio and Narrow Bar values are shown underneath.

By selecting **Custom**, you can manually edit these four parameters.

### 8.3.19. Height

Enter the height to give to your barcode's bars. They need to be tall enough to be read easily by barcode scanners.

#### Code 128

In Dynamic Barcodes, you can create Code 128 barcodes shorter than the minimum height. Dynamic Barcodes will just display a warning, but if you export the document to EPF and open it in PackEdge, PackEdge will extend the barcode to its minimum required height.

| ×        |                                               |                    |          | <<     |
|----------|-----------------------------------------------|--------------------|----------|--------|
| Messages |                                               |                    |          | =      |
| Mes      | sage                                          | Plugin             | Time     | $\sim$ |
| 🔥 Heig   | ht of the symbol should be at least 15% of th | h Dynamic Barcodes | 13:55:25 |        |

#### **Bars and Digits**

For:

- EAN 8 & 13
- HIBC 128 and 39
- M+S 7, and Marks & Spencer's
- NDC / HRI
- UPC-A and UPC-E

For the bar codes listed above, the height you enter is the combined height of the bars and the human readable characters). Your barcode needs to be tall enough to be read easily by barcode scanners.

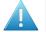

**Attention:** Do not change the **Height** of the barcode before entering a **Magnification** value. The **Height** will change again according to the **Magnification** factor you define.

### 8.3.20. Characters per unit

This parameter allows you to define your barcode's width based on the encoding of (numeric or alphanumeric) characters.

You can choose the unit to use: micron, mil (milliinches), mm or inch.

For example, choose **mm** and use 1 **Character per unit** in the **Dynamic Barcodes** dialog if you want the bars needed to encode one character to take up 1 mm.

**Dynamic Barcodes for Adobe Illustrator** 

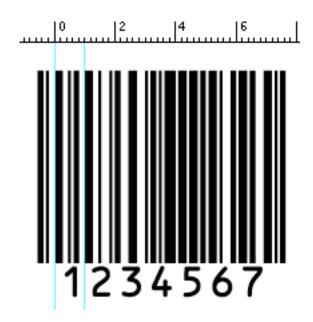

Increase the **Characters per unit** value to make the barcode narrower, or decrease it to make the barcode wider. For example, if you choose 0.5 **Character per unit**, the bars needed to encode one character will take up 2 mm.

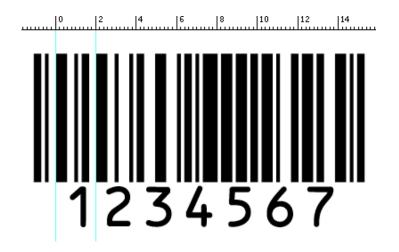

|   | ъ |    |
|---|---|----|
|   |   | n  |
|   |   | II |
|   |   | II |
| - | - | 2  |

**Note:** Barcodes like Interleaved 2 of 5 encode two characters together in a group of black and white bars. For these barcodes, Dynamic Barcodes takes half of the group of black and white bars to measure one character.

#### **Dynamic Barcodes for Adobe Illustrator**

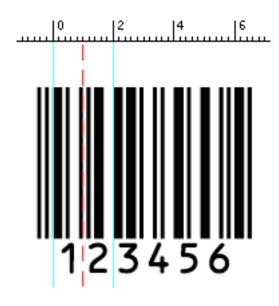

### 8.3.21. Ratio

The **Ratio** is the factor between the width of the narrow bar and the width of the wide bar in your barcode. For example, enter 3 if you want your wide bar to be three times as wide as your narrow bar.

### 8.3.22. Narrow Bar

This parameter determines the width of the narrowest bar of your barcode. In some cases (for example GS1 DataBar barcodes) this affects the size (height and width) of your barcode proportionally.

### 8.3.23. Width

This parameter determines the width of the barcode from the leftmost bar to the rightmost bar. Changing the Width will update the Narrow Bar and Characters per unit settings to achieve the desired size.

The Light Margin Indicators and Box are not included.

### 8.3.24. Wide Bar

This parameter determines the width of the widest bar of your barcode.

### 8.3.25. Gap

Enter the width of the white space between the bars.

## 😌 esko

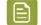

Note: The Ratio influences the Gap size: increasing the Ratio also increases the Gap size.

### 8.3.26. Vertical alignment

Dynamic Barcodes allows you to resize either the UPC-A or the GS1 Databar Expanded Stacked coupon barcode, so they are aligned vertically with each other. You can choose:

• None to keep the original size of both the UPC and the GS1 barcodes,

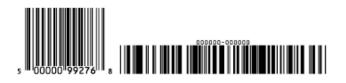

• Resize UPC to GS1 to resize the UPC barcode so it has the same height as the GS1 barcode,

| 5 00000 99276 8 |  |
|-----------------|--|
|-----------------|--|

• **Resize GS1 to UPC** to resize the GS1 barcode so it has the same height as the UPC barcode.

| 5 00000 99276 8 | 000000-000000 |  |
|-----------------|---------------|--|
| 5 00000 99276 8 |               |  |

### 8.3.27. Snap Bars to Output Resolution

Use this to adjust the barcode size parameters (**Bar Width Reduction**, **Device Compensation** and **Magnification**) so that the bars' width and height take up a complete number of pixels or dots.

Enable **Snap Bars to Output Resolution** and enter the resolution you will use to print your barcode in ppi.

### 8.3.28. Decimal Input

Use this parameter to change the type of data you can enter in the **Code** field.

- Disable it to enter the data to encode in binary or quaternal format.
- Enable it to enter the data in decimal instead of binary/quaternal format.

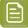

**Note:** When using binary format for the Laetus Pharma Code, CLF-8, Bobst or Kurandt barcode data, you need to use a special "Pharma" binary format.

To convert a decimal number into a Pharma binary number, do the following:

- **1.** Add 1 to your decimal number.
- 2. Convert the result to a binary number using a regular binary conversion algorithm.
- **3.** Remove the first digit (which is 1).

You now have your Pharma binary input for the Laetus Pharma Code, CLF-8, Bobst or Kurandt barcode.

For example, you want to encode the number 3.

- **1.** 3+1=4
- **2.** 4 in binary is 100.
- **3.** Without the first digit, it's 00.

Enter 00 in the **Code** field of your Laetus Pharma Code, CLF-8, Bobst or Kurandt barcode.

### 8.3.29. Add Check Digit

Use this parameter to add a check digit to your barcode data.

**Note:** Code 39 doesn't usually contain a check digit but it can be required in some cases.

### 8.3.30. Symbol Type

Choose the number of cells to use for your barcode (in the format "horizontal cells x vertical cells").

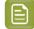

**Note:** If the number of cells you choose for your symbol is too small to encode the data you entered in **Code**, Dynamic Barcodes will display an error.

| Messages                                                       |                  |           |
|----------------------------------------------------------------|------------------|-----------|
| Message                                                        | Plugin           | Time      |
| A Datamatrix error: Data cannot be encoded in chosen code type | Dynamic Barcodes | 13:59:03  |
| A Symbol size is too small                                     | Dynamic Barcodes | 13:59:03  |
|                                                                |                  |           |
|                                                                |                  | Show: All |
|                                                                |                  |           |

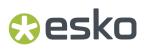

You can choose **Best Fit** to make Dynamic Barcodes automatically adapt the number of cells to the amount of data you entered in **Code**.

### 8.3.31. Minimum Symbol Size

Choose the minimum number of cells to use for your barcode (in the format "horizontal cells x vertical cells"). If the number of cells you choose for your symbol is too small to encode the data you entered, Dynamic Barcodes automatically adapts the number of cells to the amount of data you entered in **Code**.

### 8.3.32. Cell Size or Cell Width/Height

Enter the size you want to give to each cell of the symbol. **Cell Size** defines both the width and height of the cell, while with **Cell Width** and **Cell Heigth** you can set these parameters separately.

The unit used is the one you chose as Illustrator's **General** unit in the **Units & Display Performance Preferences**.

In the example below, the first symbol has a 1 mm cell size (cells sides are 1 mm), and the second one a 2 mm cell size.

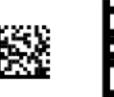

## 8.3.33. Width / Total Height

The **Width** and **Total Height** parameters depend on the **Cell Size** and the number of cells used for the symbol (defined by **Symbol Type** or **Minimum Symbol Size**).

In the example below, a symbol of 10 x 10 cells where each cell is 3 mm gives a Width and Total Height of 30 x 30 mm.

| Symbol Type: | 10 by 10 🗸 🗸 |
|--------------|--------------|
| Cell Size:   | 1 mm         |
| Width:       | 14 mm        |
| Height:      | 14 mm        |

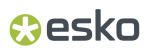

### 8.3.34. Total Height

Enter the total height you want to give to your barcode. This is the combined height of the bars, the human readable characters and the box. If your barcode doesn't contain human readable characters or a box, the **Total Height** is the same as the bars' **Height**.

### 8.3.35. Smax / Smin

Use these parameters to define the width of the printability gauges ("H" marks) either side of your barcode. **Smax** defines the width of the left "H", **Smin** defines the width of the right "H". Enter 0 in both fields if you don't want printability gauges.

In the example below, the top barcode has a value of 0 for both **Smax** and **Smin**, the middle one has a value of 4 and the bottom one has a value of 8 (the maximum).

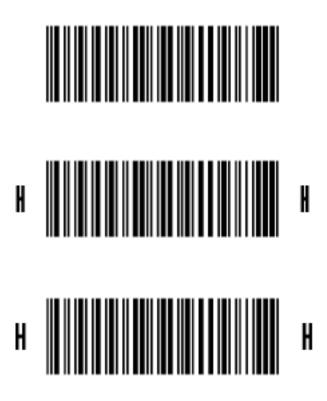

### 8.3.36. Box

Use this parameter to create an opaque white box under your barcode.

# 😪 esko

#### **Dynamic Barcodes for Adobe Illustrator**

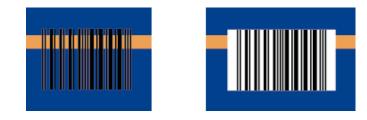

Use the **Top**, **Bottom**, **Left** and **Right** fields to add a white margin around your barcode and make the box bigger.

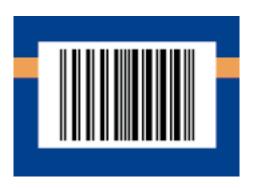

By default, Dynamic Barcodes links the four margins' values so that when you change one of them, the other ones are updated automatically.

| Box | Top:    | 🗘 1 mm | ิล | Left:  | 🗘 1 mm |
|-----|---------|--------|----|--------|--------|
|     | Bottom: | € 1 mm | B  | Right: | 🗘 1 mm |

If you want to change them independently, click the link symbol to make it look detached  $^{
total}$  .

For ITF, UCP and UPC-SCS bar codes, the box will be transparent.

**Note:** When creating a bar code, the current Box parameters are stored for the specific barcode type. This means that the next time you select the same barcode type (e.g. when creating a new barcode of that type) the Box parameters will be adjusted.

### 8.3.37. Stroke Weight: Bearer Bars

For **ITF-14**, **ITF-16** and **UPC-SCS** barcodes, enabling the **Box** option will create a transparent box, always with bearer bars around it. The **Stroke Weight** parameter defines the width of the bearer bars. In this case, it can't be set to zero.

For 2 of 5, Code 128,Code 128 long, Code 93,GS1 128, HIBC 128 and Int 2 of 5 barcodes, the Stroke Weight defines the width of the bearer bars, but also define if bearer bars should be added: if the value

is set to zero, no bearer bars are added, even if **Box** is enabled. If the value is not zero, bearer bars will be added, even if the **Box** option is disabled.

The bearer bars are positioned at the outside of the defined box, taking into account the margins (even if the **box** option is disabled for the barcode types mentioned above). See also *Box* on page 122.

The option **Only Top and Bottom Bars** limits the bearer bars to only the top and bottom line.

## 9. Barcode Parameters from the Job Folder

Automation Engine stores information related to the printing jobs within the Job Folder. Each Job Folder can hold various job-related technical information, including barcode parameters.

| Parameter           | Note                                                                                                    | Link                                                                           |
|---------------------|----------------------------------------------------------------------------------------------------|--------------------------------------------------------------------------------|
| Туре                | The type of barcode. You can't have two different bar codes of the same type in one job.                                                                                                    |                                                                                |
| Symbol Size         | The size of the 2D barcodes.                                                                                                    | Symbol Type on page<br>120 / Minimum Symbol<br>Size on page 121                |
| Error Correction    | The error correction level for 2D barcodes.                                                                                                    |                                                                                |
| Code                | The encoded value including check digits.                                                                                                    | Code on page 110                                                               |
| Composite Code      | For barcodes with a Composite Component - mainly GS1 Databar codes                                                                                                    | Composite Component<br>on page 111                                             |
| Output Resolution   |                                                                                                    | Snap Bars to Output<br>Resolution on page 119                                  |
| Bar Width Reduction |                                                                                                    | Bar Width Reduction on page 114                                                |
| Device Compensation |                                                                                                    | Device Compensation on page 115                                                |
| Narrow Bar          | Main size parameter for Code 128, Code 39,<br>Interleaved 2 of 5, Codabar or MSI based<br>barcodes, for GS1 DataBar barcodes, and for<br>binary barcodes. For 2D barcodes such as<br>DataMatrix, the parameter is used to set the <b>Cell</b><br><b>Size</b> . | Narrow Bar on page<br>118 and Cell Size or Cell<br>Width/Height on page<br>121 |
| Magnification       | Main proportional size parameter for EAN and UPC based barcodes                                                                                                    | Magnification on page                                                          |
| Ratio               | Used for Int2of5 barcodes                                                                                                    | Ratio on page 118                                                              |

The following barcode parameters can be set in Automation Engine Pilot:

🕄 esko

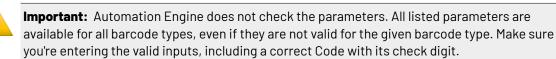

**Note:** It is not necessary to have the parameters already set on the Job Setup when creating barcodes: as soon as the Job Setup contains the settings for connected barcodes, these barcode parameters will be applied. This allows you to create templates or placeholders before the actual data (code for the barcode, etc) is available.

## 9.1. Connecting to a Job Folder

In order to take parameters from an Automation Engine Job Folder, you need to be connected to an Automation Engine, and open the file from the Automation Engine Job Folder. For easy locating the file on the server, you can use **File > Job Folder > Open from Job folder** 

For more information on how to connect to Automation Engine, and on opening from a Job Folder, we refer to the Esko DataExchange documentation. See <a href="http://help.esko.com/products/Esko%20Data%20Exchange%20for%20Adobe%20Illustrator">http://help.esko.com/products/Esko%20Data%20Exchange%20for%20Adobe%20Illustrator</a>

## 9.2. Connect Dynamic Barcodes to Job Setup

|           |                                                                                                    |                                                                                                    | <<                                                                                                    |
|-----------|----------------------------------------------------------------------------------------------------|----------------------------------------------------------------------------------------------------|----------------------------------------------------------------------------------------------------|
|           |                                                                                                    |                                                                                                    | ≡                                                                                                    |
| CODE 128  |                                                                                                    | ~ 🖽                                                                                                    |                                                                                                    |
| -90°      | A Þ                                                                                                    | > V <                                                                                                    |                                                                                                    |
| c0d3128   |                                                                                                    |                                                                                                    | ¢                                                                                                    |
|           |                                                                                                    |                                                                                                    |                                                                                                    |
| rs        |                                                                                                    |                                                                                                    |                                                                                                    |
| 0         | micron                                                                                                    | ~                                                                                                    | ٥                                                                                                    |
| 0         | micron                                                                                                    | ~                                                                                                    | ٥                                                                                                    |
| 635 mm    |                                                                                                    |                                                                                                    |                                                                                                    |
| 0,000455  | / micron                                                                                                    | ~                                                                                                    | 0                                                                                                    |
| 0,2 mm    |                                                                                                    |                                                                                                    |                                                                                                    |
| 0 mm      | Left:                                                                                                    | 0 mm                                                                                                    |                                                                                                    |
| 0 mm      | Right:                                                                                                    | 0 mm                                                                                                    |                                                                                                    |
| Job Setup |                                                                                                    |                                                                                                    | ¢                                                                                                    |
| ı         |                                                                                                    |                                                                                                    |                                                                                                    |
|           |                                                                                                    | Create                                                                                                    | ,                                                                                                    |
|           | -90°<br>c0d3128<br>rs<br>0<br>0<br>635 mm<br>0,000455<br>0,2 mm<br>0 mm<br>0 mm<br>0 mm<br>0 mm<br>0 Job Setup | -90° A Constraints of the second second seco | -90° A > ∀ <<br>cOd3128  rs 0 micron ~ 0 micron ~ 635 mm 0,000455 / micron ~ 0,2 mm 0 mm 0 mm 0 Left: ○ 0 mm Right: ○ 0 mm Right: ○ 0 mm |

To use the Barcode properties from the Job Folder, enable the Get Properties from Job Setup.

When enabled, the icon on the right will indicate the status:

- Gray: the feature is disabled
- Green: the connection is established
- Red: the file is not in a Job Folder, or the connection is down.

# 😌 esko

## 9.3. Use Barcode parameters from Job Setup

To use the barcode parameters from Job Setup, select a barcode type from the Barcode Type list that is defined in the Job setup. You can recognize these barcode types by the green icon in front.

| ×                      |      |                 |   | << |          |
|------------------------|------|-----------------|---|----|----------|
| Dynamic Barcodes       |      |                 |   | ≡  |          |
| Barcode Type:          | 🔅 co | DE 128          | ~ |    |          |
| Rotation:              | ¢    | 2 of 5          |   |    | <u>^</u> |
|                        | - 🌣  | CLF-8           |   |    |          |
| Code:                  | •    | CODABAR         |   |    |          |
| Text parameters        | v 🖸  | CODE 128        |   |    |          |
| - Additional parameter | 0    | CODE 128 (long) |   |    |          |
| Bar Width Reduction:   | •    | CODE 39         |   |    |          |
| Device Compensation:   | ۵    | DATAMATRIX      |   |    |          |
| Device Compensation.   | - ¢  | EAN 8           |   |    |          |
| Height:                |      | EAN 13          |   |    |          |
|                        |      |                 |   |    |          |
|                        |      |                 |   |    |          |
|                        |      |                 |   |    |          |

As soon as you select one of the barcode types defined in the Job Setup, all parameters that are defined in the job setup will be entered (and no longer be editable), indicated by the same green icon.

#### **Dynamic Barcodes for Adobe Illustrator**

| x                                        |           |          |                                  | << |
|------------------------------------------|-----------|----------|----------------------------------|----|
| Dynamic Barcodes                         |           |          |                                  | ≡  |
| Barcode Type:                            | CODE 128  |          | ~ 🗉                              |    |
| Rotation:                                | -90°      | A        | $\triangleright V \triangleleft$ |    |
| Code:                                    | c0d3128   |          |                                  | ٥  |
| Text parameters                          |           |          |                                  |    |
| <ul> <li>Additional parameter</li> </ul> | rs        |          |                                  |    |
| Bar Width Reduction:                     | 0         | micron   | ~                                | ٥  |
| Device Compensation:                     | 0         | micron   | ~                                | ¢  |
| Height:                                  | 635 mm    |          |                                  |    |
| Characters per unit:                     | 0,000455  | / micron | ~                                | ¢  |
| Narrow Bar:                              | 0,2 mm    |          |                                  |    |
| Вох тор: 🗘                               | 0 mm      | Left:    | 0 mm                             |    |
| Bottom: 🗘                                | 0 mm      | Right:   | 0 mm                             |    |
| Use Properties from                      | Job Setup |          |                                  | ٥  |
| Barcode Recognition                      | n         |          |                                  |    |
|                                          |           |          | Create                           |    |

In the example above, only the **Code** is defined in the Job Setup. All other parameters can be entered freely.

## 9.4. Updating barcode parameters from Job Setup

If a barcode is connected to the Job Setup, any changes to the barcode parameters in the Job Setup, whether it is a changed parameter or a newly added parameter, will automatically and immediately be taken into account in Dynamic Barcodes.

When opening a file, all barcodes with the **Get Properties from Job Setup** option enabled will be updated automatically

If a barcode type is removed from the Job Setup, the corresponding barcodes in the job will no longer be connected, so the **Get Properties from Job Setup** option is disabled.

A barcode will also be disconnected and the **Get Properties from Job Setup** option will be disabled in case the barcode parameters in the Job Setup are invalid for the given barcode type. You will need to change the parameters in the Job Setup. Note that after correcting the parameters, you need to manually reconnect the barcode by enabling **Get Properties from Job Setup**.